Universitat de Girona **Escola Politècnica Superior** 

# **Treball final de grau**

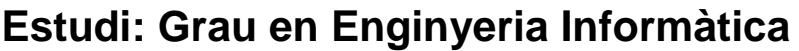

**Títol:** Gestaller

**Document**: Memòria

**Alumne**: Julián Fernández Escribano

**Tutor**: Ignacio Clemente Martin Campos **Departament**: Informàtica, matemàtica aplicada i estadística **Àrea**: Llenguatges i sistemes informàtics

**Convocatòria (mes/any)** Juny 2021

# **Contingut**

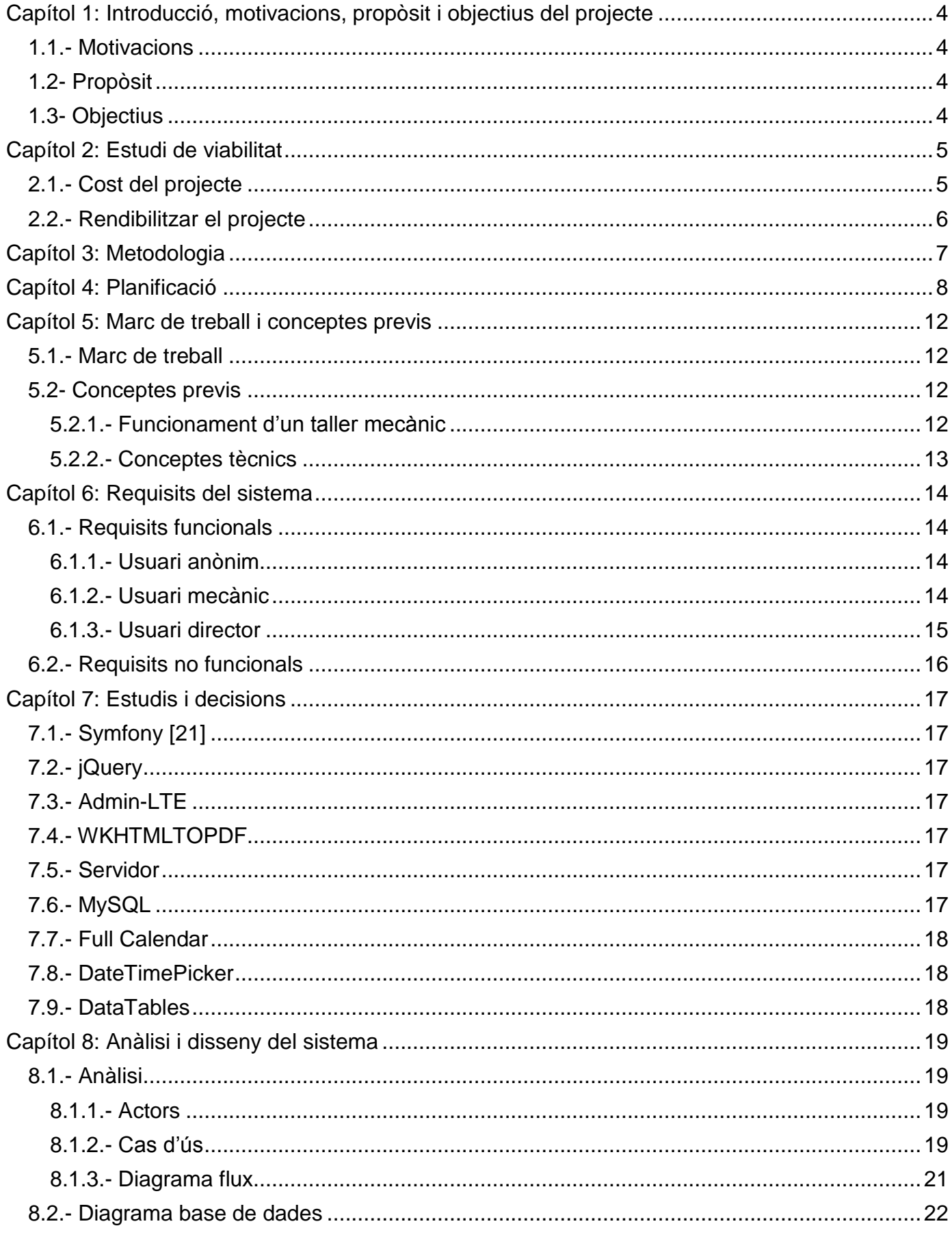

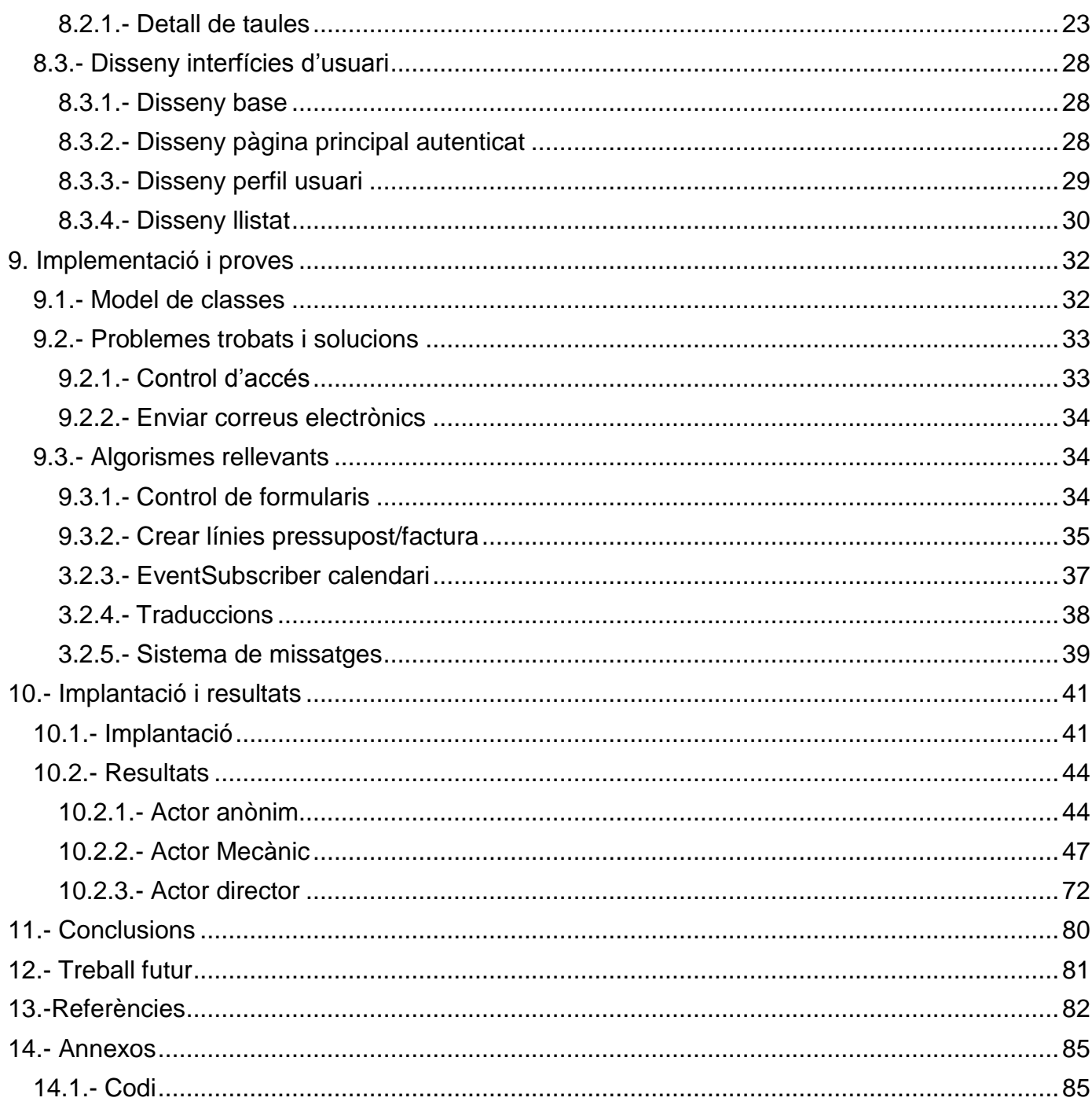

# <span id="page-3-0"></span>**Capítol 1: Introducció, motivacions, propòsit i objectius del projecte**

Un taller mecànic genera molta informació respecte a les reparacions que es realitzen. Aquesta informació és necessària per tal de realitzar la tasca de facturació, però, també per tal de tenir un històric del vehicle i poder agilitzar les futures reparacions.

Es per això que necessitem un sistema de gestió per a poder gestionar aquesta informació de forma eficient.

D'aplicacions que facin aquesta feina n'hi ha moltes, però, s'ha decidit anar un pas més enllà i crear una aplicació que permeti la gestió diària i a la vegada poder afegir els mòduls que es necessitin amb el temps.

## <span id="page-3-1"></span>**1.1.- Motivacions**

Un familiar té un taller mecànic que fa servir una aplicació de gestió que ofereix la xarxa de taller a la qual pertany. Però, hi ha necessitats que no acaben de quedar cobertes del tot. Per tant, s'ha decidit crear una aplicació nova a mida per tal de poder fer la gestió del taller i afegir-hi les necessitats que falten

## <span id="page-3-2"></span>**1.2- Propòsit**

El propòsit del projecte es la creació d'una aplicació web per a la gestió diària d'un taller mecànic. Amb una única aplicació hauríem de poder portat tota la gestió del taller.

## <span id="page-3-3"></span>**1.3- Objectius**

Un cop acabat el desenvolupament del projecte s'espera haver obtingut els coneixement sobre el terreny de la creació d'una aplicació web a mida. Fent tots els passos des de la primera reunió amb el responsable del taller fins a la seva posada en funcionament en línia.

L'aplicació hauria de permetre la gestió dels clients i dels seus vehicles, la gestió dels pressupostos, les ordres de reparació i de les factures. A més a més, volem disposar d'un calendari per a portar el control de la feina a realitzar.

# <span id="page-4-0"></span>**Capítol 2: Estudi de viabilitat**

La viabilitat d'un projecte és l'anàlisi que mostra si el projecte tindrà èxit o fracàs. En el cas que ens ocupa tenim un projecte que la viabilitat ve donada pel fet de que necessitem el programa per realitzar la feina diària del taller.

Podem fer una estimació del cost de realitzar el projecte i com rendibilitzar-lo.

## <span id="page-4-1"></span>**2.1.- Cost del projecte**

Utilitzant l'aplicació web "Calculadora Freelance" [1] podem obtenir un preu/hora real al temps emprat en la realització del projecte.

Si tenim una jornada laboral de 40 hores setmanals amb un sou de 1300€ i 24 dies laborables de vacances. S'han de tenir presents les despeses que es generen de qualsevol activitat professional. Per exemple, durant l'any pot haver qualsevol circumstancies que generi una incapacitat temporal, comptem de mitja a l'any 2 dies. Després hi ha un cert nombre d'hores a la setmana que no es poden facturar, ja sigui per que es temps emprat en reunions, confeccionar pressupostos, etc. En el nostre cas un 60% del temps. També tenim les despeses fixes mensuals com pot ser el lloguer, llum, aigua, internet, autònoms, etc.

Per acabar, hem de decidir el benefici que es vol tenir, en el nostre cas un 20%.

Com calculem el preu per hora del salari de 1300€/mes?

1.- Càlcul del salari brut anual:

Salari mensual x 12 mesos 1300 x 12 = 15,600.00 €/any

- 2.- Trobem el preu bàsic per hora: Salari anual / 2080 hores possibles (8 hores x 5 dies x 52 setmanes) 15600.00 / 2080 = 7.50 €/hora
- 3.- Sumem el preu de les hores que no es treballaran: 24 dies de vacances x 8= 192 hores + 2 dies d'incapacitat x 8 hores = 16 hores

208 hores x 7.5 de preu basic =  $15,600.00 \in$ 

4.- Calculem el valor del temps que es dedicarà a confecció de pressupostos, reunions, (temps administració):

60% (2080 hores possibles – 208 hores que no es treballaran) x 7.50 preu bàsic

60% x 1872 hores x 7.50 = 8,424.00 €

5.- Càlcul total de despeses fixes:

Lloguer mensual: 625.00 + Serveis mensuals: 200.00 + Autònoms mensuals: 400.00 + Altres despeses fixes mensuals: 100.00 Despeses fixes mensuals: 1,325.00 x 12 mesos =  $15,900.00 \text{ €}$  fixes anuals

6.- Suma del valor de les hores que no es treballen + el valor del temps d'administració + despeses fixes per obtenir el preu extra anual per la feina

15,60,00 + 8,424,00 + 15,900,00 = 25884,00 € extres anuals.

#### 7.- Benefici anual:

2,080 hores possibles a l'any – 208 hores de vacances, festius i incapacitat – 1123.2 hores de reunions i pressuposts x 7.50 €/hora.

748.8 hores de feina x 7.50 = 5,616.00 de benefici anual.

8.- Càlcul del percentatge de rendibilitat dividint entre el cost i el benefici. 25,884.00 / 5,616.00 = 460.89%

9.- Per últim, calculem la hora de feina, sumem el percentatge de rendibilitat i el percentatge de benefici que volem tenir al nostre preu bàsic.

7.50 + 7.50 x 460,897% + 7.50 x 20% = **43.57€/hora**

Un cop calculada el preu hores del projecte obtenim que el nostre preu hora és de 43.57€. Per tant, si de mitja a la setmana s'han fet 2 hores diàries ( 2 hores x 5 dies = 10 hores/setmanals). En total el projecte ha durat unes 20 setmanes, 20 x 10 = 200 hores. Restem 75 hores d'aprenentatge.

Per tant, el preu del projecte és 125 x 43.57 = **5,446.25€**

Per últim, hem d'afegir el cost del domini i l'allotjament en el nostre cas un domini .com amb un pla professional per tal de disposar SSH: 72.45€/any [2].

## <span id="page-5-0"></span>**2.2.- Rendibilitzar el projecte**

Per tal de poder rendibilitzar el projecte podem vendre el software a altres taller. Sabem que el preu total de la realització de l'aplicació és de 5,446.25€.

Per tant, es el nostre preu de partida per l'aplicació. Després podem oferir un servei de manteniment i assessorament amb un cost mensual.

# <span id="page-6-0"></span>**Capítol 3: Metodologia**

Per dur a terme el projecte s'ha fet servir una simplificació de la metodologia àgil Scrum [3].

Scrum és una metodologia iterativa e incremental que permet adaptar-se als canvis dels requeriments durant el desenvolupament del projecte. Partint de la base que els requeriments donats pel client no es troben tancats i poden patir canvis. S'ha escollit aquesta ja que es una metodologia que s'havia fet servir abans i havia funcionat bé. A més a més, permet realitzar entregues amb tasques concretes

La simplificació feta modifica la forma de les entregues i les reunions diàries, ja que al treballar en solitari la reunió diària no té sentit. Pel que fa a les entregues es va flexibilitzar la durada d'una iteració segons el temps que es preveia disposar. Per tant, es van fer iteracions d'entre una i dues setmanes.

Cada tasca a realitzar al projecte es convertia en tasca Scrum de forma que aquesta podia tenir tres estats possibles (Pendent, En curs, Acabat).

Les tasques que al final de la iteració no s'han finalitzat passen a la següent iteració. Al final d'una iteració és planifica la feina de la següent.

# <span id="page-7-0"></span>**Capítol 4: Planificació**

Per poder tenir un control de la planificació es va fer servir el software Trello [4]. Aquest software està pensat per organitzar projectes en tasques i columnes. Les columnes representen l'estat en que pot estat una tasca. Com es pot veure a la imatge 1, el tauler està dividit en columnes i cada iteració disposa de tres columnes segons l'estat de la tasca (Pendent, En curs, Acabat). D'aquesta forma abans de començar a treballar es tenia present les tasques que quedaven per acabar a la iteració i la feina que s'havia fet.

En total hi ha hagut 20 sprints de codificar més l'actual on és realitza la memòria.

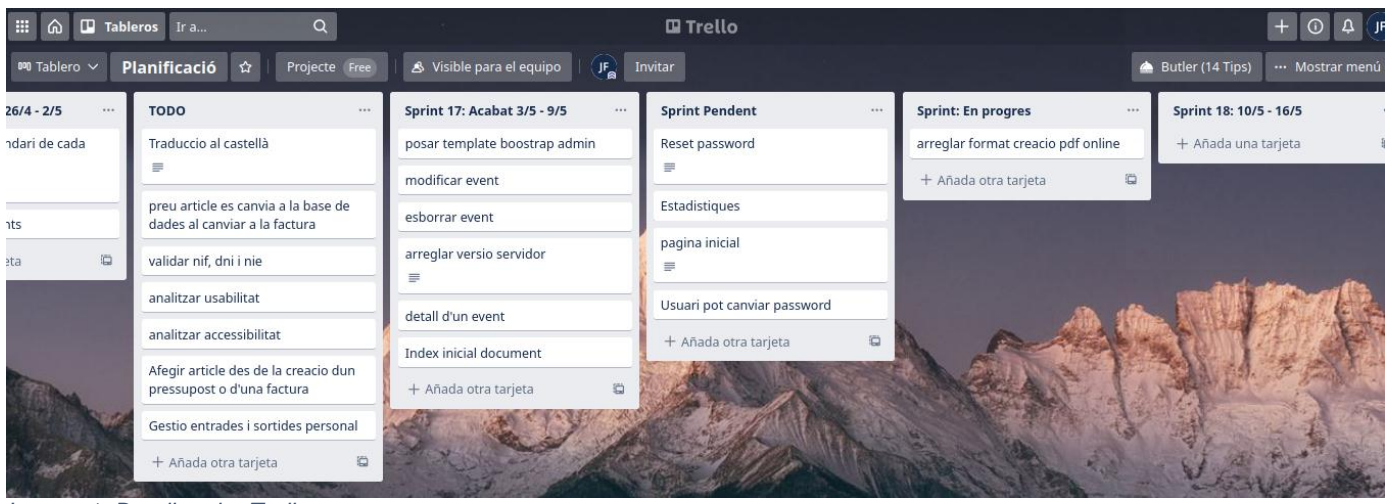

*Imatge 1: Detall tauler Trello*

Es va començar el projecte fent el CRUD [5] dels objectes més simples fins a arribar a fer tasques més elaborades. La planificació detallada al Trello és troba a la bibliografia. [6] A mode de resum tenim la següent taula on es pot veure la feina feta a cada Sprint amb un

diagrama de Gantt [7]

## Capítol 4: Planificació

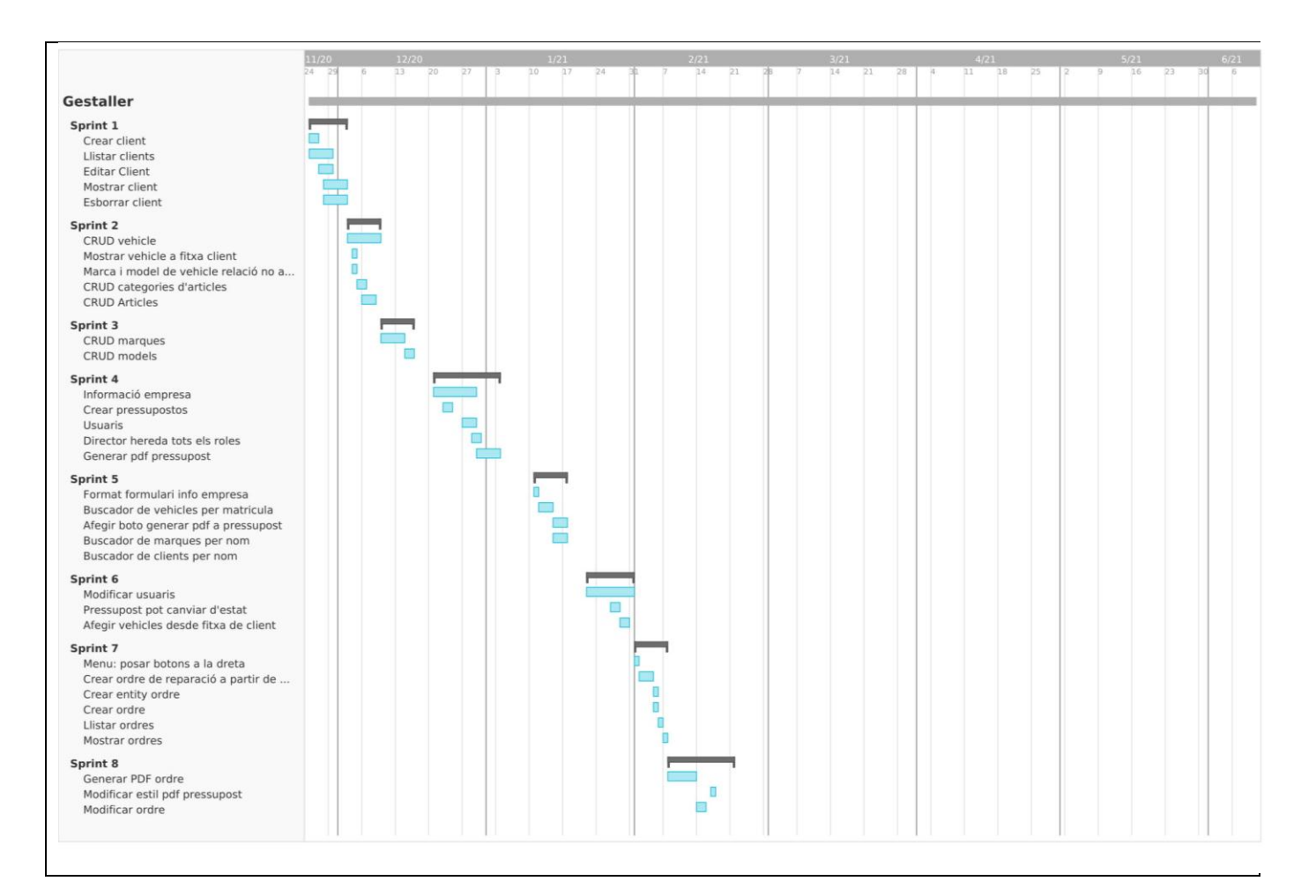

## Capítol 4: Planificació

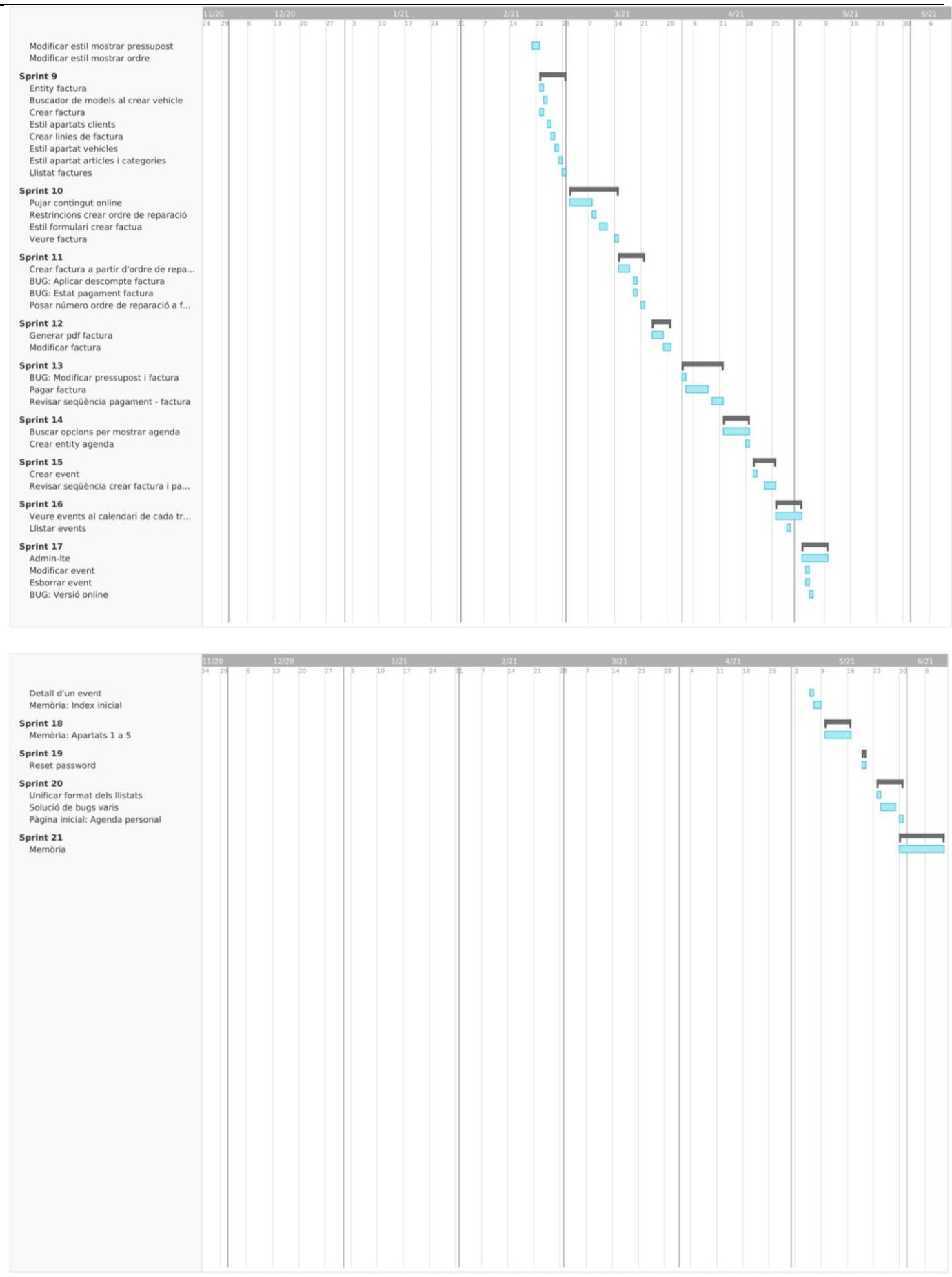

Per tal de disposar d'un registre de tota la feina feta i a la vegada d'una copia de seguretat s'ha fet servir un repositori amb el sistema de control de versions [8] Github [9].

Aquest repositori s'ha utilitzat a mode de copia de seguretat i per a fer el desplegament de l'aplicació [Veure Capítol 10]

# <span id="page-11-0"></span>**Capítol 5: Marc de treball i conceptes previs**

## <span id="page-11-1"></span>**5.1.- Marc de treball**

El nostre marc de treball serà la web. Es troba allotjada en un servidor web que respon a les nostres peticions HTTP [10]. Per tant, l'aplicació serà del tipus client-servidor [11] on el client realitza peticions al servidor i aquest li contesta. Al ser una aplicació dinàmica [12] el servidor ha de generar la pàgina HTML que respon al client.

## <span id="page-11-2"></span>**5.2- Conceptes previs**

## <span id="page-11-3"></span>**5.2.1.- Funcionament d'un taller mecànic**

El funcionament diari d'un taller mecànic es força simple. El client pot venir a demanar un pressupost o directament a reparar el seu vehicle sense pressupost.

Si vol un pressupost, s'han demanar els preus a la botiga de recanvis i mirar la estimació d'hores que indica el fabricant per a la reparació. Un cop es té tota la informació s'introdueix al sistema i es genera el pressupost. El client el revisa i si l'accepta és genera la ordre de reparació.

La ordre de reparació és el document legal que autoritza al taller a realitzar la reparació. Sense aquesta autorització el taller no pot realitzar cap acció sobre el vehicle. Per tant, tota factura va lligada a una ordre de reparació.

La imatge 2 és mostra de forma esquemàtica el procés a realitzar quan entra un client al taller. Com podem veure el client té dues opcions per a realitzar una reparació amb pressupost o sense pressupost. Si es amb pressupost aquest s'ha d'acceptar i llavors es passa a fer la ordre de reparació.

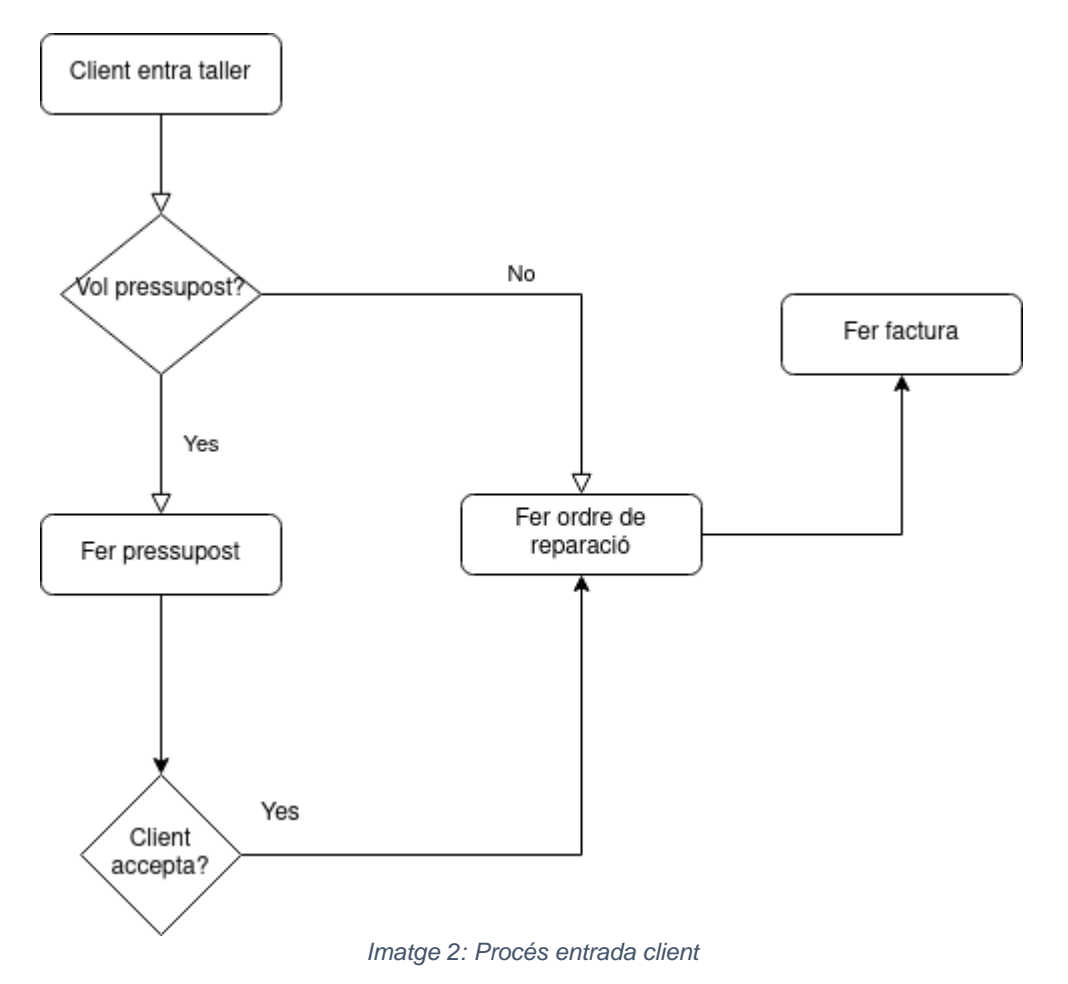

Com es pot intuir l'aplicació serà l'eix central de la gestió diària de tot el taller. Des de que un client entra a demanar un pressupost fins que es genera una factura i es cobra.

## <span id="page-12-0"></span>**5.2.2.- Conceptes tècnics**

- **Arquitectura client-servidor** [11]**:** Marc de treball distribuït que divideix les tasques entre servidors i clients. Aquests poden estat al mateix sistema o comunicar-se mitjançant una xarxa. El client envia una petició al servidor per a recuperar una informació i el servidor recupera la informació retornar-la al client. Funcionen amb un patró de missatges de sol·licitud - resposta.
- **HTTP (Hypertext Transfer Protocol):** Protocol de comunicació que permet la transferència d'informació mitjançant arxius al World Wide Web [13].
- **FTP (File Transfer Protocol)** [14]**:** Protocol de transferència d'arxius entre sistemes connectats per una xarxa TCP.
- **TCP(Transmission Control Protocol)** [15]**:** Protocol de xarxa que permet que dos hosts es connectin i intercanviïn fluxos de dades.
- **SSH (Secure Shell)** [16]**:** Protocol d'administració remota que permet als usuaris controlar i modificar servidors remots a traves d'internet amb un mecanisme d'autenticació.
- **Aplicació web dinàmica** [12]**:** Una aplicació web dinàmica és aquella que es genera automàticament en el moment de la petició, per tant, pot canviar en funció de qui faci la petició o en el moment.
- **Base de dades** [17]**:** Conjunt de dades segons una estructura coherent i accessible des d'un o més programes o aplicacions, de forma que poden ser extretes del conjunt i actualitzades.
- **Javascript** [18]**:** Llenguatge d'scripting per a pàgines web
- **CSS (Cascading Style Sheets)** [19]**:** Llenguatge d'estil utilitzat per a descriure la presentació de documents HTML.
- **Model vista – controlador (MVC):** El model vista controlador és un patró d'arquitectura de software que utilitza tres components (Models, Vistes i Controladors) separa la lògica de l'aplicació de la lògica de la vista. La majoria dels frameworks actuals utilitzen MVC.

# <span id="page-13-0"></span>**Capítol 6: Requisits del sistema**

Els requisits del sistema són totes aquelles accions que volem realitzar amb aquest. Podem dividirlos en dos tipus els funcionals i els no funcionals.

Els funcionals com el seu nom indica són totes les funcions que pot realitzar un usuari en concret sobre el sistema i que generen dades. En canvi, els no funcionals són tots els requisits que no descriuen funcions a realitzar, sinó característiques de funcionament.

Disposem de tres tipus d'usuari l'anònim, mecànic i director. També disposem d'un tipus administratiu pensat per a futures actualitzacions.

- Anònim: No ha realitzat l'autentificació al sistema.
- Mecànic: Treballador del taller
- Administratiu: Realitza la tasca administrativa a la oficina.
- Director: Administrador suprem de l'empresa. Pot fer qualsevol tasca.

Ens centrarem en els tres principals.

## <span id="page-13-1"></span>**6.1.- Requisits funcionals**

#### <span id="page-13-2"></span>**6.1.1.- Usuari anònim**

Aquest usuari no ha realitzat l'autentificació al sistema.

Les tasques que pot fer són:

- Visualitzar pàgina d'autentificació
- Autentificar-se al sistema
- Restablir la contrasenya

#### <span id="page-13-3"></span>**6.1.2.- Usuari mecànic**

Aquest usuari serà el que farà servir un mecànic del taller. Per tant les tasques que pot fer són totes les relacionades amb el taller.

- Totes les d'un usuari anònim
- Llistar clients
- Cercar client
- Donar d'alta client
- Veure fitxa client
- Modificar dades client
- **Eliminar client**
- Llistar vehicles
- Cercar vehicle
- Donar d'alta vehicle
- Veure fitxa vehicle
- Modificar dades vehicle
- **•** Eliminar vehicle
- Llistar pressupostos
- Cerca pressupost
- Crear pressupost
- Veure pressupost
- Modificar pressupost
- Generar PDF pressupost
- Llistar ordres
- Cercar ordre
- Crear Ordre sense pressupost
- Crear ordre de reparació a partir del pressupost
- Veure ordre
- Modificar ordre
- Generar PDF ordre de reparació
- Generar factura
- Llistar factures
- Cercar factura
- Veure factura
- Modificar factura
- Generar PDF factura
- Veure agendes
- Llistar agendes
- Afegir esdeveniment
- Veure fitxa esdeveniment
- Eliminar esdeveniment
- Modificar esdeveniment
- Veure perfil
- Modificar perfil
- Desconnexió
- Veure estadístiques

### <span id="page-14-0"></span>**6.1.3.- Usuari director**

L'usuari director és el que té tots els permisos sobre el sistema, per tant, pot fer totes les tasques possible sobre el sistema i administrar-lo.

- Totes les tasques de l'usuari mecànic
- Crear categoria d'article
- Llistar categories d'article
- Modificar categoria d'article
- Llistar articles
- Crear article
- Veure fitxa article
- Modificar article
- Esborrar article
- Afegir marca de vehicle
- Llistar marques de vehicle
- Modificar marca de vehicle
- Afegir model d'una marca
- Llistar models de vehicle
- Modificar model d'una marca
- Registrar usuaris
- Llistar usuaris
- Modificar usuari
- Veure fitxa usuari
- Eliminar usuari
- Assignar rol a usuari
- Modificar informació de l'empresa

## <span id="page-15-0"></span>**6.2.- Requisits no funcionals**

Els requisits no funcionals són:

- Aplicació intuïtiva per usuari amb nivell bàsic.
- Corba d'aprenentatge baixa
- Utilitzable a dispositius tàctils tipus tauleta.

Aquests requisits venen donats pel responsable del taller que necessita una aplicació fàcil de fer servir i que es pugui utilitzar mínimament en una tauleta tàctil. La tauleta sobretot és farà servir per consultes.

# <span id="page-16-0"></span>**Capítol 7: Estudis i decisions**

Al plantejar el projecte és va tenir sobre la taula dos frameworks web que feien servir llenguatges de programació diferents.

La decisió es trobava entre Django [20] que funciona amb Python o Symfony amb PHP.

Django ja l'havia fet servir anteriorment per al desenvolupament web i Symfony era un framework que voltava des de feia temps a la llista de eines a provar. Per tant, es va decidir fer servir una cosa nova. Tot i que tant com Python i PHP són llenguatges que s'han fet servir en algun moment. Un cop decidit el framework a utilitzar la resta de eines de la web són secundaries, ja que per a la part client es faria servir el framework més estes que es Jquery. La resta de decisions tècniques s'han pres a mesura que es desenvolupava el projecte mitjançant recerques a la web. A continuació s'expliquen les eines utilitzades

## <span id="page-16-1"></span>**7.1.- Symfony [21]**

Symfony [22] és un framework PHP [23] que s'utilitza per al desenvolupament d'aplicacions web. Està basat en PHP i per poder treballar amb ell necessites un servidor web, un terminal del sistema operatiu i qualsevol versió de PHP 5 o PHP7. Fa servir el model vista controlador i es compatible amb la majoria de sistemes gestors de base de dades. Es molt complert i com a framework PHP és un dels que havia escoltat a parlar molt bé, per tant, es va optar per fer-lo servir pel projecte.

## <span id="page-16-2"></span>**7.2.- jQuery**

Jquery [24] és un framework de Javascript que permet simplificar la interacció amb els documents HTML i manipular l'arbre DOM.

## <span id="page-16-3"></span>**7.3.- Admin-LTE**

Admin-LTE [25] és una plantilla d'administració responsive. Està basada en Bootstrap 4.6 i en jQuery. Es molt personalitzable i fàcil de fer servir. S'adapta a moltes resolucions de pantalla. S'ha escollit aquesta plantilla per a la web per tal de donar-li un aspecte més adient a la funcionalitat que s'estava desenvolupant. Al ser un programa pensat pel seu us diària pels treballador de l'empresa ha de ser pràctic, per tant, aquesta plantilla ens es molt útil

## <span id="page-16-4"></span>**7.4.- WKHTMLTOPDF**

Wkhtmltopdf [26] és una forma simple i neta de crear PDF partint d'un format HTML i CSS. D'aquesta forma podem crear PDF de manera ràpida. L'únic inconvenient que té és que el servidor ha de tenir instal·lat el programa, per tant, al moment d'allotjar-lo és necessari disposa d'accés al programa. Altre forma de generar PDF és mitjançant les coordenades on es vol posicionar el text, força més costos en temps de desenvolupament.

## <span id="page-16-5"></span>**7.5.- Servidor**

Tota pàgina web necessita d'un servidor per a poder ser consultada. En el nostre cas s'ha optat per comprar un domini i allotjar-la en un servidor al qual teníem accés, d'aquesta forma es podia instal·lar el programari específic que fes falta. Tant el domini com el servidor s'han comprat a l'empresa de hosting OVH [27] i es troba allotjat a França.

## <span id="page-16-6"></span>**7.6.- MySQL**

La base de dades és el lloc es guarden totes les dades de la nostra aplicació. N'hi ha molts de Sistemes Gestors de Base de Dades, però, el més utilitzar és MySQL o MariaDB que es una branca de MySQL. Al servidor web que tenim no hi ha la opció de triar SGBB [28], per tant, es fa servir MySQL.

## <span id="page-17-0"></span>**7.7.- Full Calendar**

Full Calendar [29] és una llibreria que et permet tenir un calendari a l'aplicació amb esdeveniments. S'ha triat aquest per la semblança amb el Calendar de Google i per tal de facilitar la usabilitat a l'usuari. Funciona amb Javascript i disposa de moltes funcionalitats.

## <span id="page-17-1"></span>**7.8.- DateTimePicker**

DateTimePicker [30] és una versió de DatePicker [31] ja que aquest últim no inclou les hores. Permet introduir dates de forma amigable per l'usuari.

## <span id="page-17-2"></span>**7.9.- DataTables**

DataTables [32] és un complement que s'afegeix a Symfony per tal de mostrar taules de forma senzilla. Disposa d'un cercador i es configura des del controller.

# <span id="page-18-0"></span>**Capítol 8: Anàlisi i disseny del sistema**

Un cop tenim determinats els requisits del sistema podem passar a analitzar com ho implementarem.

## <span id="page-18-1"></span>**8.1.- Anàlisi**

### <span id="page-18-2"></span>**8.1.1.- Actors**

Al ser una aplicació web amb un sistema d'autentificació hem de distingir entre els usuaris autenticats i els que no ho estan. Per tant, disposem de tres tipus d'usuaris: Anònim, Mecànic i Director. L'anònim no està autenticat en canvi, el mecànic i el director si. També s'ha plantejat el tipus d'usuari Administratiu pensant en futures ampliacions del sistema d'usuari.

Cada usuari es un actor i aquests hereten les seves funcions donada una jerarquia.

Per tant, l'usuari anònim es el nostre actor bàsic fins a arribar al actor director que es el de més rang i per tant pot fer totes les tasques disponibles al sistema.

A la imatge 3 podem veure com queda l'herència entre actors.

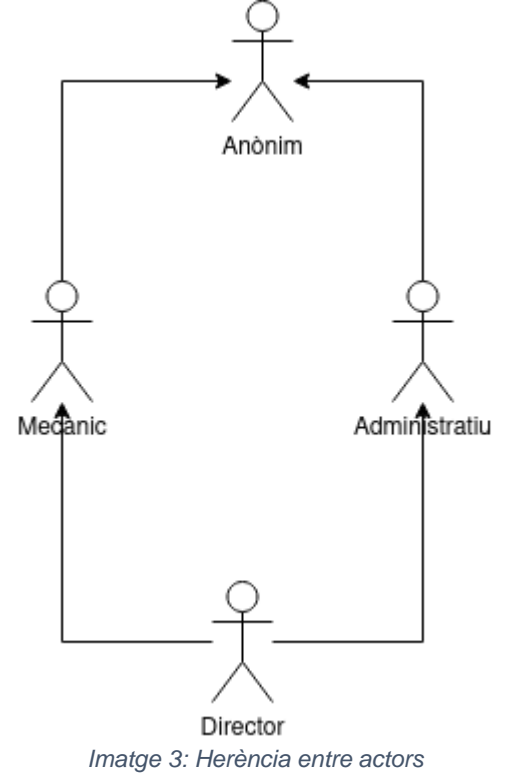

## <span id="page-18-3"></span>**8.1.2.- Cas d'ús**

Un diagrama de cas d'ús és la representació gràfica de les interaccions entre un usuari i el sistema. Està representat amb les normes bàsiques del UML [33]. Ens permet d'una forma molt ràpida i senzilla veure totes els accions que es poden realitzar al sistema i qui les pot realitzar.

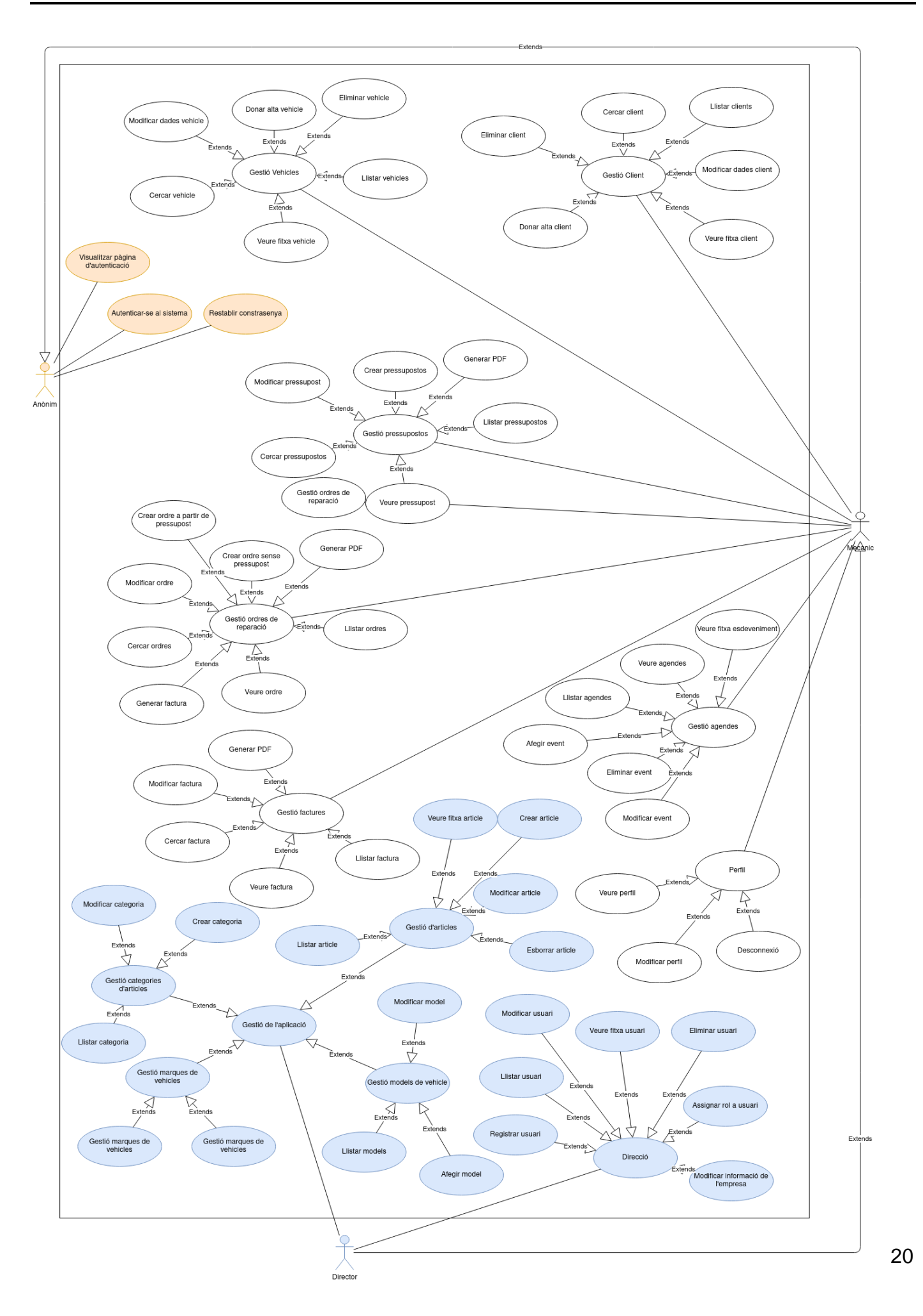

#### *Imatge 4: Diagrama de casos d'ús*

A la imatge 4 veiem el diagrama de cas d'ús de l'aplicació, en ell es detallen totes les tasques que pot fer cada actor. Per facilitar la lectura s'ha pintar els actors i les seves accions amb colors diferents.

#### <span id="page-20-0"></span>**8.1.3.- Diagrama flux**

Els diagrames de flux ens permeten mostrar algoritmes o processos de l'aplicació. Un dels processos que és més complicat d'entendre es el de

Pressupost → Ordre de reparació → Factura

ja que cada un d'ells pot tenir diferents estats. A la imatge 5 es mostren tots els estats per on pot passar cada un dels objectes anteriors.

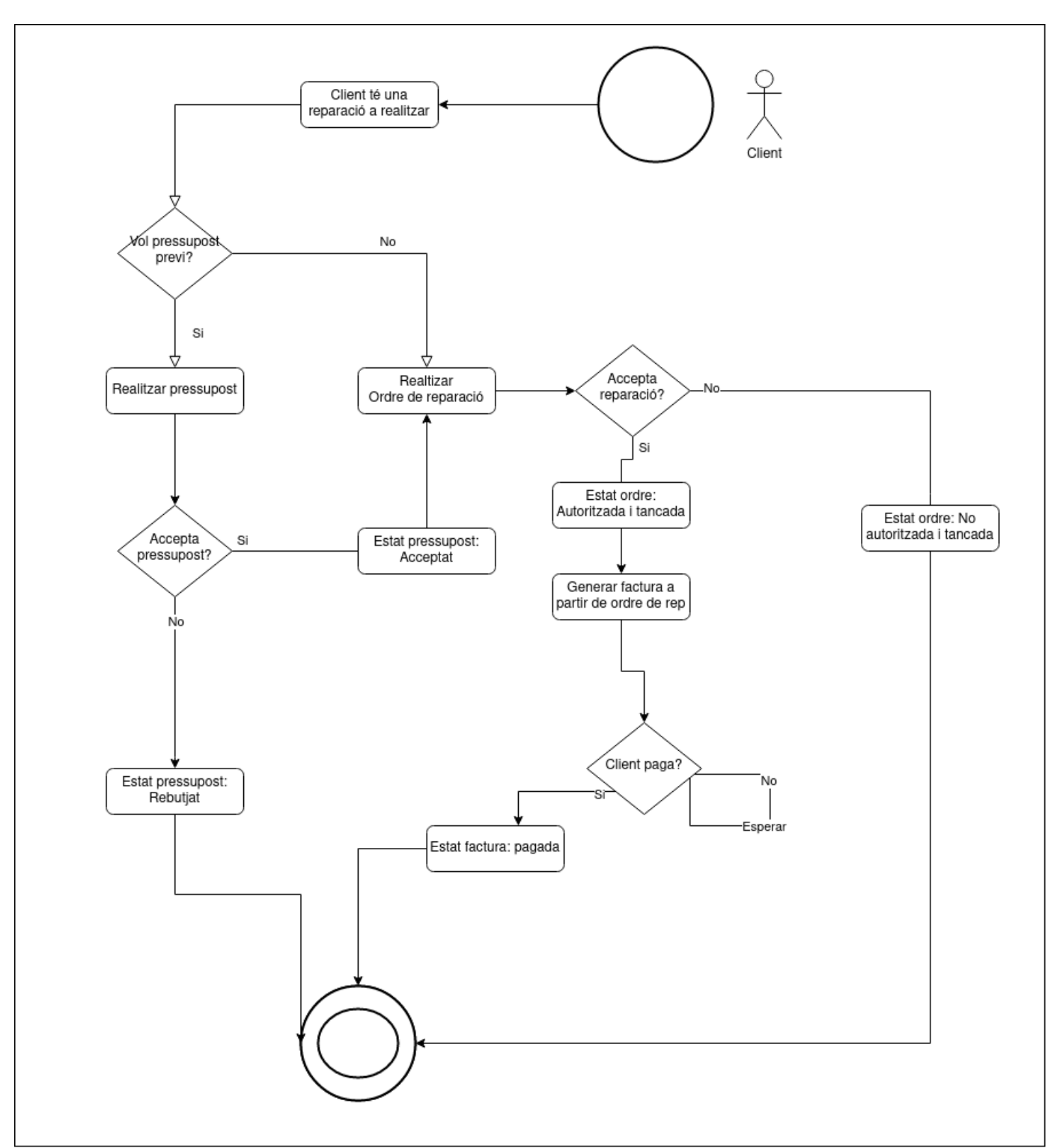

*Imatge 5: Diagrama flux pressupost – ordre reparació – factura* 

Com podem veure un pressupost pot estar acceptat o no. Una ordre de reparació pot estar autoritzada i tancada o no autoritzada i tancada, un cop es tanca no es pot tornar a obrir ni modificar.

### <span id="page-21-0"></span>**8.2.- Diagrama base de dades**

La base de dades es genera automàticament amb Symfony (no cal crear les taules amb sentencies SQL), però, és necessari tenir una visió de com està organitzada. En el nostre cas el disseny de la base de dades es com mostra la imatge 7.

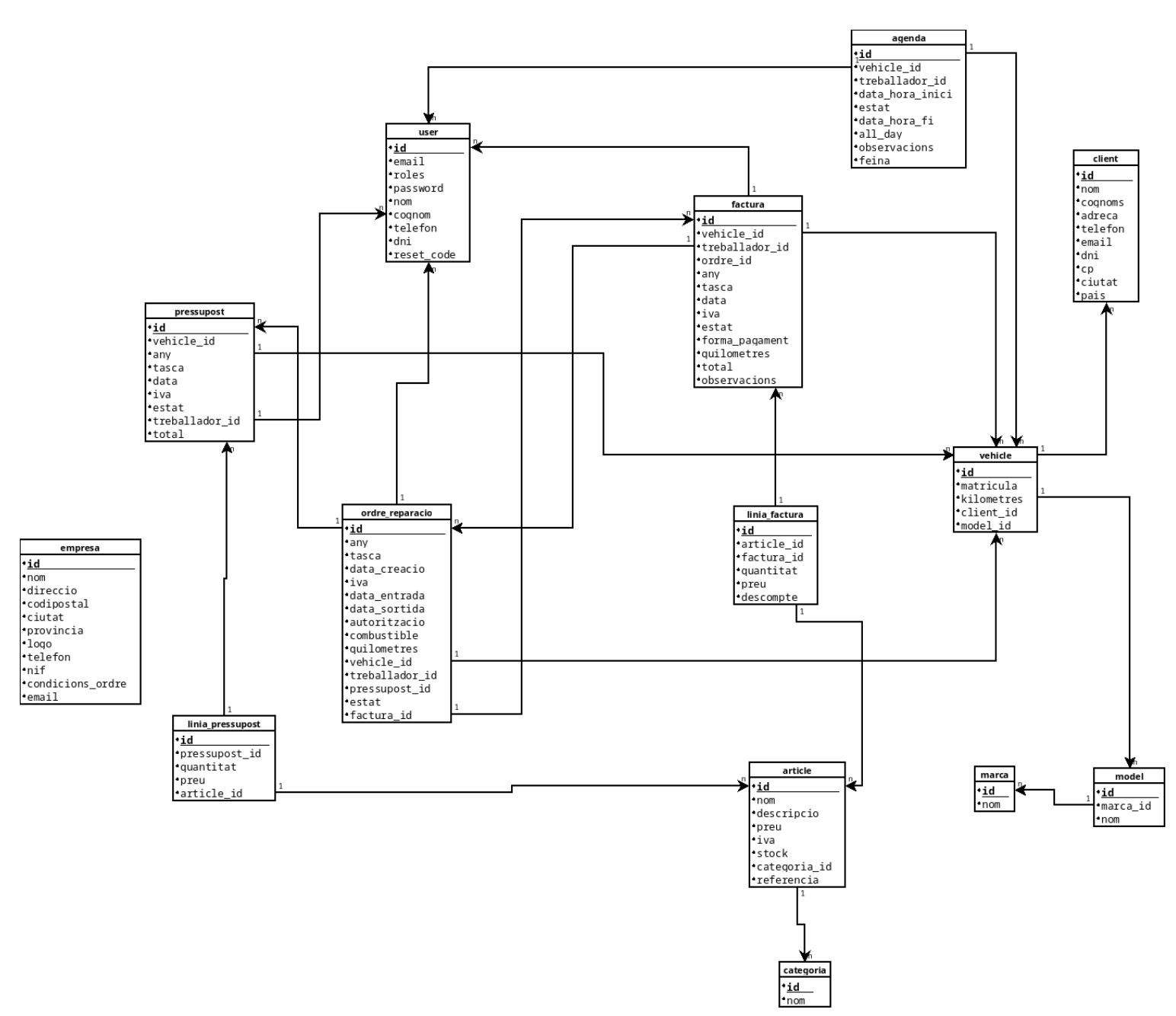

*Imatge 6: Diagrama base de dades*

Tal com veurem al capítol 9, disposem d'uns objectes i aquests s'han de mapejar a la base de dades per tal de persistir la informació.

Tenim clients amb vehicles. Els vehicles tenen un model, aquest model és d'una marca en concret. Les pressupostos, les ordres de reparació i les factures van associades a un vehicle.

Els pressupostos i les factures tenen línies de factura on apareixen articles. Aquests articles pertanyen a una categoria.

D'altra banda tenim usuaris (user) que generen els pressupostos, les ordres de reparació i les factures. Cada usuari té una agenda on es d'esdeveniments que estan associats a un vehicle ja que són les reparacions.

Per últim una empresa de la qual cal guardar dades.

#### <span id="page-22-0"></span>**8.2.1.- Detall de taules**

A continuació es detalla cada una de les taules

#### *8.2.1.1.- Usuari*

Per emmagatzemar les dades d'un usuari.

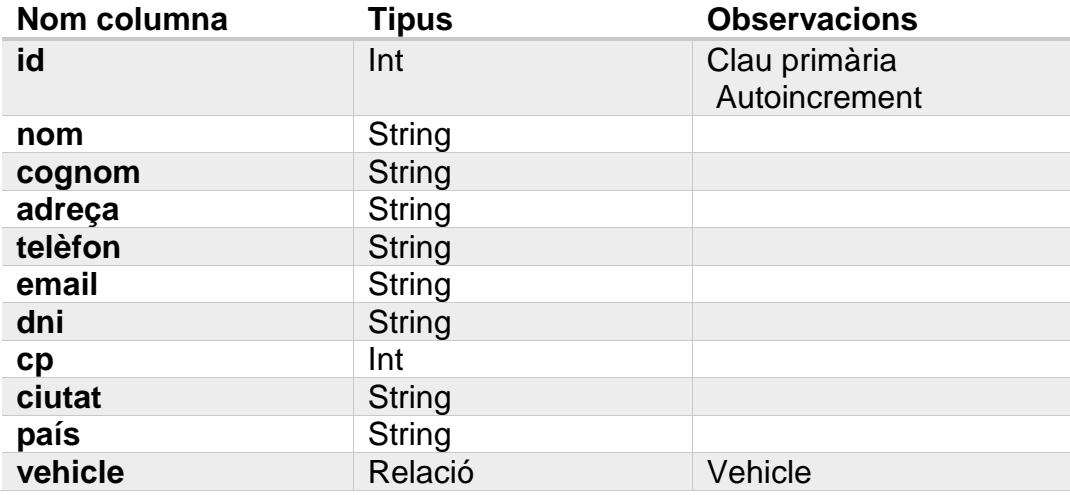

### *8.2.1.2.- Vehicle*

Els usuaris tenen vehicles i un vehicle és d'un model en concret.

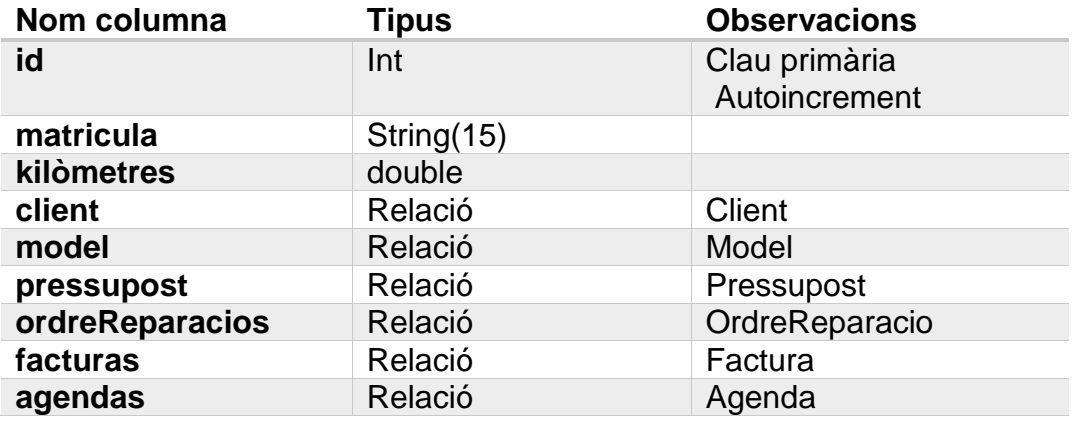

### *8.2.1.3.- Model*

Cada Vehicle té un model concret. Aquest model es d'una marca.

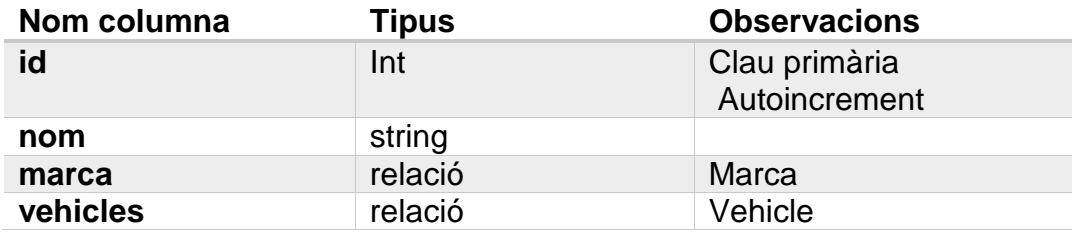

### *8.2.1.4.- Marca*

Una marca té moltes models.

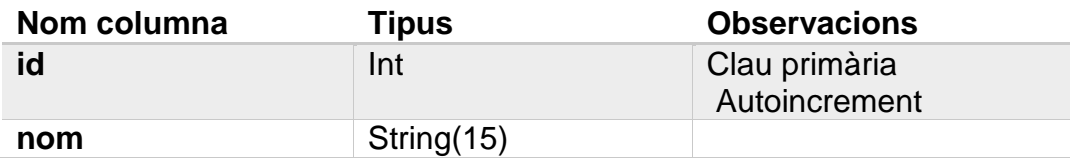

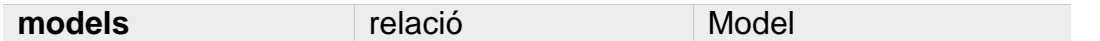

### *8.2.1.5.- Agenda*

Taula per emmagatzemar els events del calendari. Un event està associat a un User i un vehicle.

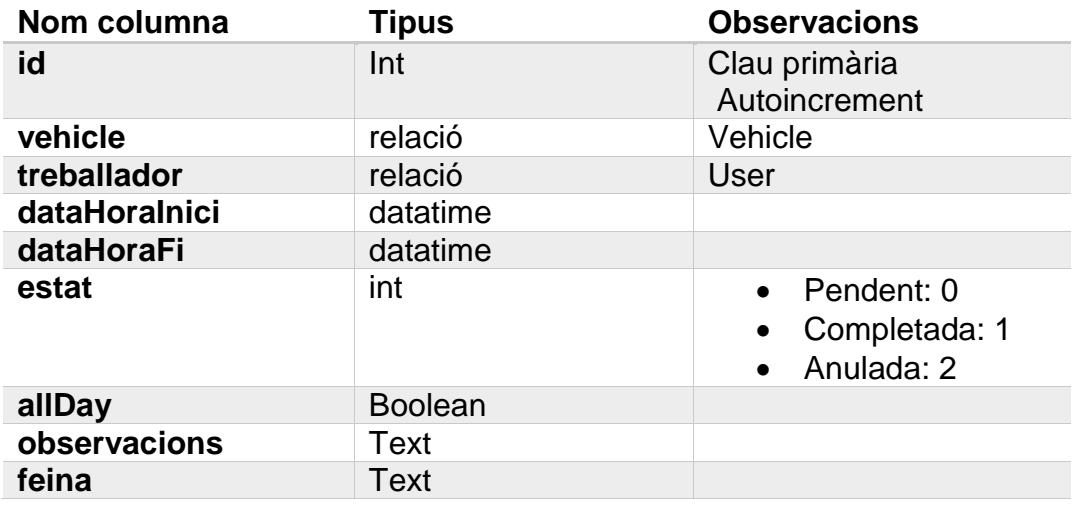

## *8.2.1.6.- User*

Un User modela els treballadors de l'empresa

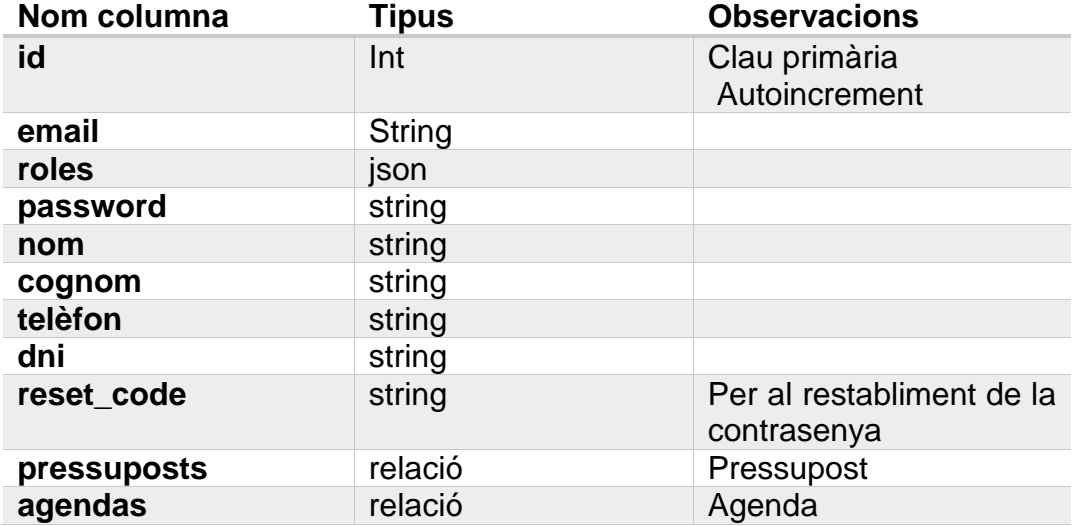

#### *8.2.1.7.- Article*

Les línies de pressupost i les línies de factura tenen articles. Cada article pertany a una categoria.

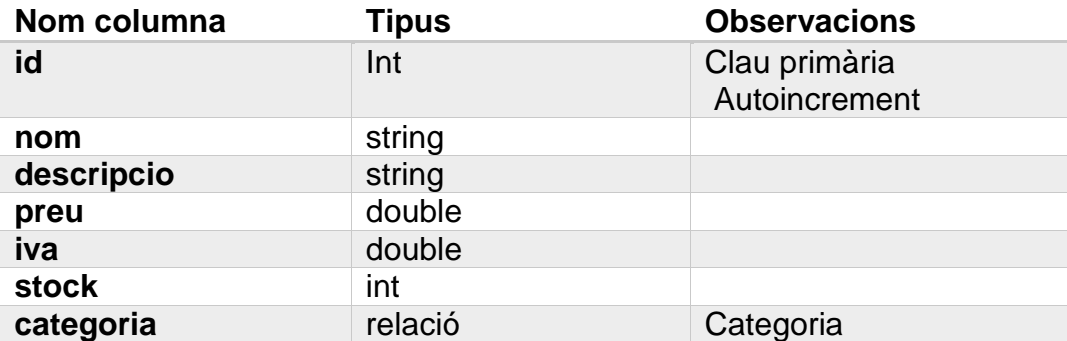

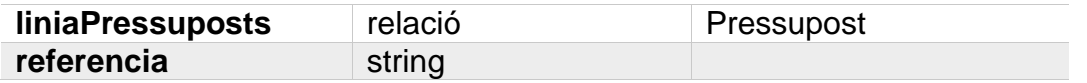

#### *8.2.1.8.- Categoria*

Tot article pertany a una categoria

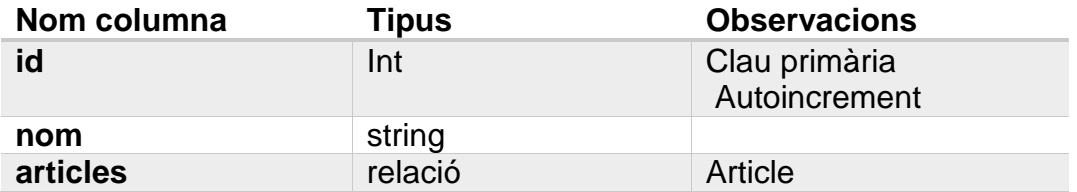

#### *8.2.1.9.- Pressupost*

Per emmagatzemar un pressupost. Té línies de pressupost i està lligada a un user que el crea. A partir d'un pressupost és pot crear una ordre de reparació.

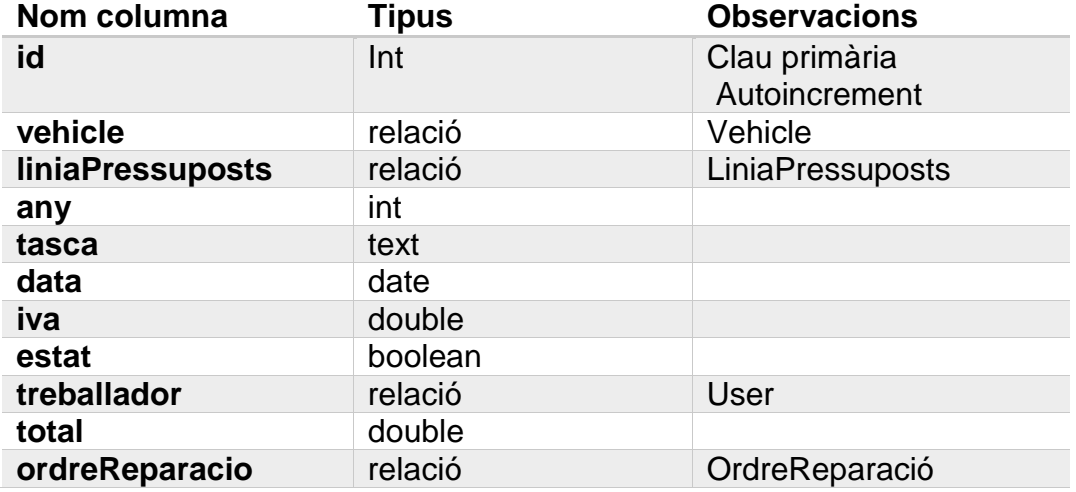

#### *8.2.1.10.- LiniaPressupost*

Un pressupost té línies de pressupost on s'emmagatzema l'article, el preu i la quantitat d'aquest.

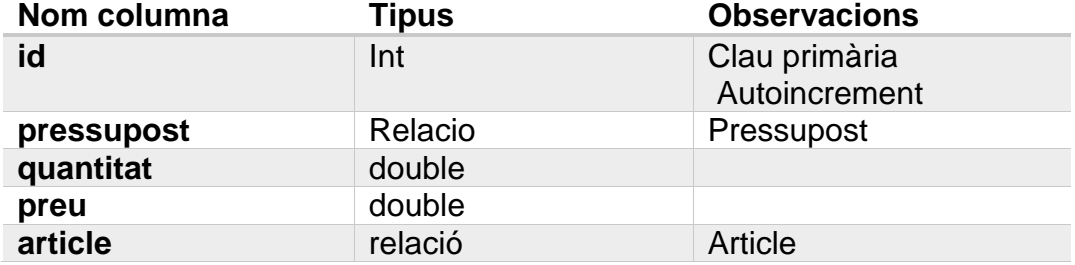

#### *8.2.1.11.- Or*d*reReparacio*

Una ordre de reparació és l'autorització per realitzar la reparació. Pot tenir un pressupost associat o no. Aquesta ordre de reparació és generarà una factura.

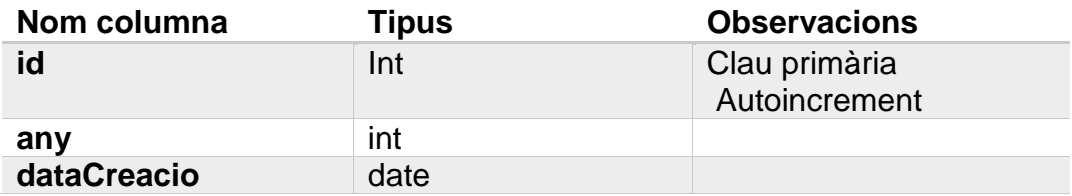

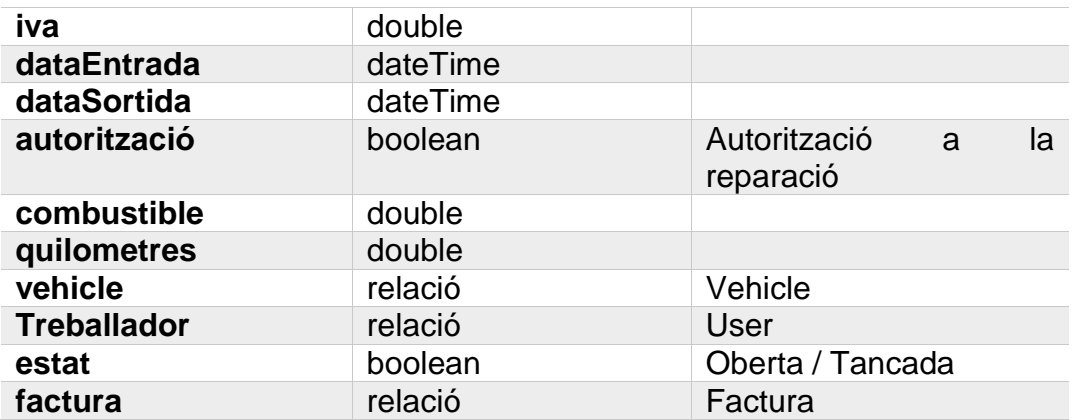

#### *8.2.1.12.- Factura*

Tota reparació es factura. Com el pressupost té línies de factura.

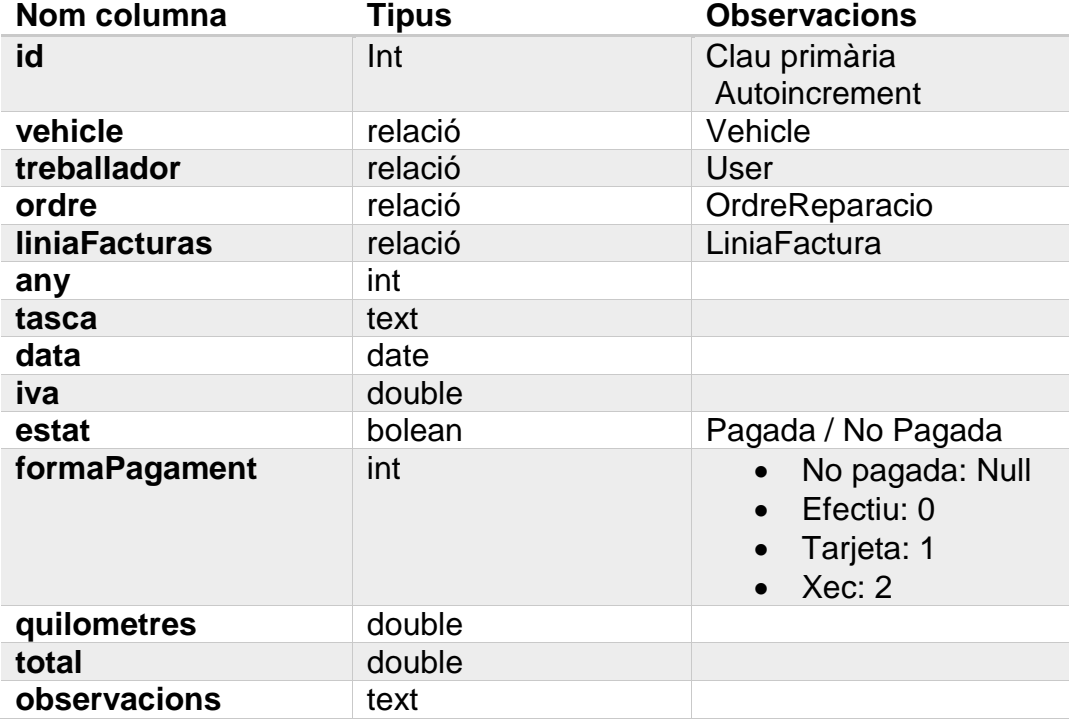

## *8.2.1.13.- Empresa*

Per emmagatzemar les dades de l'empresa i poder editar-les. Només té una entrada.

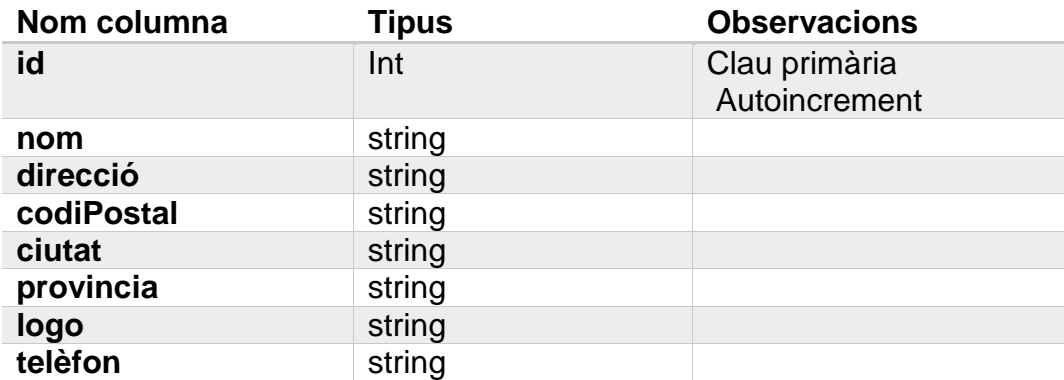

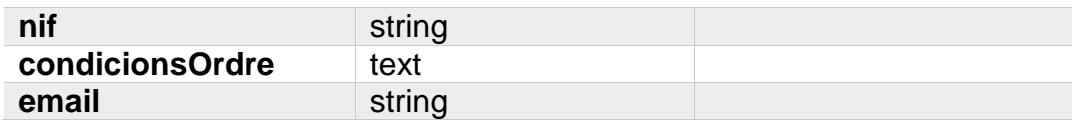

## <span id="page-27-0"></span>**8.3.- Disseny interfícies d'usuari**

Disposar d'un disseny de la interfície d'usuari abans de posar-se a programar és molt útil. Ajuda a centrar el resultat final amb el que el client vol i sempre es més fàcil fer canvis en esbossos que en codi.

#### <span id="page-27-1"></span>**8.3.1.- Disseny base**

Durant el desenvolupament de l'aplicació s'ha fet servir el mateix patró de disseny per mostrar tota la informació.

D'aquesta forma l'usuari està acostumat a fer servir sempre la mateixa disposició.

A la imatge 7 podem veure un disseny esquemàtic del format per a gairebé totes les pàgines. El podem anomenar el nostre disseny base.

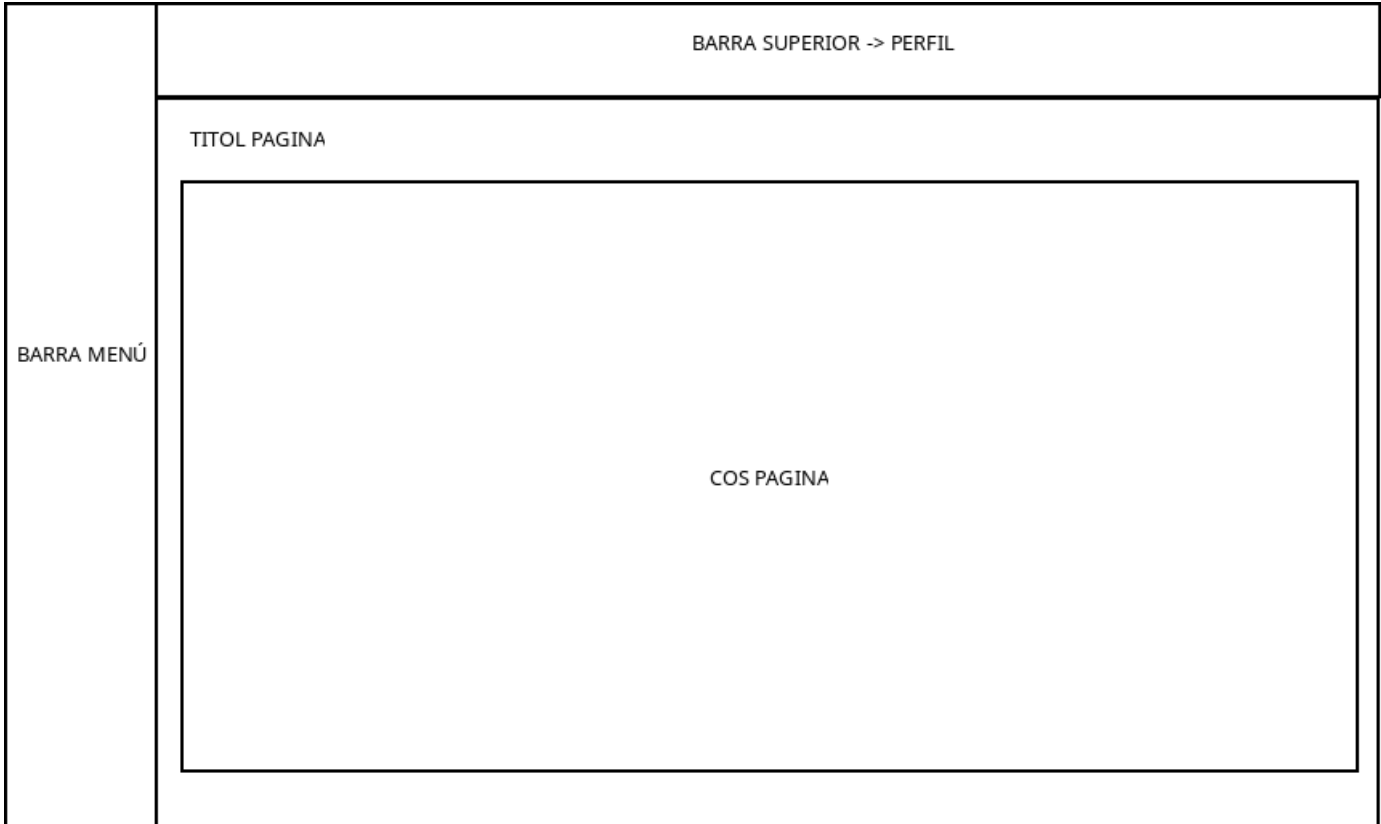

*Imatge 7: Interfície base* 

L'apartat cos pagina és l'apartat que anirà canviant per mostrar la diferent informació. A la barra superior hi ha espai per a futures millores [Veure Capítol 12: Treball Futur] i el perfil de l'usuari.

### <span id="page-27-2"></span>**8.3.2.- Disseny pàgina principal autenticat**

Un cop l'usuari s'ha autenticat al sistema es mostra la pàgina inicial amb la seva agenda personal. A la imatge 8 es veu l'esbós de la disposició.

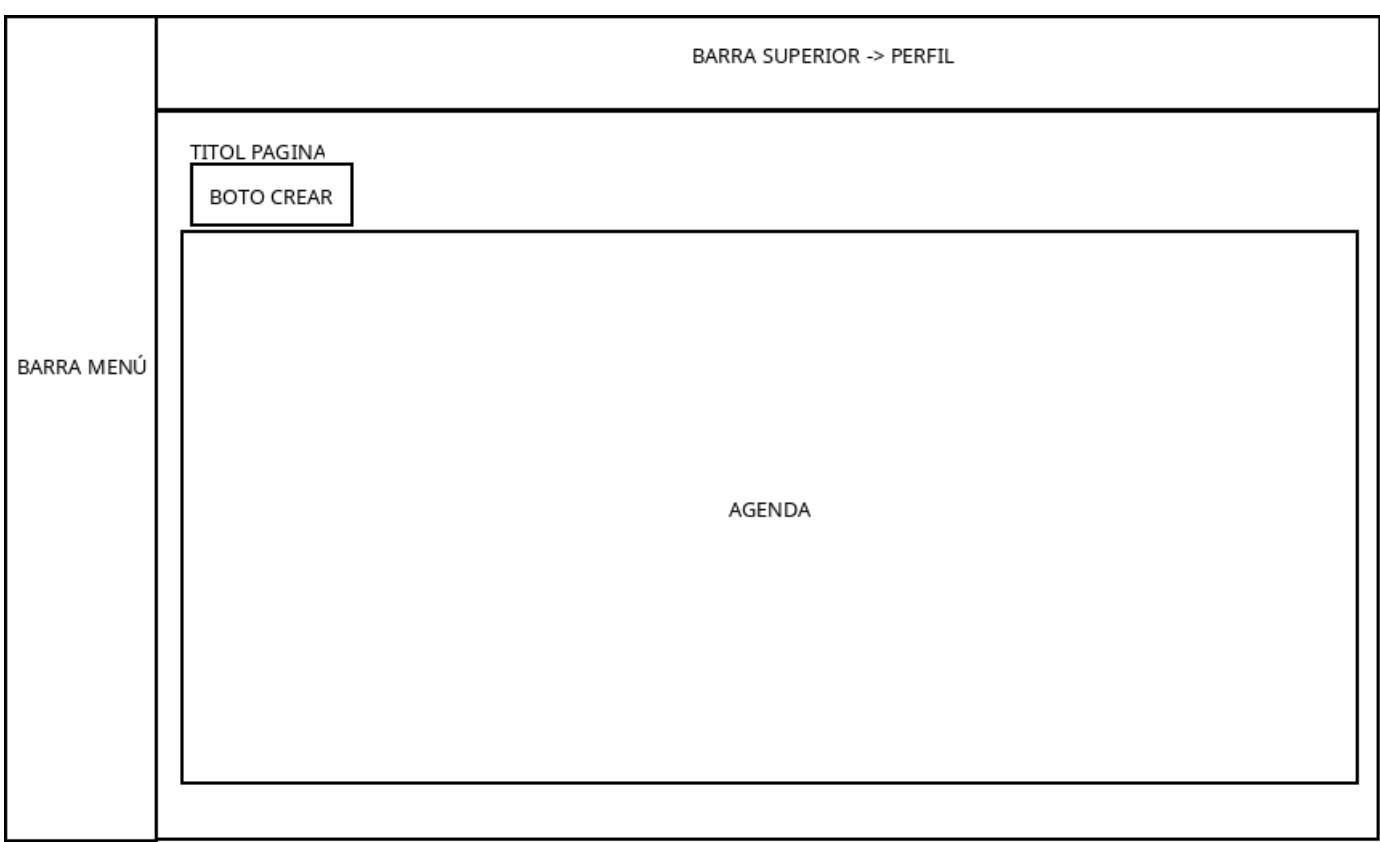

*Imatge 8: Interfície pàgina principal*

Com podem veure el patró es el mateix que al disseny base, però, ja concretem on va el botó de crear esdeveniment.

### <span id="page-28-0"></span>**8.3.3.- Disseny perfil usuari**

Cada usuari té accés a la seva fitxa d'usuari, on pot veure o editar la seva informació personal. La disposició de la pàgina és la mateixa per tothom, però, com que els rols només els pot canviar un actor director si no es disposa de permisos l'apartat "Rols de l'usuari" no apareixerà.

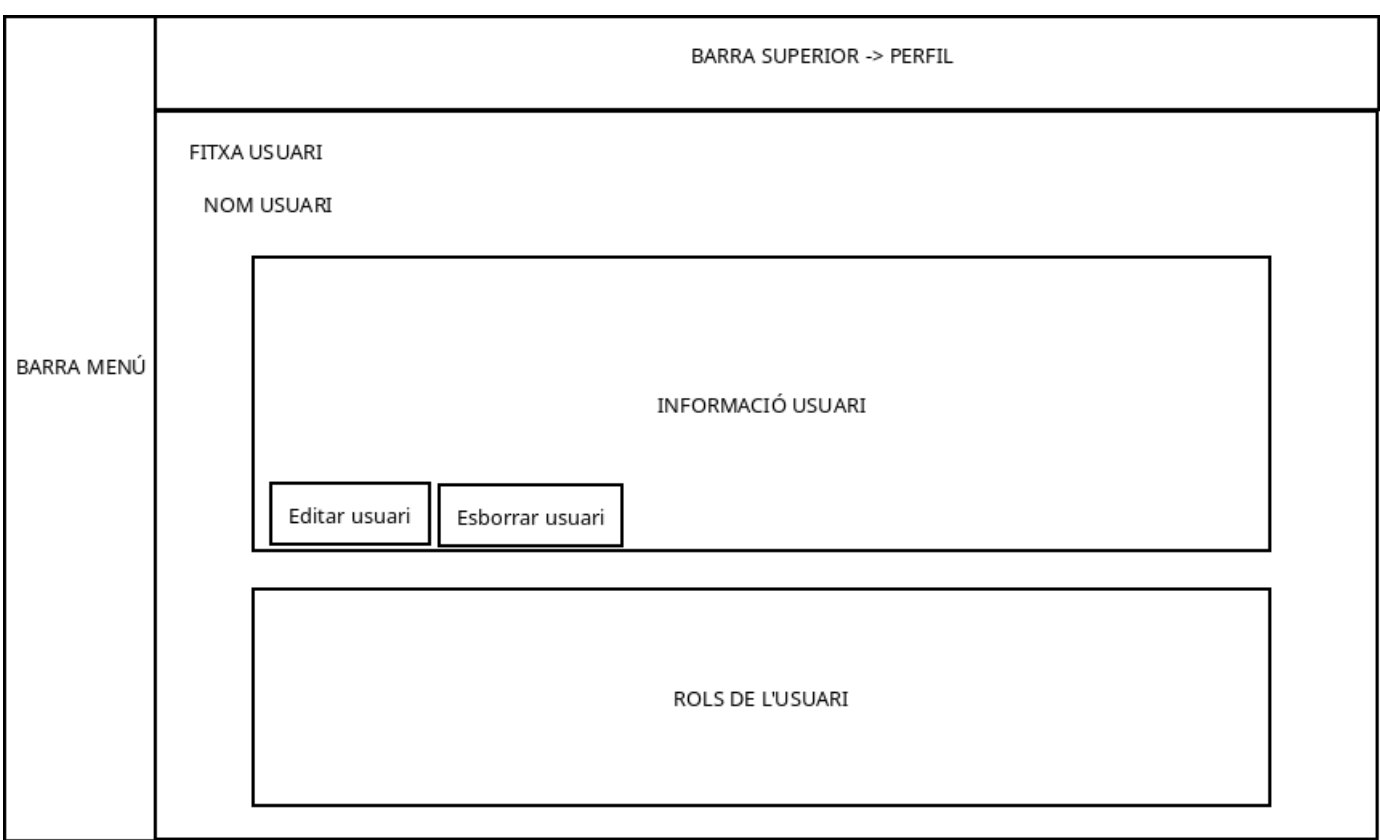

*Imatge 9: Interfície fitxa usuari*

#### <span id="page-29-0"></span>**8.3.4.- Disseny llistat**

Tots els llistats segueixen el mateix format per tal de facilitar la feina diària. Com podem veure a la imatge 10 la única diferencia és que apareix el botó de crear.

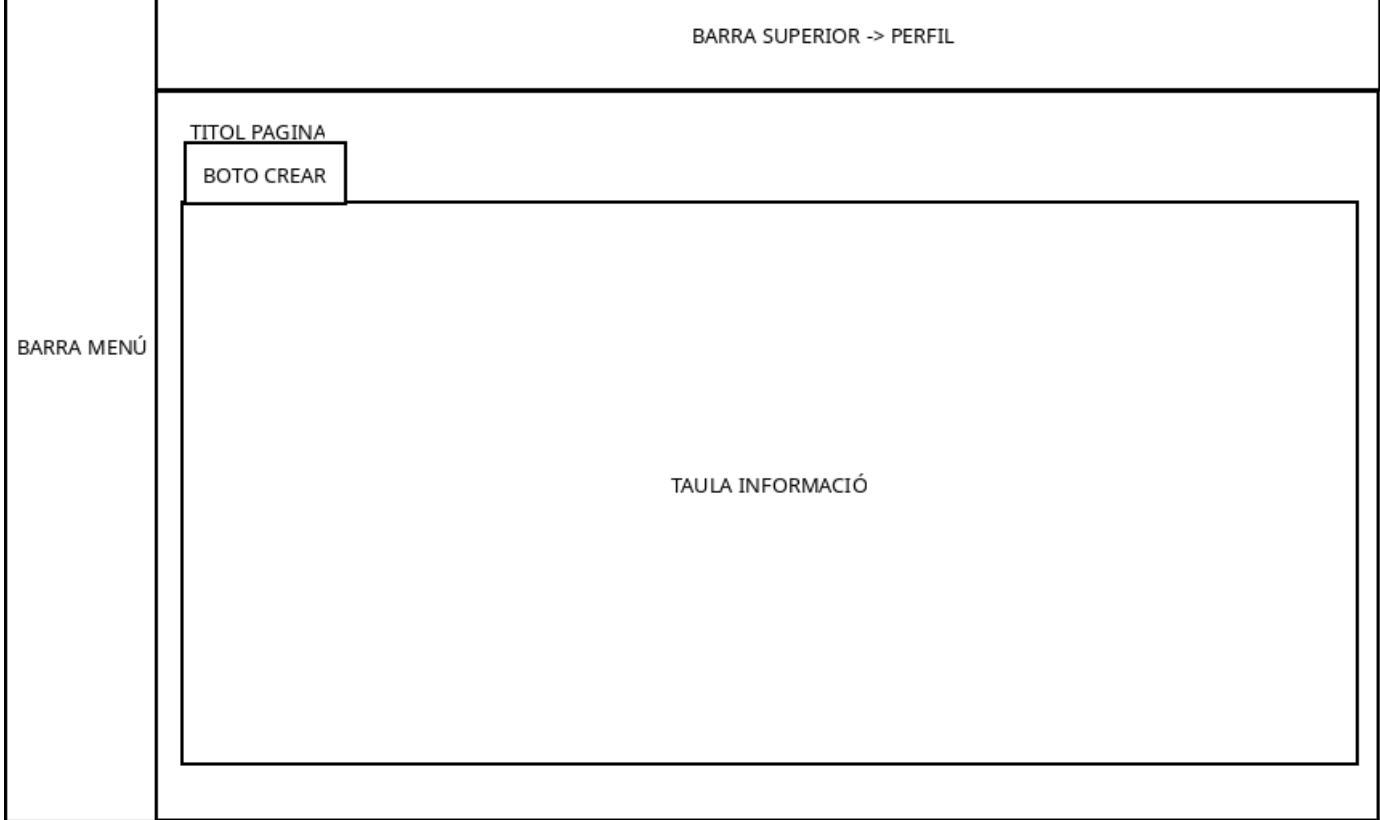

*Imatge 10: Disseny llistat*

Per donar una coherència a tota l'aplicació tots els llistats de la web, els botons segueixen el mateix patró de colors.

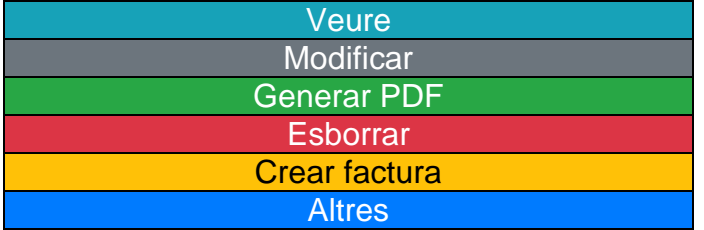

# <span id="page-31-0"></span>**9. Implementació i proves**

Un cop tenim una visió clara del que necessitem, podem passar a programar.

Primer necessitem saber els requisits tècnics de Symfony:

- PHP 7.2.5 o superior
- Composer [34]

Després, instal·lem el client de Symfony per disposar de totes les eines necessàries [35] Un cop instal·lat podem passar a crear el projecte amb un terminal executant la comanda:

```
$ symfony new my_project_name --version=5.1 –full
```
Aquesta comanda ens crearà un projecte buit per començar a treballar. Per treballar no es necessari disposar d'un servidor web ja que Symfony executa un amb la comanda

\$ symfony server:start

A la imatge 11 podem veure la pàgina per defecte d'un projecte buit.

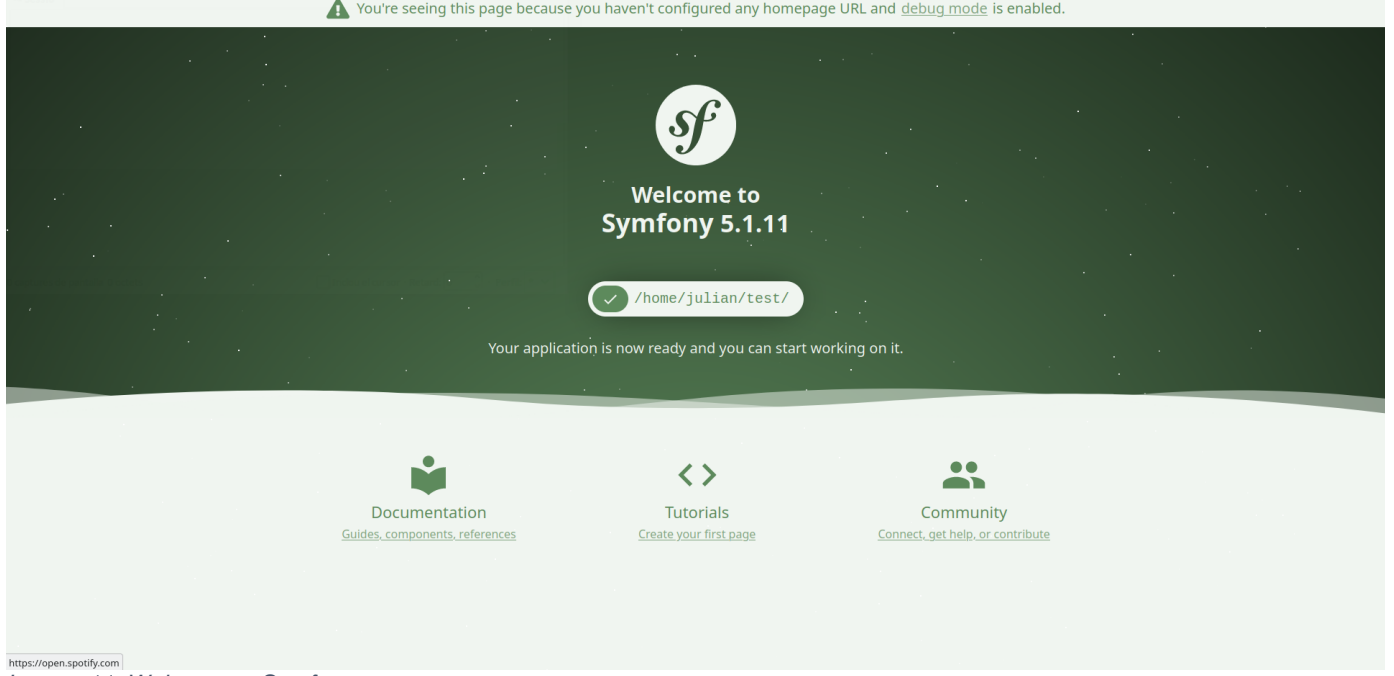

*Imatge 11: Welcome to Symfony*

## <span id="page-31-1"></span>**9.1.- Model de classes**

El model de classes és la representació de les nostres dades en objectes. Els objectes tenen atributs i mètodes per operar amb l'objecte i els seus atributs.

Totes els atributs de les classes disposen del seu get i del seu set, per tant, al diagrama només es mostren els mètodes creats per interaccionar de forma especifica amb l'objecte. També disposen d'un toString().

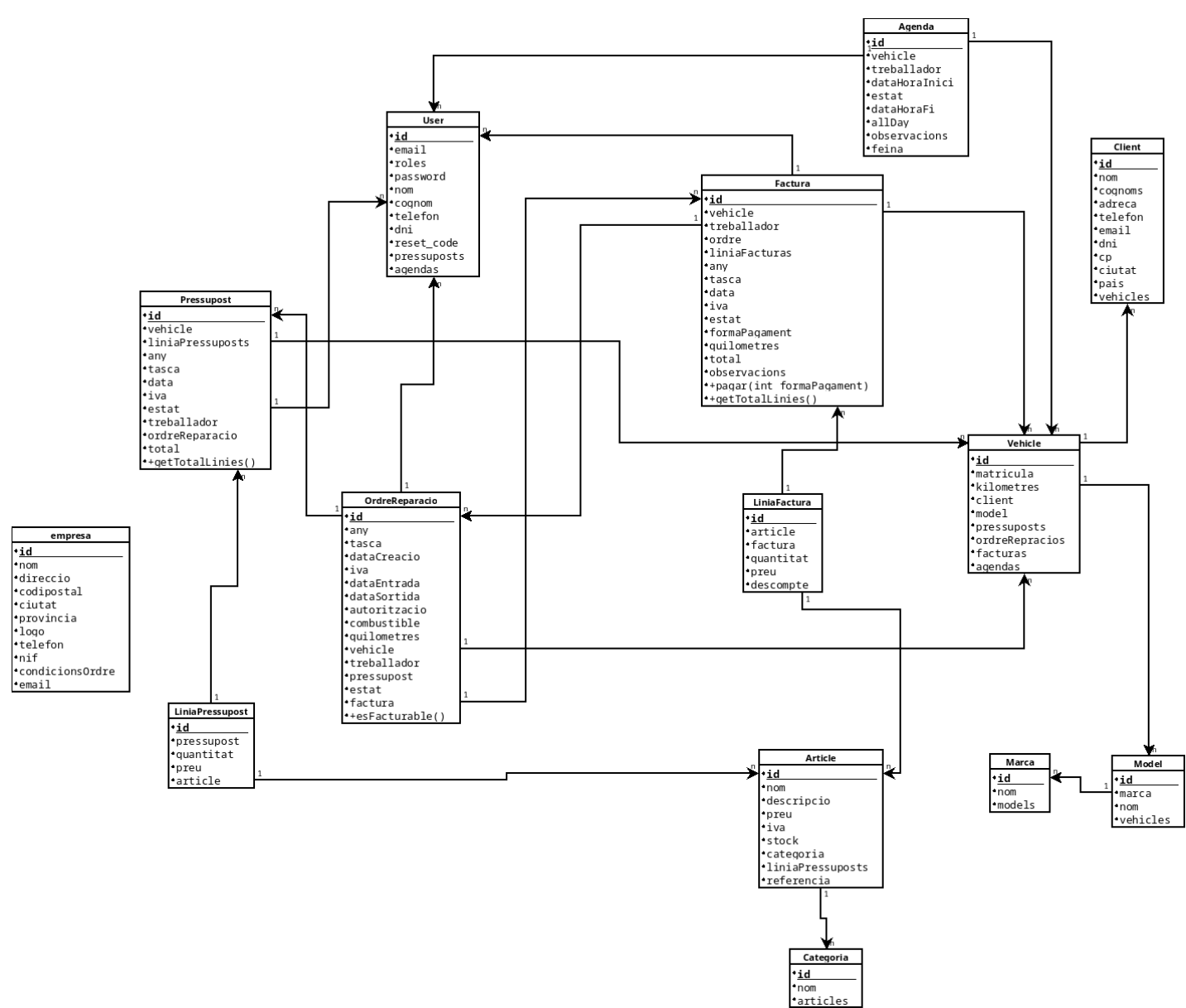

*Imatge 12: Diagrama classes*

## <span id="page-32-0"></span>**9.2.- Problemes trobats i solucions**

La documentació oficial de Symfony [36] és molt completa, per tant, a l'hora de buscar solucions, dubtes o problemes es pot trobar gairebé tot el que fa referència al framework. Podem destacar dos problemes més rellevants.

#### <span id="page-32-1"></span>**9.2.1.- Control d'accés**

**Problema:** Com que es disposa de diferents perfil d'usuaris i aquests tenen nivell d'accés diferent, necessitem controlar l'accés a les diferents parts del sistema.

**Solució:** <https://symfony.com/doc/current/security.html#securing-url-patterns-access-control> Al fitxer "config/packages/security.yaml" és poden definir els diferents control d'accés segons la ruta.

| access_control: |  |                                                                                       |
|-----------------|--|---------------------------------------------------------------------------------------|
|                 |  | - { path: ^/login, roles: IS_AUTHENTICATED_ANONYMOUSLY}                               |
|                 |  | - {        path: ^/reset-password,        roles:        IS_AUTHENTICATED_ANONYMOUSLY} |
|                 |  | - { path: ^/forgot-password, roles: IS_AUTHENTICATED_ANONYMOUSLY}                     |
|                 |  | - { path: ^/register, roles: ROLE_DIRECTOR }                                          |
|                 |  | - { path: ^/marques, roles: ROLE_DIRECTOR }                                           |
|                 |  | - { path: ^/models, roles: ROLE DIRECTOR }                                            |
|                 |  | - { path: ^/articles, roles: ROLE DIRECTOR }                                          |
|                 |  | - { path: ^/categories, roles: ROLE_DIRECTOR }                                        |
|                 |  | - { path: ^/agenda/events, roles: ROLE_DIRECTOR }                                     |
|                 |  | - { path: ^/tasques, roles: ROLE_DIRECTOR }                                           |
|                 |  | - { path: ^/empresa, roles: ROLE_DIRECTOR }                                           |
|                 |  | - { path: ^/llistarUsuaris, roles: ROLE_DIRECTOR }                                    |
|                 |  |                                                                                       |
|                 |  | - {  path: ^/, roles: ROLE_USER }                                                     |
|                 |  |                                                                                       |
|                 |  |                                                                                       |

*Imatge 13: Control d'accés*

A la imatge 13 es pot veure el control d'accés que hi ha configurat a l'aplicació.

### <span id="page-33-0"></span>**9.2.2.- Enviar correus electrònics**

**Problema:** Per al restabliment de la contrasenya es necessari enviar un correu electrònic. Per tant, es necessari que la nostra aplicació pugui enviar correus.

**Solució:** Això s'ha aconseguit amb Swift Mailer [37]. L'avantatge de fer servir Swift Mailer i no el Mailer per defecte de Symfony es que permet enviar HTML, aixi per donar format al correu es molt més fàcil.

Per enviar el correu al Controller es crea un nou missatge i s'envia tal com es veu al codi següent:

```
$message = (new \Swift Message($subject)) ->setFrom('gestaller@fernandezjulian.com')
        ->setTo($to)
        ->setBody($defaultMessage, 'text/html');
```
\$mailer->send(\$message);

## <span id="page-33-1"></span>**9.3.- Algorismes rellevants**

#### <span id="page-33-2"></span>**9.3.1.- Control de formularis**

Symfony disposa d'un sistema d'esdeveniments que permet personalitzar els esdeveniments fent servir el EventDispatcher [38].

Aquesta funció ens permet tractar les dades que s'envien des d'un formulari. D'aquesta forma es poden modificar les dades abans de guardar-les a la Base de Dades.

Per exemple al formulari de crear un esdeveniment a l'agenda es fan servir dos tipus diferents de FormEvents [39]: POST\_SET\_DATA i PRE\_SUBMIT.

#### 9. Implementació i proves

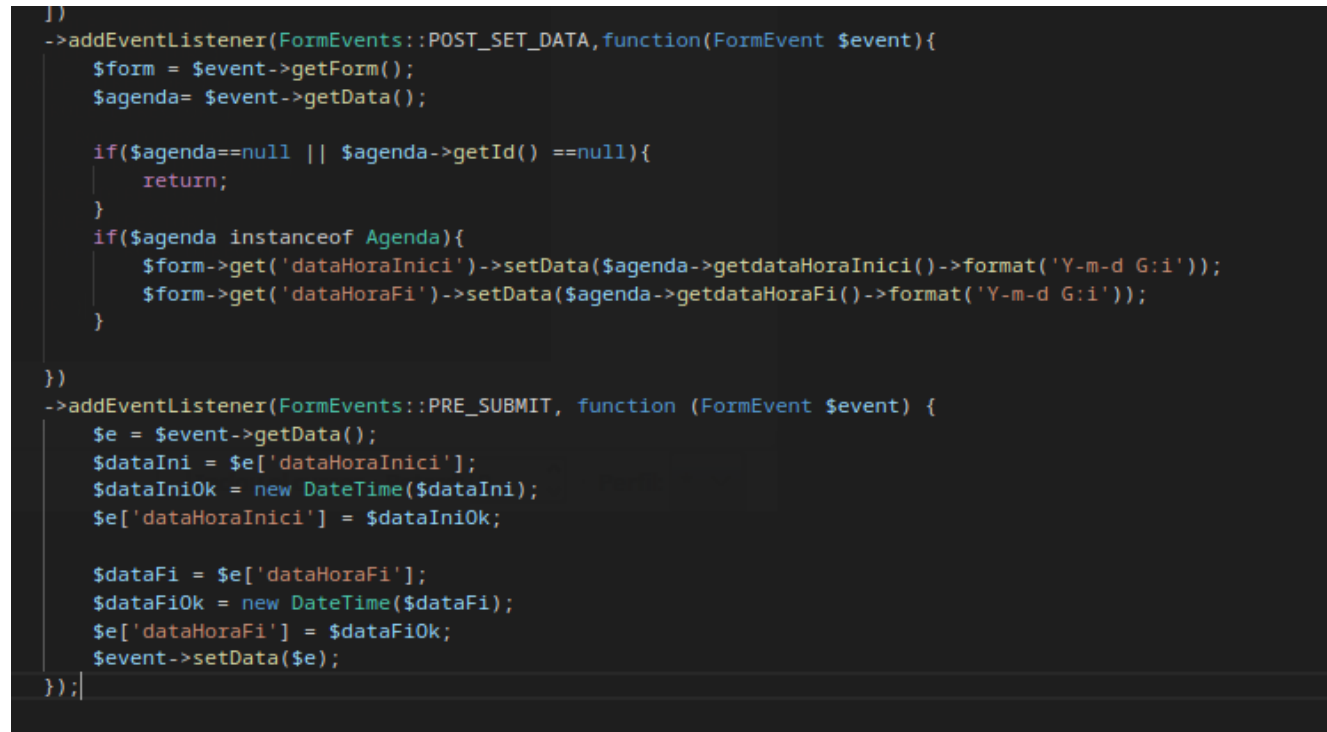

*Imatge 14: Tractament de dades de formulari*

Al codi que es mostra a la imatge 14 es veu com es fa la conversió de la data de text a tipus DateTime per emmagatzemar-les correctament.

#### <span id="page-34-0"></span>**9.3.2.- Crear línies pressupost/factura**

Per fer una línia de pressupost o de factura es necessita primer disposar del id del pressupost o factura. Per evitar haver de fer l'acció en dos passos separats es va optar per utilitzar AJAX [40] i fer la creació de forma transparent per a l'usuari.

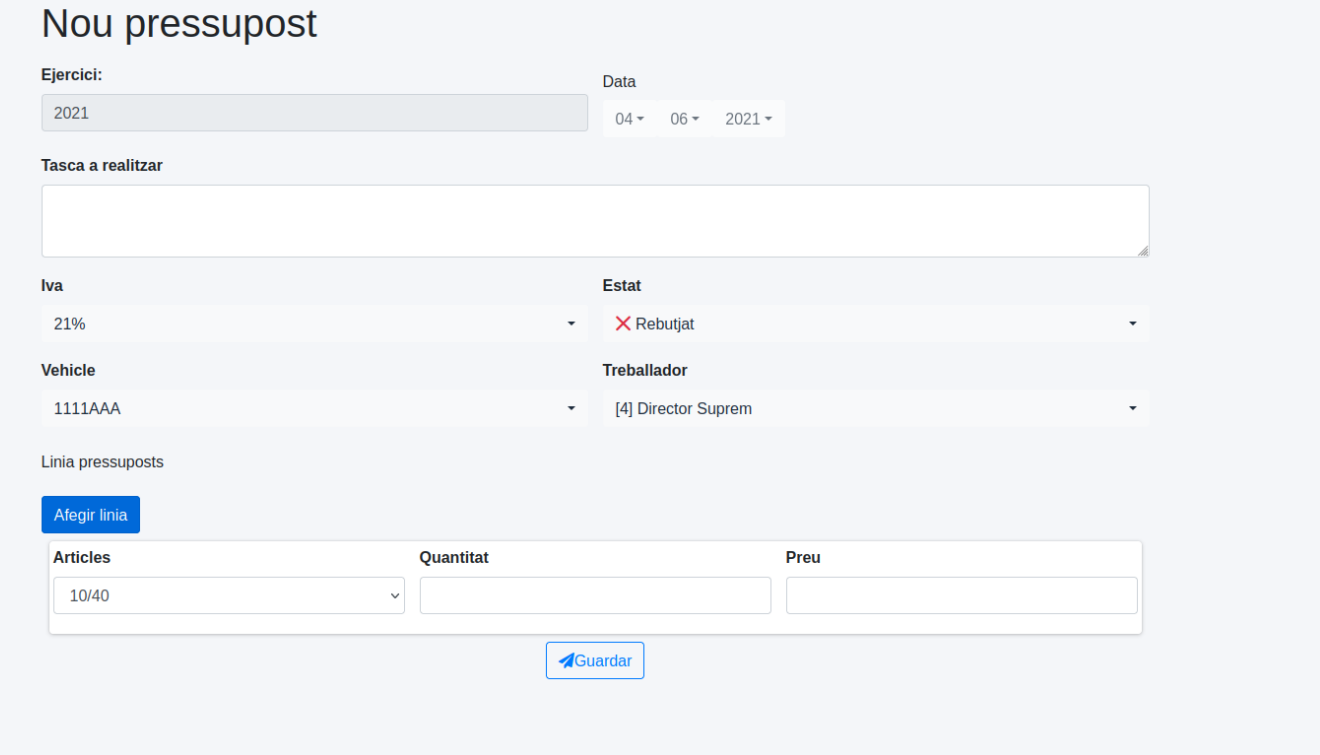

*Imatge 15: Creació pressupost*

A la imatge 15 és pot veure com queda la línia de pressupost.

Per poder crear la línia, com s'ha explicat abans, necessitem un ID. Aquest s'obté de la funció del controller que renderitza el formulari de creació de pressupost. Ja que al crear un objecte pressupost buit ja disposa d'un ID que es passa a la vista. Mitjançant els atributs data de HTML s'emmagatzema l'ID i es recupera amb Javascript al moment de fer la petició AJAX [Imatge 16].

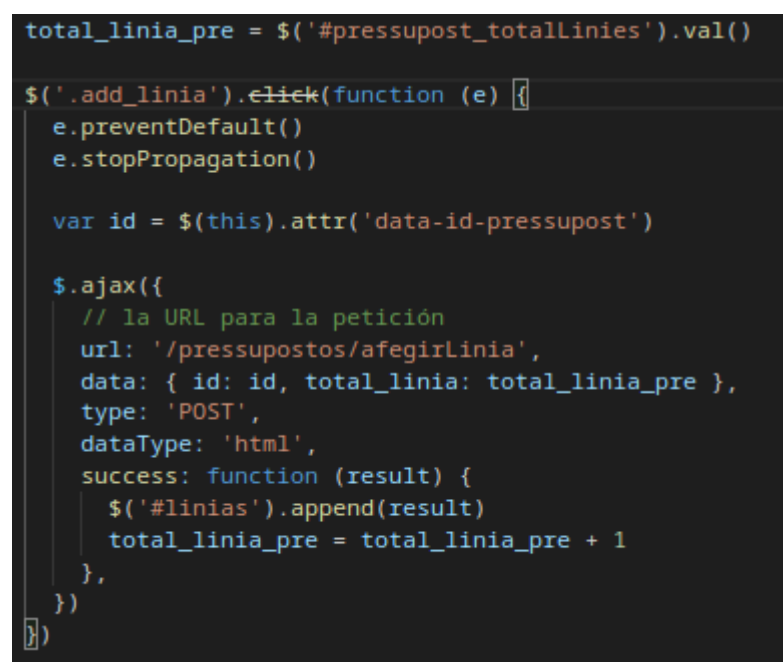

*Imatge 16: Petició AJAX creació línia pressupost*

Aquesta petició la rep la funció que es mostra a la imatge 17

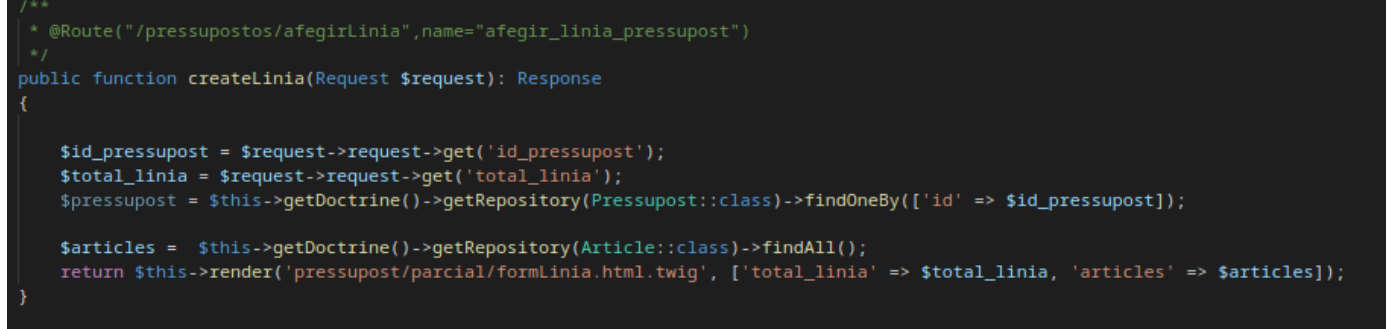

*Imatge 17: Funció controller Pressupost -> afegirLinia* 

Mitjançant una renderització parcial de la pàgina modifiquem el DIV amb ID "linias" i s'introdueix el formulari d'una línia. Necessitem saber el total de línies que té el pressupost per a després recuperar-les totes i guardar-les a la base de dades. Com es mostra a la imatge 18.
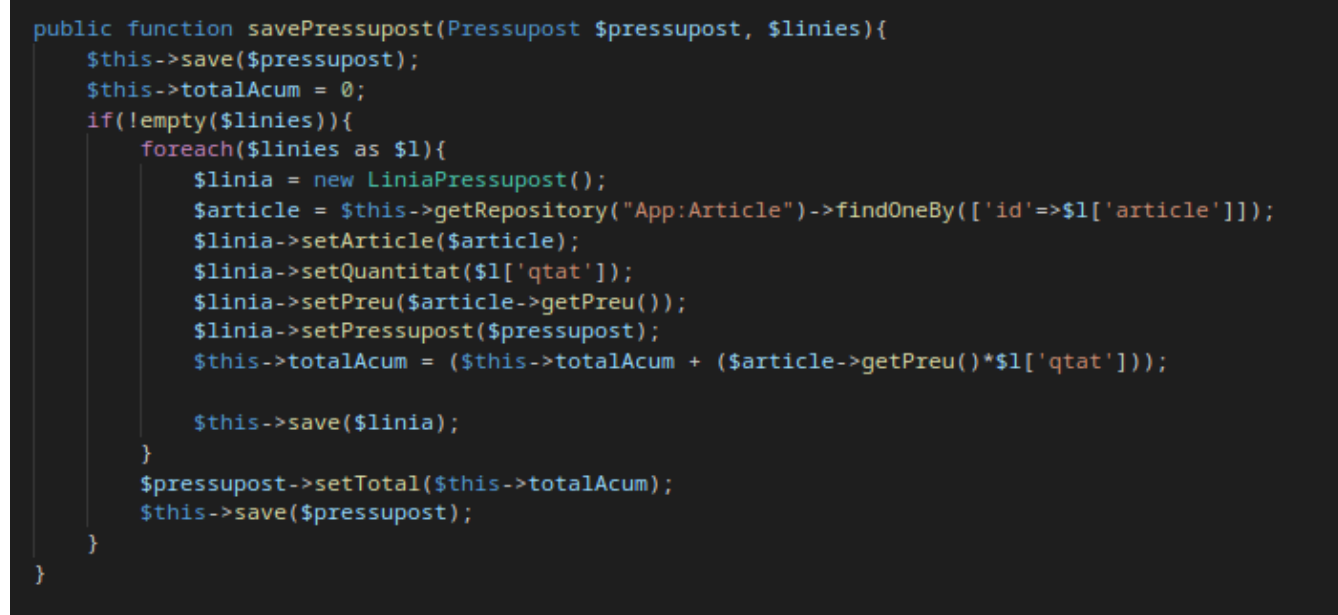

*Imatge 18: Funció savePressupost de PressupostManager*

#### **3.2.3.- EventSubscriber calendari**

Una forma d'escoltar esdeveniments és mitjançant un EventSubscriber [41]. Es una classe que defineix un o més mètodes per escoltar un o diversos esdeveniment. La principal diferencia entre els EventListeners es que els subscriptors sempre saben quins esdeveniments escolten.

La llibreria Fullcalendar funciona amb un EventSubscriber. El fa servir per recuperar els esdeveniments entre dues dates. Aquests esdeveniment es poden filtrar segons el criteri que es desitja, en el nostre cas filtrem per obtenir els esdeveniments d'un usuari en concret.

Un cop ha recuperat els esdeveniment et permet tractar-los i per exemple donar-los un estil segons un criteri. Tal com es mostra la imatge 19.

| public function onCalendarSetData(CalendarEvent \$calendar)                                                                                |  |
|----------------------------------------------------------------------------------------------------|--|
|                                                                                                    |  |
| $$filters = $calendar->getFiles();$                                                                                                    |  |
| $$start = $calendar~ > getStart()$ ;                                                                                                    |  |
| $$end = $calend - "yeta"$<br>\$usuari = \$filters['user_id'];                                                                              |  |
|                                                                                                    |  |
| \$agendas = \$this->agendaRepository                                                                                                    |  |
| ->createQueryBuilder('agenda')                                                                                                    |  |
| ->where('(agenda.treballador = :usuari) and (agenda.dataHoraInici BETWEEN :start and :end OR agenda.dataHoraFi BETWEEN :start and :end) ') |  |
| ->setParameter(('start', \$start->format('Y-m-d H:i:s')))                                                                                  |  |
| ->setParameter('end', \$end->format('Y-m-d H:i:s'))                                                                                        |  |
| ->setParameter('usuari', \$usuari)                                                                                                    |  |
| ->getQuery()                                                                                                    |  |
| ->getResult();                                                                                                    |  |
| foreach (\$agendas as \$agenda) {                                                                                                    |  |
| $$ event = new Event($                                                                                                    |  |
| \$agenda->getTitol(),                                                                                                    |  |
| \$agenda->getDataHoraInici(),                                                                                                    |  |
| \$agenda->getDataHoraFi(),                                                                                                    |  |
|                                                                                                    |  |
| э.                                                                                                    |  |
| if $(\$a$ genda->getallDay()) {                                                                                                    |  |
| \$event->setAllDay(\$agenda->getallDay());                                                                                                 |  |
| ł                                                                                                    |  |
| $if ($aqenda->qetEstat() == 0)$                                                                                                    |  |
| //Pendent vermell<br>\$event->setOptions([                                                                                                 |  |
| 'backgroundColor'=> '#F08080',                                                                                                    |  |
| $'borderColor' =&>'#F08080',$                                                                                                    |  |
| 'textColor'=>'black'                                                                                                    |  |
| $1)$ :                                                                                                    |  |
| }else if(\$agenda->getEstat()==1){                                                                                                    |  |
| //Completada verd                                                                                                    |  |
| \$event->setOptions([                                                                                                    |  |
| $'backgroundColor' => '#90EE90',$                                                                                                    |  |
| $'borderColor' => '#90EE90',$                                                                                                    |  |
| 'textColor'=>'black'                                                                                                    |  |
| $1)$ ;                                                                                                    |  |
| }else{                                                                                                    |  |
| //rebutjada gris<br>\$event->setOptions([                                                                                                  |  |
| $'backgroundColor' => '#D3D3D3',$                                                                                                    |  |
| $'borderColor' => '#D3D3D3',$                                                                                                    |  |
| 'textColor'=>'black'                                                                                                    |  |
| $1$ :                                                                                                    |  |
| ł                                                                                                    |  |
|                                                                                                    |  |
| \$event->addOption(                                                                                                    |  |
| 'url',<br>\$this->router->generate('agenda_show', [                                                                                        |  |
| $'id' \Rightarrow \text{Sagenda}\rightarrow \text{getId}()$ ,                                                                              |  |
| 'titol' => urlencode(\$agenda->getTitol())                                                                                                 |  |
| $_{1}$                                                                                                    |  |
| $)$ ;                                                                                                    |  |
|                                                                                                    |  |
| \$calendar->addEvent(\$event);                                                                                                    |  |
|                                                                                                    |  |
|                                                                                                    |  |

*Imatge 19: onCalendarSetData de CalendarSubscriber*

El mètode onCalendarSetData s'executa sempre que es realitza un esdeveniment del tipus CalendarEvents::SET\_DATA. Un cop tenim els esdeveniments se'ls assigna un color específic segons el seu estat. Vermell són tasques pendents de fer, verd són completades i gris rebutjades. Ja que no hem d'oblidar que els esdeveniment del calendari són tasques que el treballador ha de fer. Per això, un cop realitzada la tasca la pot posar en completada i passar a un altre.

#### **3.2.4.- Traduccions**

L'aplicació està preparada per a poder adaptar-se a nous idiomes. Mitjançant un fitxer de traduccions tots els textos que apareixen es poden traduir de forma senzilla.

| model:<br>model: Model<br>list: Llista de models<br>success-add: "Model afegit"<br>success-edit: "Model modificat"                                                           |
|----------------------------------------------------------------------------------------------------|
| $marca$ :<br>marca: Marca<br>list: Llista de marques<br>success-add: "Marca afegida"<br>success-edit: "Marca modificada"                                                     |
| categoria:<br>categoria: Categoria<br>list: Llista de categories d'article<br>success-add: "Categoria afegida"<br>success-edit: "Categoria modificada"                       |
| article:<br>article: Article<br>list: Llista d'articles<br>success-add: "Article afegit"<br>error-del: "No s'ha pogut eliminar l'article"<br>success-del: "Article eliminat" |
| success-edit: "Article modificat"<br>referencia: Referència<br>quantitat: Quantitat<br>total: Total<br>preu: Preu unitari<br>descompte: "Descompte"                          |

*Imatge 20: Fitxer de traduccions*

Com podem veure a la imatge 20 els textos es troben separats per categories de forma que tenen un ordre tot i que es poden reutilitzar. La seva utilització en un template és pot veure a la imatge 21

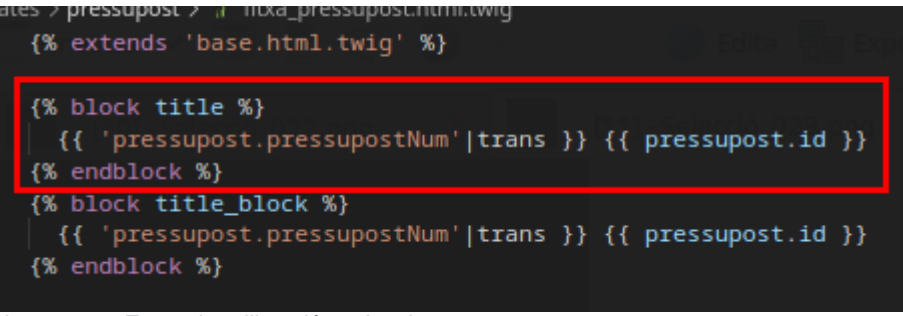

*Imatge 21: Exemple utilització traduccions*

#### **3.2.5.- Sistema de missatges**

Symfony disposa d'un sistema de missatges anomenat "Flash". Mitjançant aquest sistema es pot comunicar a l'usuari que està passant a l'aplicació.

Per fer-ho servir s'ha de revisar al Template si hi ha missatges pendents de mostrar.

Per simplificar codi s'ha fet un Template parcial que s'importa al Template Base de forma que totes les pàgines de l'aplicació comprovaran si hi ha nous missatges.

#### 9. Implementació i proves

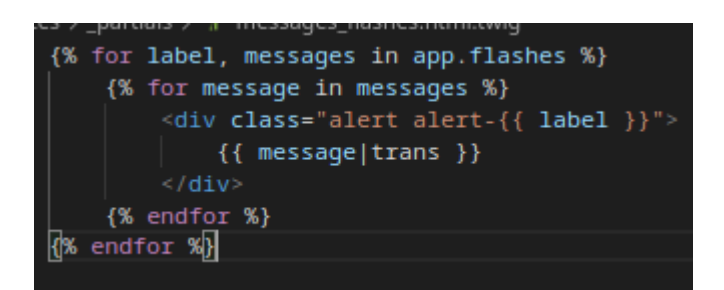

El missatge s'afegeix a la cua al Controller amb un addFlash.

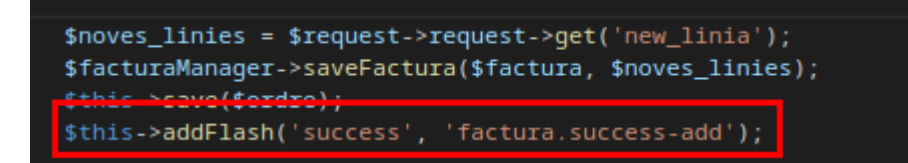

El resultat és com es veu a la imatge següent

Llista de pressupostos

Per implantar l'aplicació s'ha comprat un domini i un espai de disc en un servidor web. El domini és [www.fernandezjulian.com](http://www.fernandezjulian.com/) i disposa de dos usuaris un amb el rol mecànic i un altre amb el rol director.

La informació d'autentificació és troba a la taula següent:

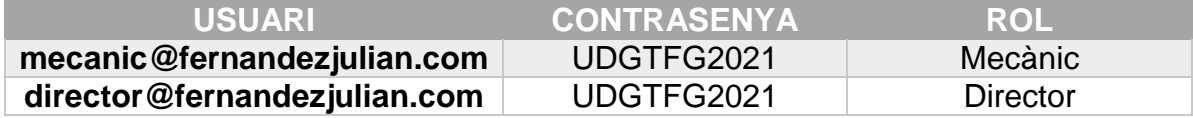

### **10.1.- Implantació**

Per a fer la implantació del sistema es farà servir un repositori git que recuperarà els canvis d'un repositori extern a github.

Ens connectem per SSH al servidor i entrem a la carpeta "web". Creem un repositori git noi i eliminem el contingut que hi ha a la carpeta per defecte. [Imatge 22] julian@AvadaKedavra:~\$ ssh espaijulifer@149.202.75.231 The authenticity of host '149.202.75.231 (149.202.75.231)' can't be established. ECDSA key fingerprint is SHA256:VYigld/yVBDKzSiHdfIoxA0XhKRJ04JKmqlGpuUaw1A. Are you sure you want to continue connecting (yes/no/[fingerprint])? yes

IPv6 address for eno1: 2001:41d0:d:34e7::

warning: Permanently added '149.202.75.231' (ECDSA) to the list of known hosts. espaijulifer@149.202.75.231's password: Welcome to Ubuntu 20.04.1 LTS (GNU/Linux 5.4.0–52–generic x86\_64) \* Documentation: https://help.ubuntu.com \* Management: https://landscape.canonical.com \* Support: https://ubuntu.com/advantage System information as of Tue Mar 2 09:43:36 CET 2021 System load: 0.27 344 Processes: Usage of  $/$ : 3.2% of 3.58TB  $\overline{2}$ Users logged in: IPv4 address for eno1: 149.202.75.231 Memory usage: 13%

\* Introducing self-healing high availability clusters in MicroK8s. Simple, hardened, Kubernetes for production, from RaspberryPi to DC.

https://microk8s.io/high-availability

11%

327 updates can be installed immediately. 0 of these updates are security updates. To see these additional updates run: apt list --upgradable

\*\*\* System restart required \*\*\* Last login: Mon Feb 15 10:01:35 2021 from 83.58.79.143 web6@ns3013758:~\$ ln -s ../../web web6@ns3013758:~\$ cd web web6@ns3013758:~/web\$ git init Initialized empty Git repository in /var/www/clients/client1/web6/web/.git/ web6@ns3013758:~/web\$ ls error favicon.ico index.html robots.txt stats web6@ns3013758:~/web\$ rm -rf \* web6@ns3013758:~/web\$ ls

*Imatge 22: Pujar contingut I*

Swap usage:

Temperature: 29.8 C

Un cop fet això, obtenim el contingut del repositori de github on es troba el projecte. Quan s'acaba de descarregar realitzem un "composer install" per instal·lar Symfony

```
web6@ns3013758:~/web$ git remote add origin https://github.com/julifer14/gestaller.git
web6@ns3013758:~/web$ git pull
Username for 'https://github.com': julifer14
Password for 'https://julifer14@github.com':
remote: Enumerating objects: 979, done.
remote: Counting objects: 100% (979/979), done.
remote: Compressing objects: 100% (614/614), done.
remote: Total 979 (delta 662), reused 652 (delta 335), pack-reused 0
Receiving objects: 100% (979/979), 485.97 KiB | 1.45 MiB/s, done.
Resolving deltas: 100% (662/662), done.
From https://github.com/julifer14/gestaller
 * [new branch]
                          master
                                        -> origin/master
There is no tracking information for the current branch.
Please specify which branch you want to merge with.
See qit-pull(i) for details.
     git pull <remote> <branch>
If you wish to set tracking information for this branch you can do so with:
     git branch --set-upstream-to=origin/<branch> master
web6@ns3013758:~/web$ git pull origin master
Username for 'https://github.com': julifer14<br>Password for 'https://julifer14@github.com':
From https://github.com/julifer14/gestaller
                          master
                                        -> FETCH_HEAD
 * branch
web6@ns3013758:~/web$ composer install
Nedding composer repositories with package information<br>Installing dependencies (including require-dev) from lock file<br>Package operations: 110 installs, 0 updates, 0 removals<br>- Installing composer/package-versions-deprecate
Downloading (10
   - Installing symfony/flex (v1.12.1): Downloading (100%)
 Prefetching 108 packages }' *
   - Downloading (100%)
   - Installing doctrine/cache (1.10.2): Loading from cache
  - Installing doctrine/cache (1.10.2): Loading from cache<br>- Installing doctrine/collections (1.6.7): Loading from cache<br>- Installing doctrine/event-manager (1.1.1): Loading from cache<br>- Installing doctrine/annotations (1.11
  - Installing doctrine/common (3.1.1): Loading from cache
Imatge 23: Pujar contingut II
```
Un cop instal·lat afegim encore

- Installing symfony/web-profiler-bundle (v5.1.11): Loading from cache Generating optimized autoload files  $\mathop{\mathsf{composer/package-versions-deprecated}}$  . Generating version class... composer/package-versions-deprecated: ...done generating version class 89 packages you are using are looking for funding. Use the composer fund' command to find out more! Synchronizing package.json with PHP packages Don't forget to run npm install --force or yarn install --force to refresh your JavaScri pt dependencies! Run composer recipes at any time to see the status of your Symfony recipes. Executing script cache:clear [OK] Executing script assets: install public [OK] Executing script requirements-checker [OK] web6@ns3013758:~/web\$ yarn add encore yarn add v1.22.5  $[1/4]$  Resolving packages... varning encore > lodash-node@2.4.1: This package is discontinued. Use lodash@^4.0.0. arning encore > chokidar@0.8.4: Chokidar 2 will break on node v14+. Upgrade to chokidar 3 with 15x less dependencies.  $\bar{a}$ rning encore > runway > lodash-node@2.4.1: This package is discontinued. Use lodash@^4  $.0.0.$ warning encore > easyioc > lodash-node@2.4.1: This package is discontinued. Use lodash@^  $4.0.0.$ [2/4] Fetching packages... arning mini-css-extract-plugin@0.4.2: Invalid bin field for "mini-css-extract-plugin". info fsevents@1.2.13: The platform "linux" is incompatible with this module. info "fsevents@1.2.13" is an optional dependency and failed compatibility check. Excludi ng it from installation.  $\mathop{\mathsf{info}}$  fsevents@2.1.3: The platform "linux" is incompatible with this module. info "fsevents@2.1.3" is an optional dependency and failed compatibility check. Excludin q it from installation. info fsevents@0.2.1: The platform "linux" is incompatible with this module. info "fsevents@0.2.1" is an optional dependency and failed compatibility check. Excludin g it from installation. [3/4] Linking dependencies...  $\overline{\text{rning}}$  "runway@3.15.47-beta" is missing a bundled dependency "favicon.json". This shoul d be reported to the package maintainer. [4/4] Building fresh packages... success <mark>Saved lockfile.</mark><br>success <mark>Saved 9 new dependencies.</mark> info **Direct dependencies** - encore@0.0.30-beta *Imatge 24: Pujar contingut III*

S'ha de modificar el fitxer .env amb la informació de configuració adient pel servidor. [Imatge 25]

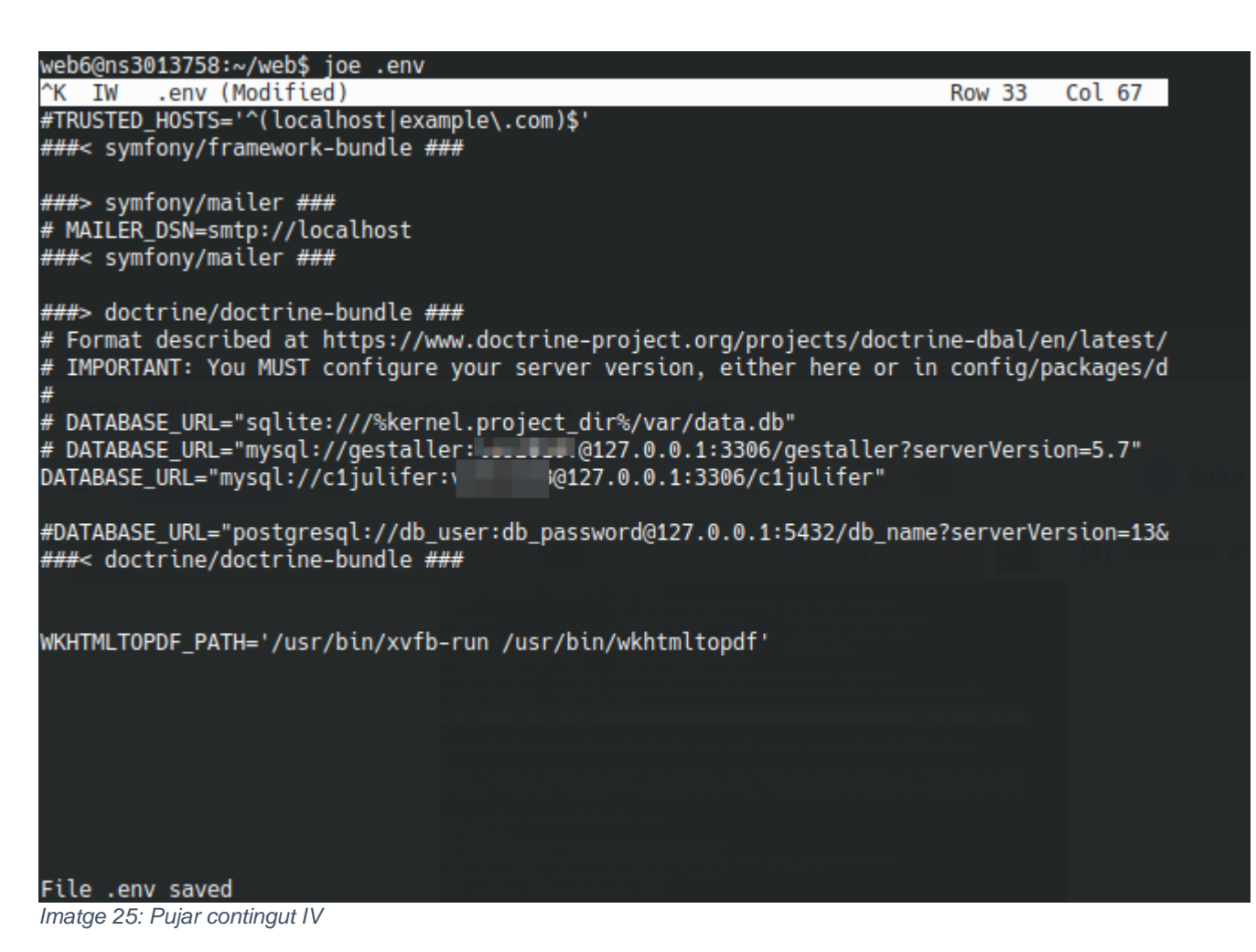

Netegem la cache i executem el webpack en producció [Imatge 26]

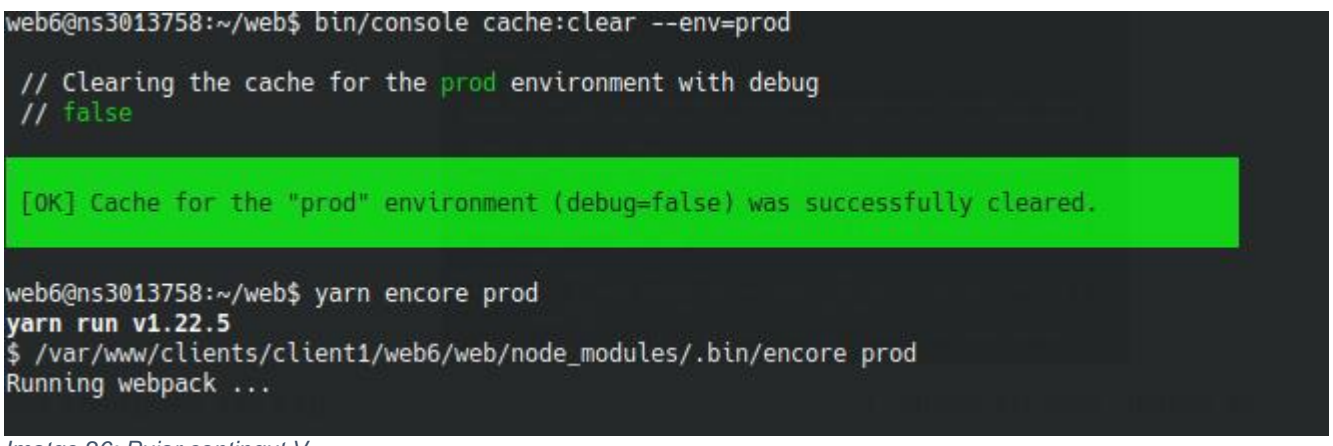

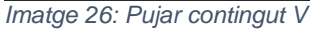

Ja tenim l'aplicació en línia.

#### **10.2.- Resultats**

A continuació es mostrarà el resultat final de l'aplicació.

#### **10.2.1.- Actor anònim**

Com a usuari anònim s'ha de poder visualitzar pàgina autentificació[Imatge 27], restablir la contrasenya[Imatge 28 – 32] i autenticar-se al sistema [Imatge 33]

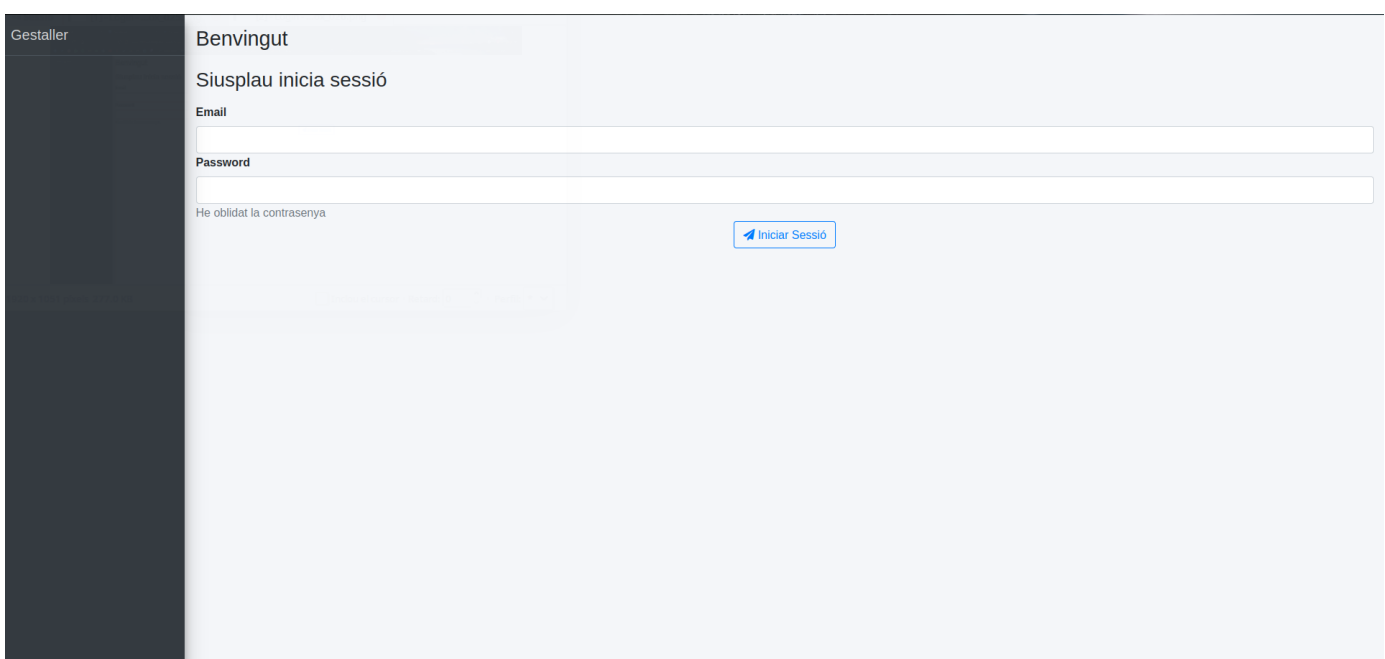

*Imatge 27: Pàgina d'autentificació*

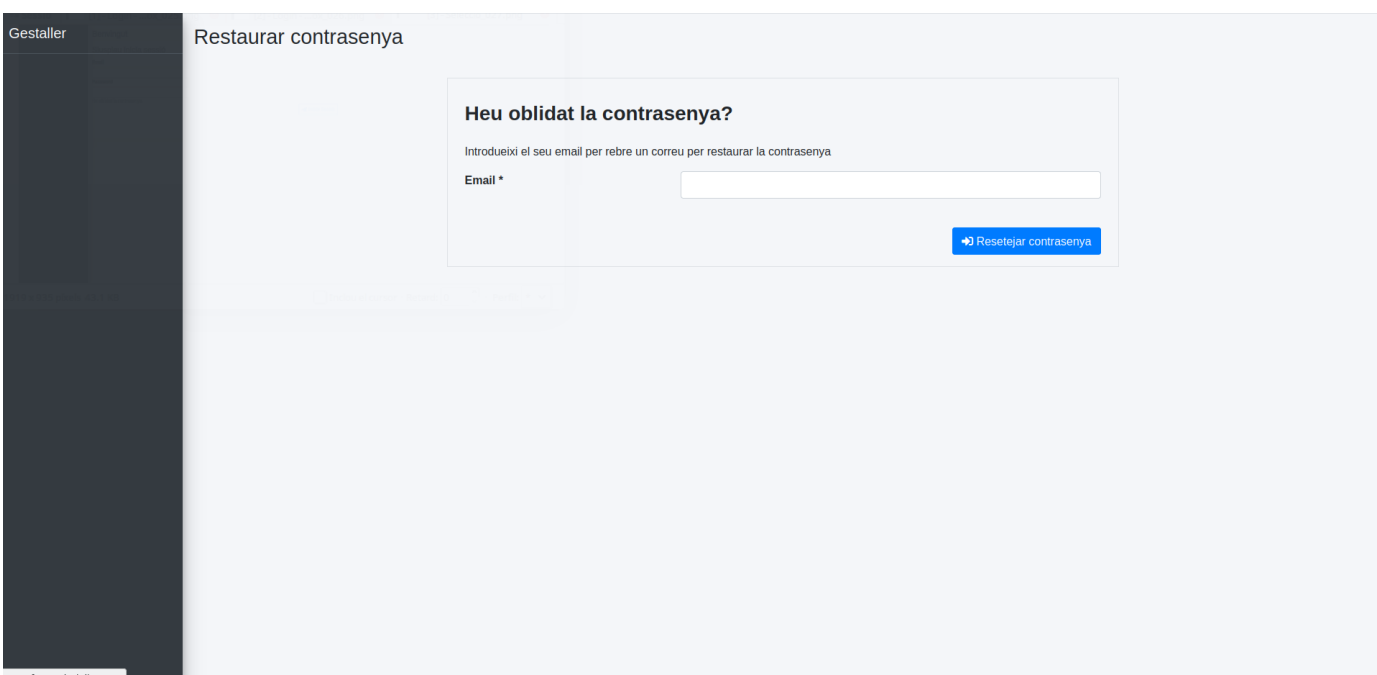

*Imatge 28: Restabliment de contrasenya I*

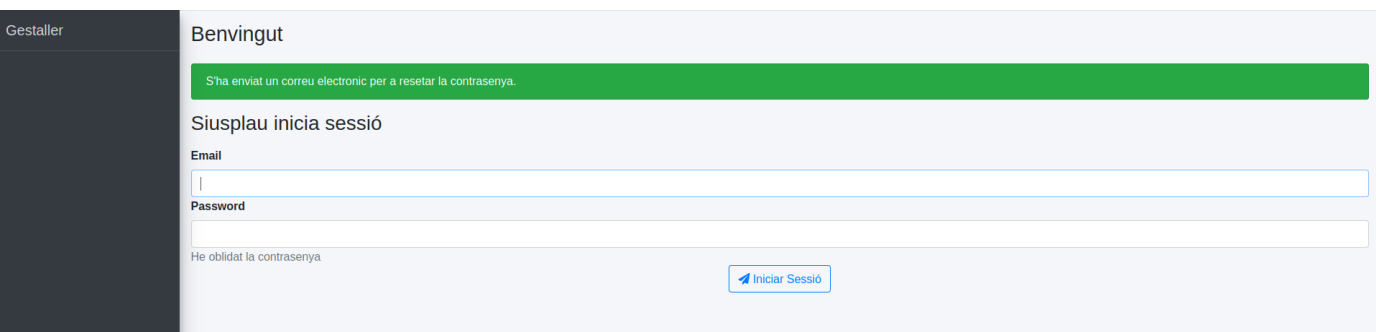

*Imatge 29: Restabliment de contrasenya II*

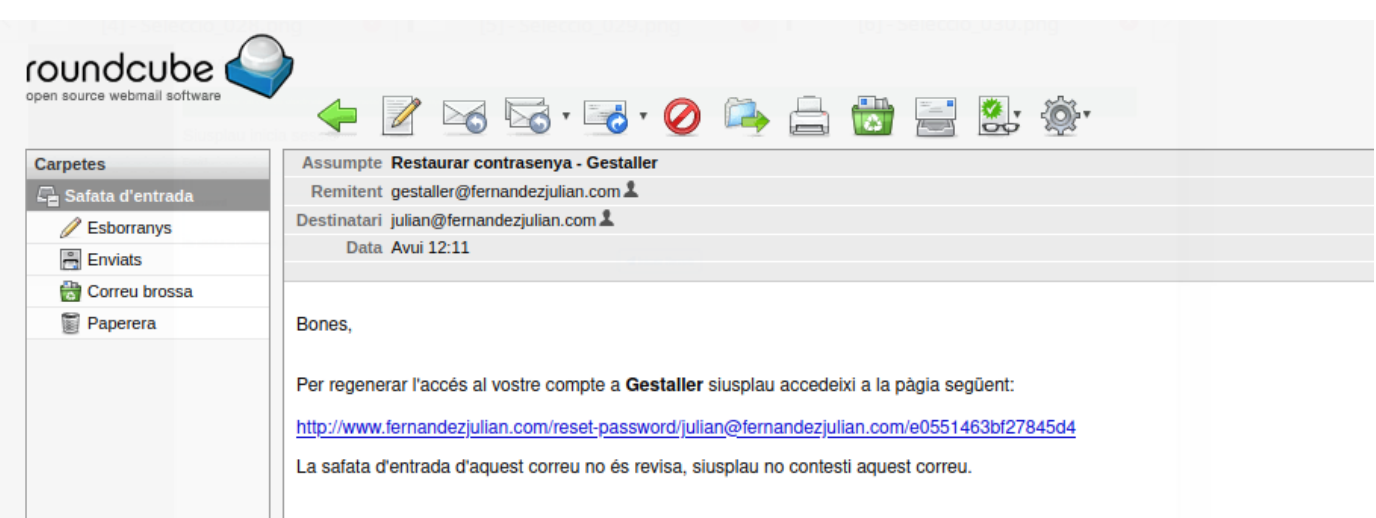

*Imatge 30: Restabliment de contrasenya III*

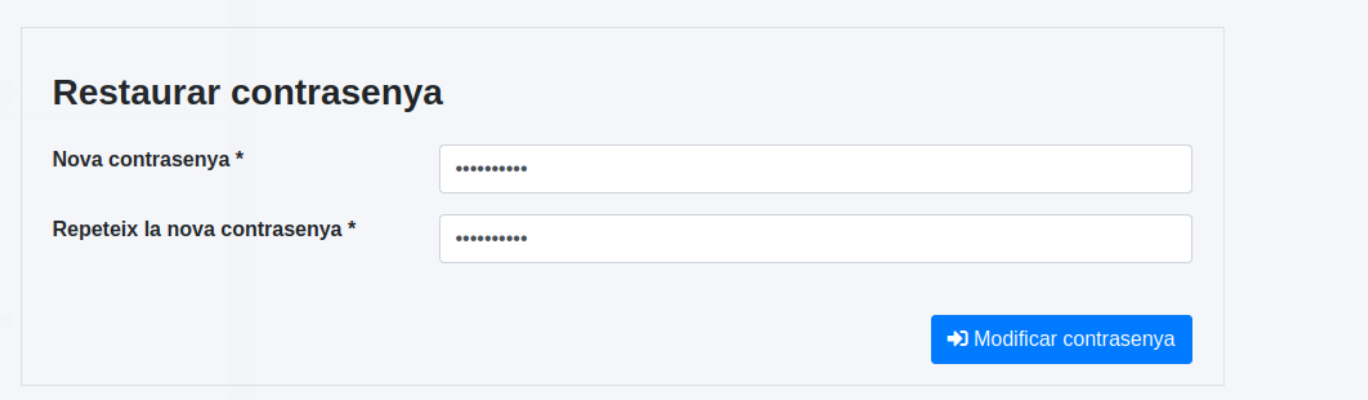

*Imatge 31: Restabliment de contrasenya IV*

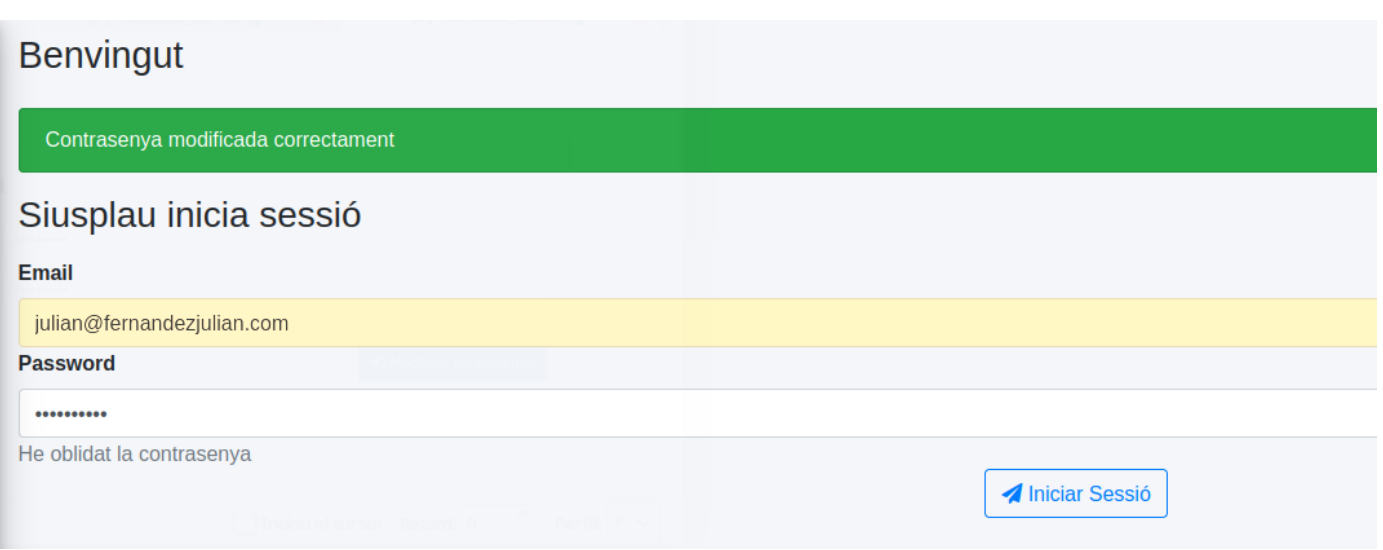

*Imatge 32: Restabliment de contrasenya V*

| Gestaller              |                               |                                  |          |          |                       |                         |          | Julian $\star$ |
|------------------------|-------------------------------|----------------------------------|----------|----------|-----------------------|-------------------------|----------|----------------|
| Julian<br>F            |                               | Agenda: Julian                   |          |          |                       |                         |          |                |
| <b>T</b> Home          |                               | Afegir event                     |          |          |                       |                         |          |                |
| 8 <sub>clients</sub>   | $\langle \mathcal{R} \rangle$ |                                  |          |          |                       |                         |          |                |
| <b>R</b> Vehicles      | $\mathcal{R}^{\mathcal{A}}$   | today<br>$\langle \quad \rangle$ |          |          | 31 may. - 6 jun. 2021 |                         |          | month week day |
| <b>Ed</b> Pressupostos | $\mathcal{A}^{\mathcal{A}}$ . | lun. 31/5                        | mar. 1/6 | mié. 2/6 | jue. 3/6              | vie. 4/6                | sáb. 5/6 | dom. 6/6       |
| > Ordre de reparació   | $\mathbf{C}$ .                |                                  |          |          |                       | 10:05 juju - acanvi oli |          |                |
| <b>買</b> Factures      | $\sim$                        |                                  |          |          |                       |                         |          |                |
| <b>前</b> Agendes       | $\sim$                        |                                  |          |          |                       |                         |          |                |
| Sestió                 | $\langle \mathcal{L} \rangle$ |                                  |          |          |                       |                         |          |                |
| Direcció               | $\sim$                        |                                  |          |          |                       |                         |          |                |

*Imatge 33: Autentificació al sistema correcte*

### **10.2.2.- Actor Mecànic**

A continuació mostren totes les tasques que pot realitzar un actor mecànic.

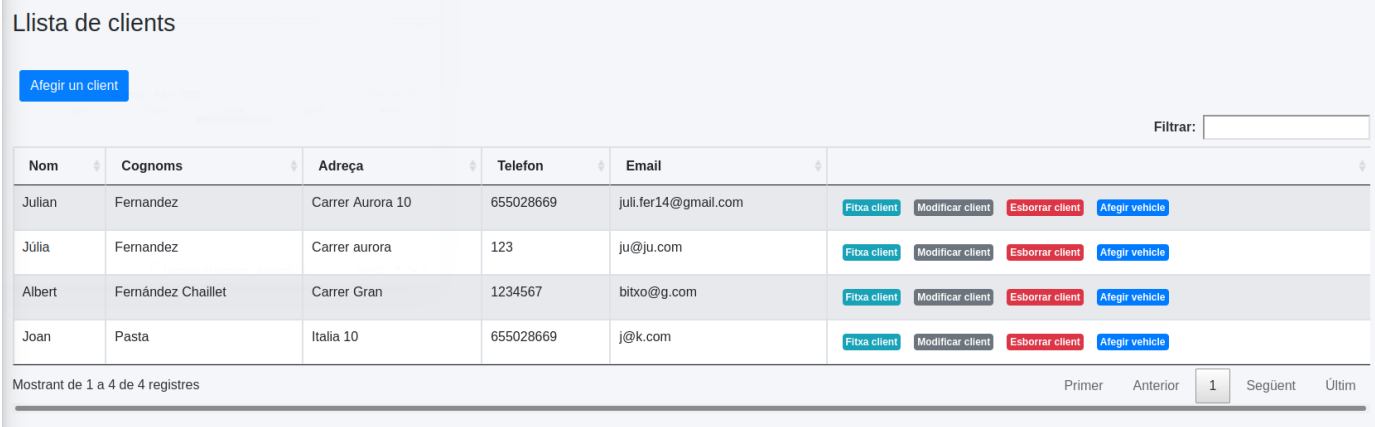

#### *Imatge 34: Llistar clients*

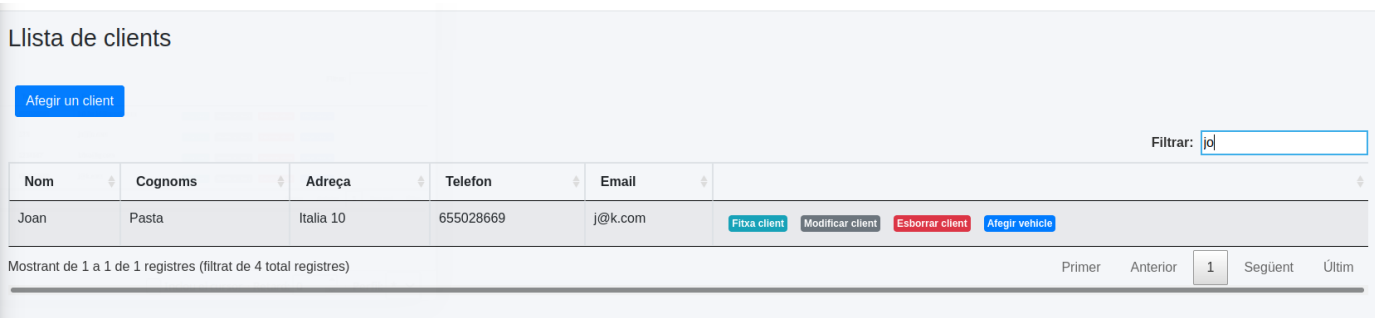

*Imatge 35: Cercar client*

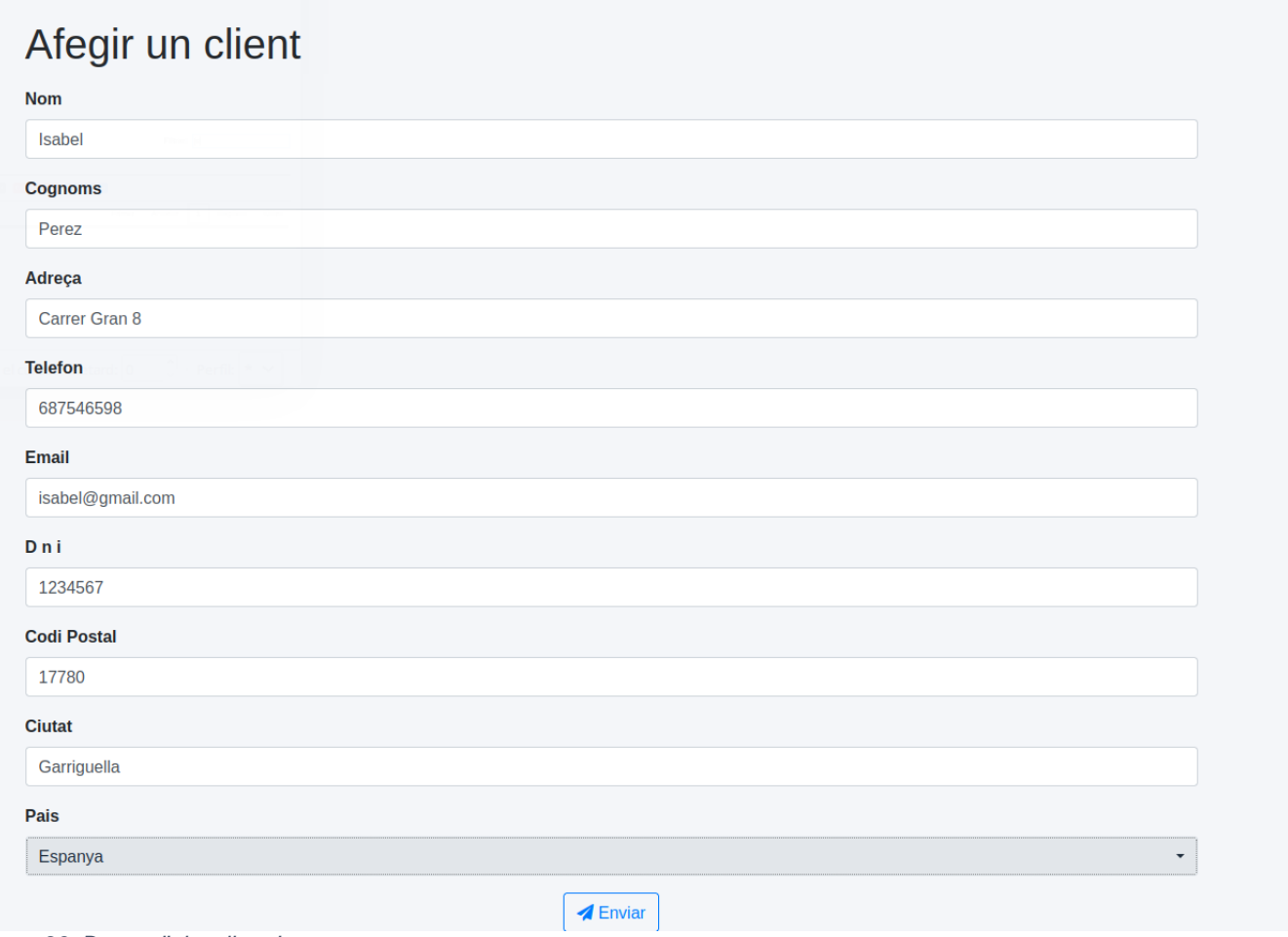

#### *Imatge 36: Donar d'alta client I*

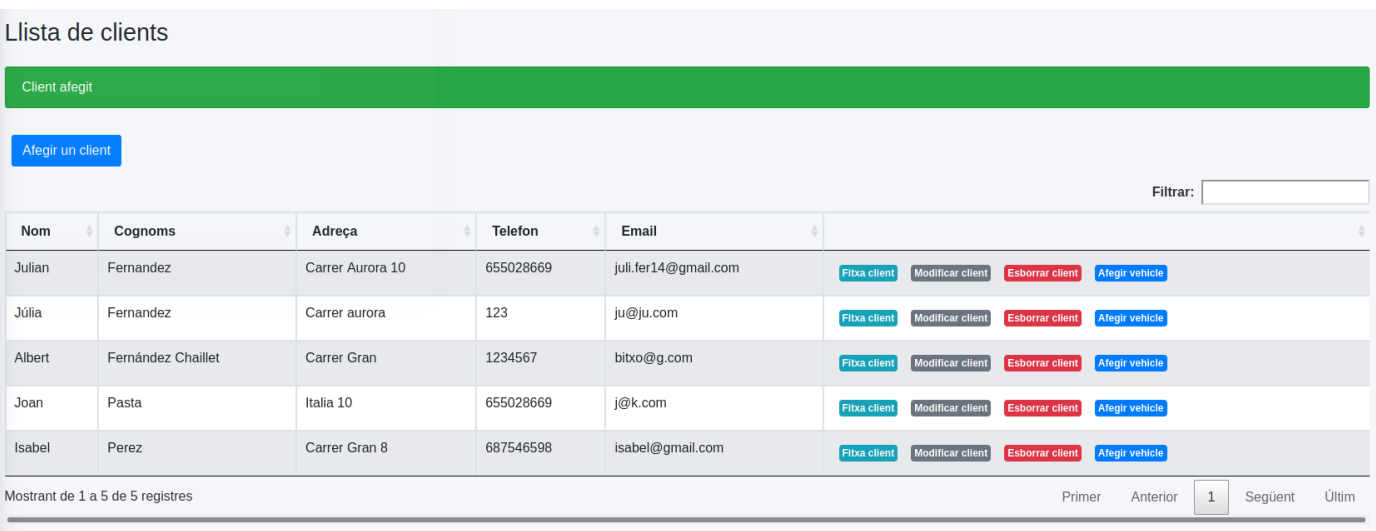

*Imatge 37: Donar d'alta client II*

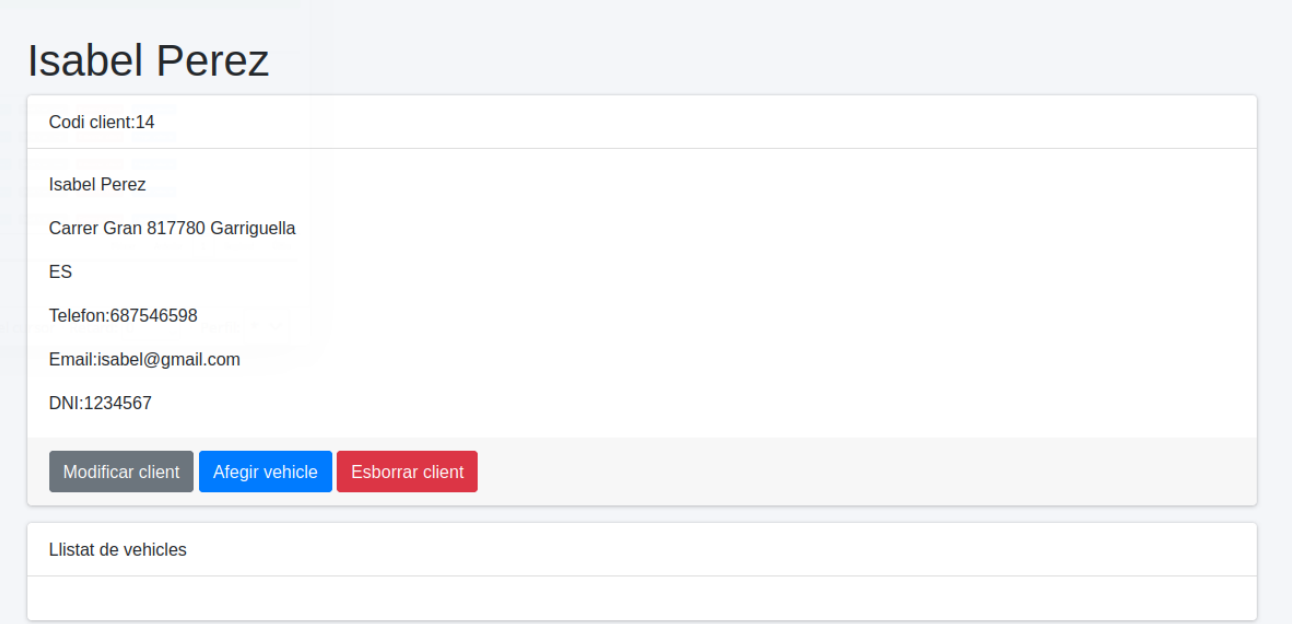

*Imatge 38: Veure fitxa client*

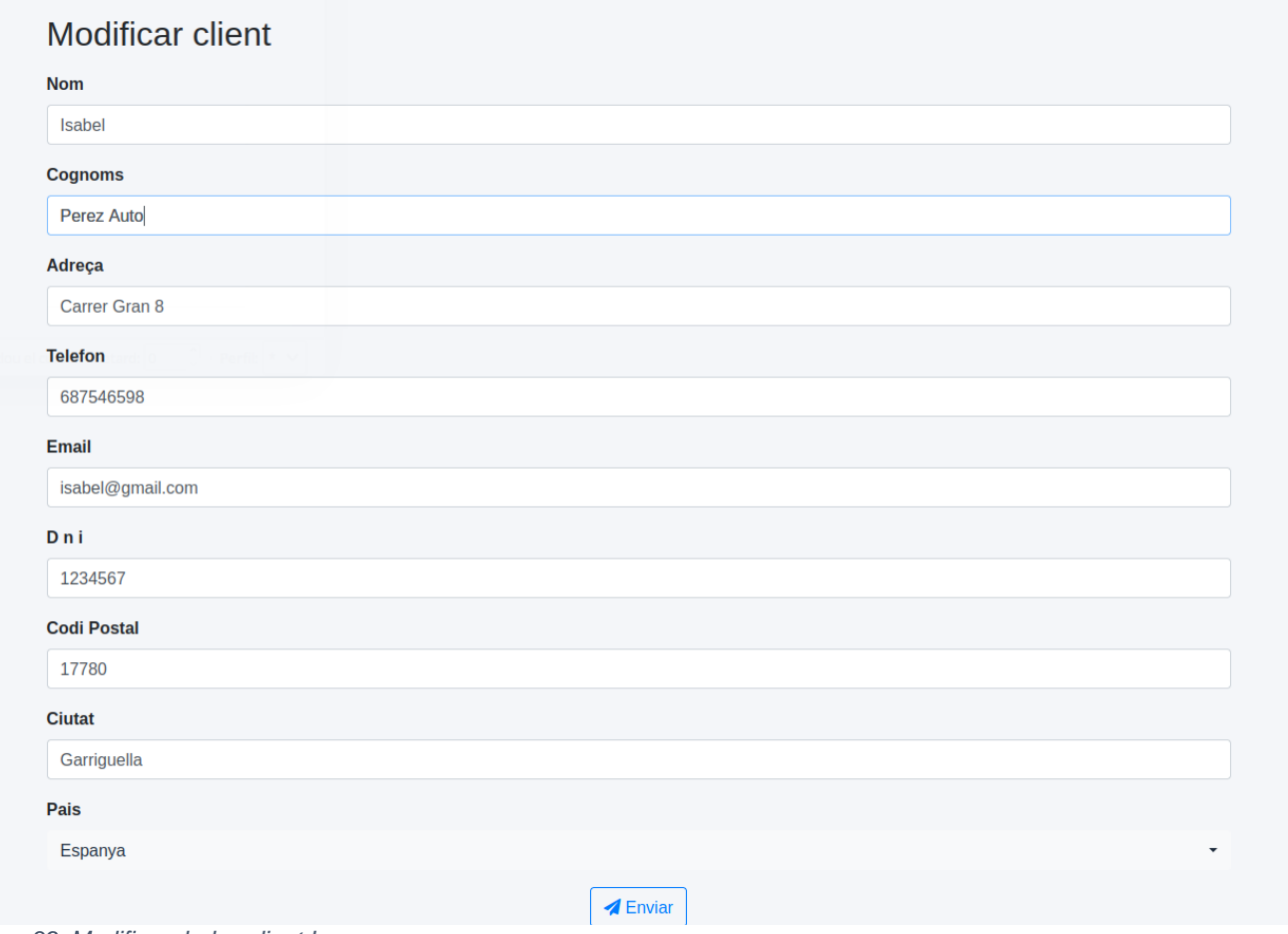

*Imatge 39: Modificar dades client I*

| Llista de clients       |                                  |                  |           |                      |                                                |                                                 |                                  |
|-------------------------|----------------------------------|------------------|-----------|----------------------|------------------------------------------------|-------------------------------------------------|----------------------------------|
| <b>Client modificat</b> |                                  |                  |           |                      |                                                |                                                 |                                  |
| Afegir un client        |                                  |                  |           |                      |                                                |                                                 |                                  |
|                         |                                  |                  |           |                      |                                                | Filtrar:                                        |                                  |
| Nom                     | Cognoms                          | Adreça           | Telefon   | Email                |                                                |                                                 | ÷                                |
| Julian                  | Fernandez                        | Carrer Aurora 10 | 655028669 | juli.fer14@gmail.com | Modificar client<br>Fitxa client               | Afegir vehicle<br><b>Esborrar client</b>        |                                  |
| Júlia                   | Fernandez                        | Carrer aurora    | 123       | ju@ju.com            | Modificar client<br><b>Fitxa client</b>        | <b>Esborrar client</b><br><b>Afegir vehicle</b> |                                  |
| Albert                  | Fernández Chaillet               | Carrer Gran      | 1234567   | bitxo@g.com          | Modificar client<br><b>Fitxa client</b>        | Afegir vehicle<br><b>Esborrar client</b>        |                                  |
| Joan                    | Pasta                            | Italia 10        | 655028669 | j@k.com              | <b>Modificar client</b><br><b>Fitxa client</b> | <b>Esborrar client</b><br><b>Afegir vehicle</b> |                                  |
| Isabel                  | Perez Auto                       | Carrer Gran 8    | 687546598 | isabel@gmail.com     | Modificar client<br>Fitxa client               | <b>Esborrar client</b><br>Afegir vehicle        |                                  |
|                         | Mostrant de 1 a 5 de 5 registres |                  |           |                      |                                                | Primer<br>Anterior                              | Últim<br>Següent<br>$\mathbf{1}$ |

*Imatge 40: Modificar dades client II*

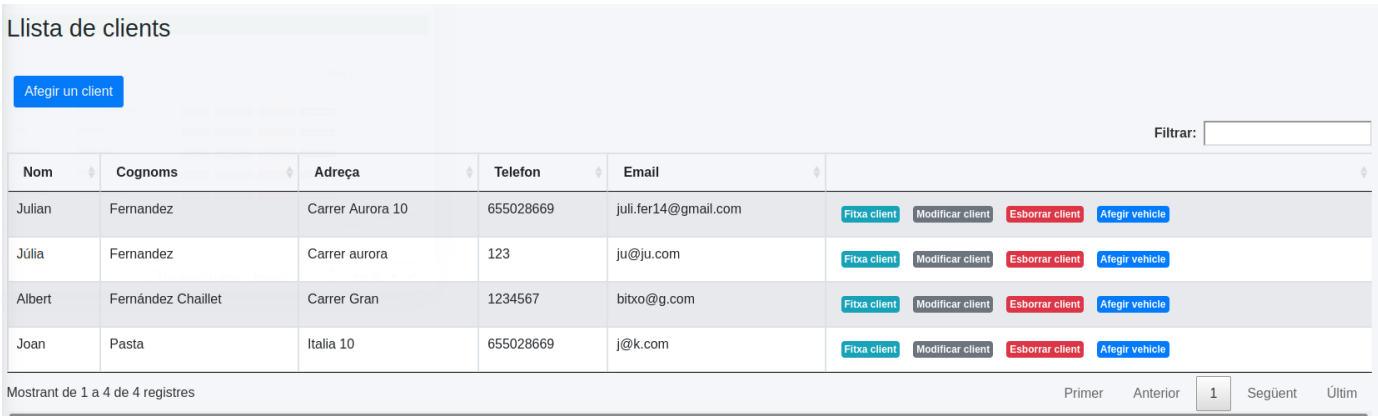

*Imatge 41: Eliminar client*

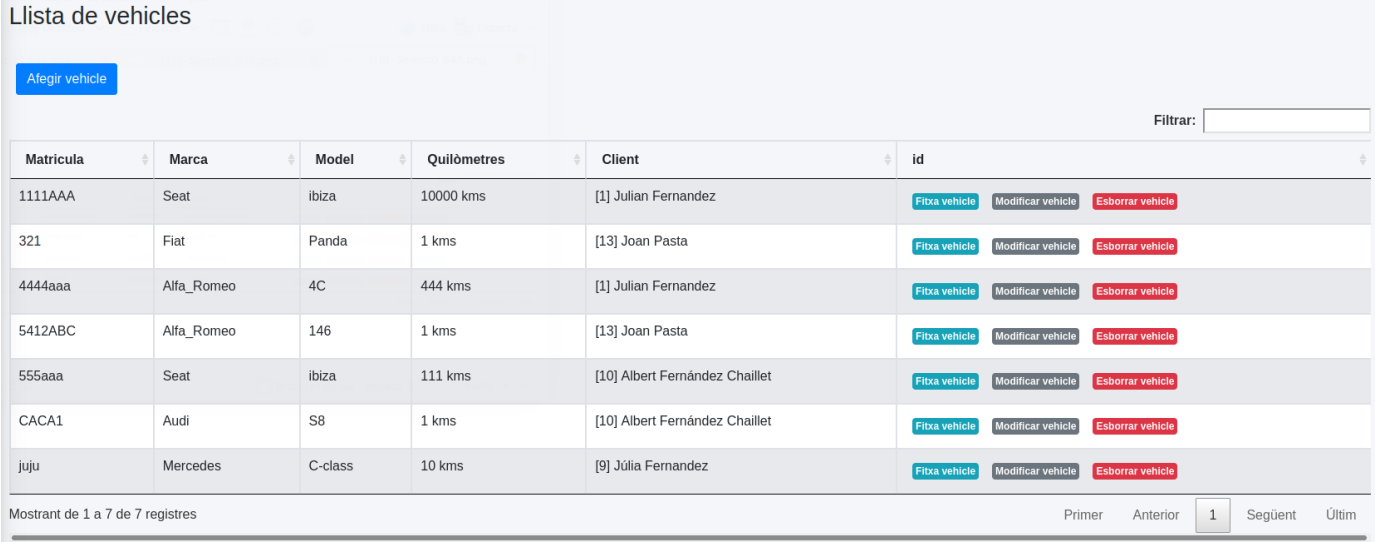

*Imatge 42: Llistar vehicles*

| Llista de vehicles                                              |       |       |             |                                |                                                                      |                              |
|-----------------------------------------------------------------|-------|-------|-------------|--------------------------------|----------------------------------------------------------------------|------------------------------|
| Afegir vehicle                                                  |       |       |             |                                |                                                                      |                              |
|                                                                 |       |       |             |                                |                                                                      | Filtrar: 55                  |
| <b>Matricula</b>                                                | Marca | Model | Quilòmetres | <b>Client</b>                  | id                                                                   |                              |
| 555aaa                                                          | Seat  | ibiza | $111$ kms   | [10] Albert Fernández Chaillet | <b>Esborrar vehicle</b><br>Modificar vehicle<br><b>Fitxa vehicle</b> |                              |
| Mostrant de 1 a 1 de 1 registres (filtrat de 7 total registres) |       |       |             |                                | Primer                                                               | Últim<br>Següent<br>Anterior |

*Imatge 43: Cercar vehicle*

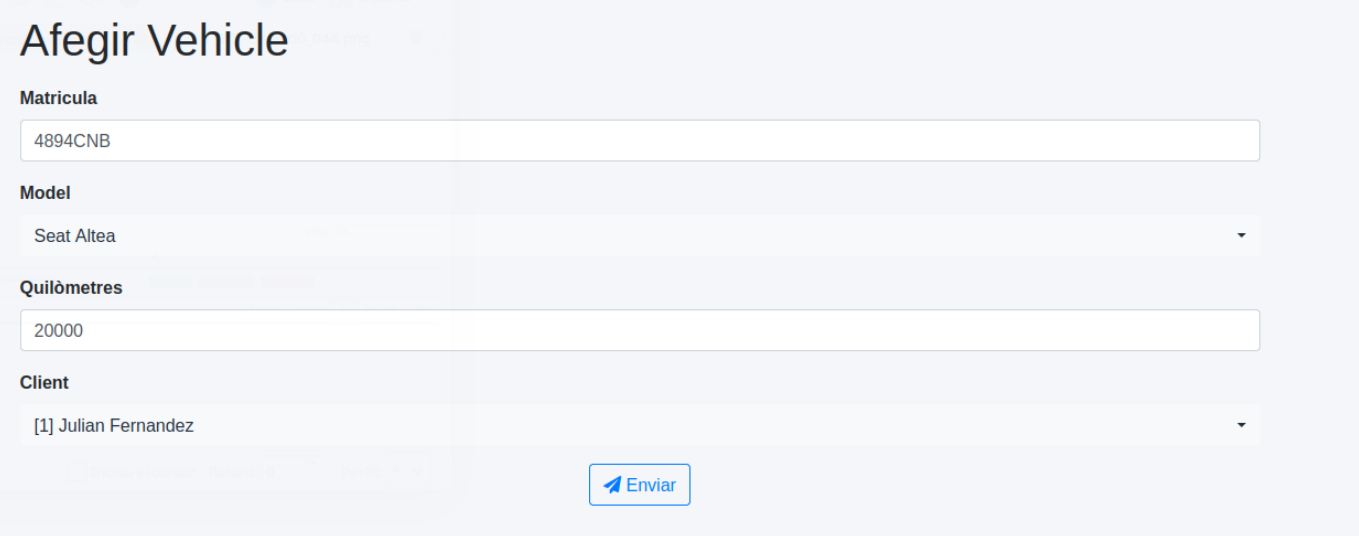

*Imatge 44: Donar d'alta vehicle*

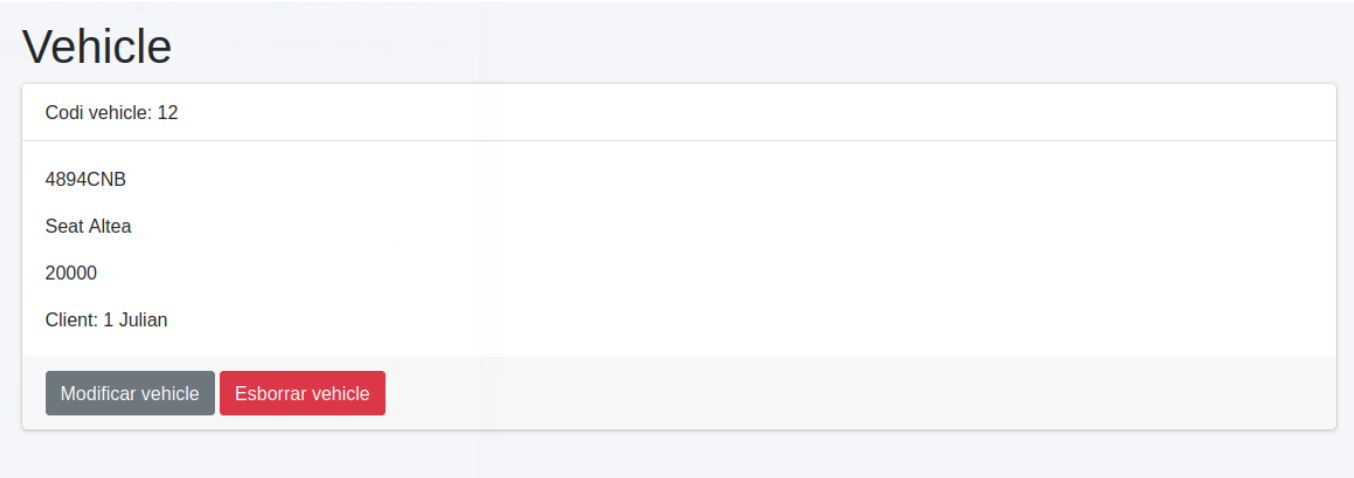

*Imatge 45: Veure fitxa vehicle*

# Modificar vehicle **Matricula** 4894CNB **Model** Seat Altea Quilòmetres 20050 **Client** [1] Julian Fernandez  $\blacktriangle$  Enviar

*Imatge 46: Modificar dades vehicle*

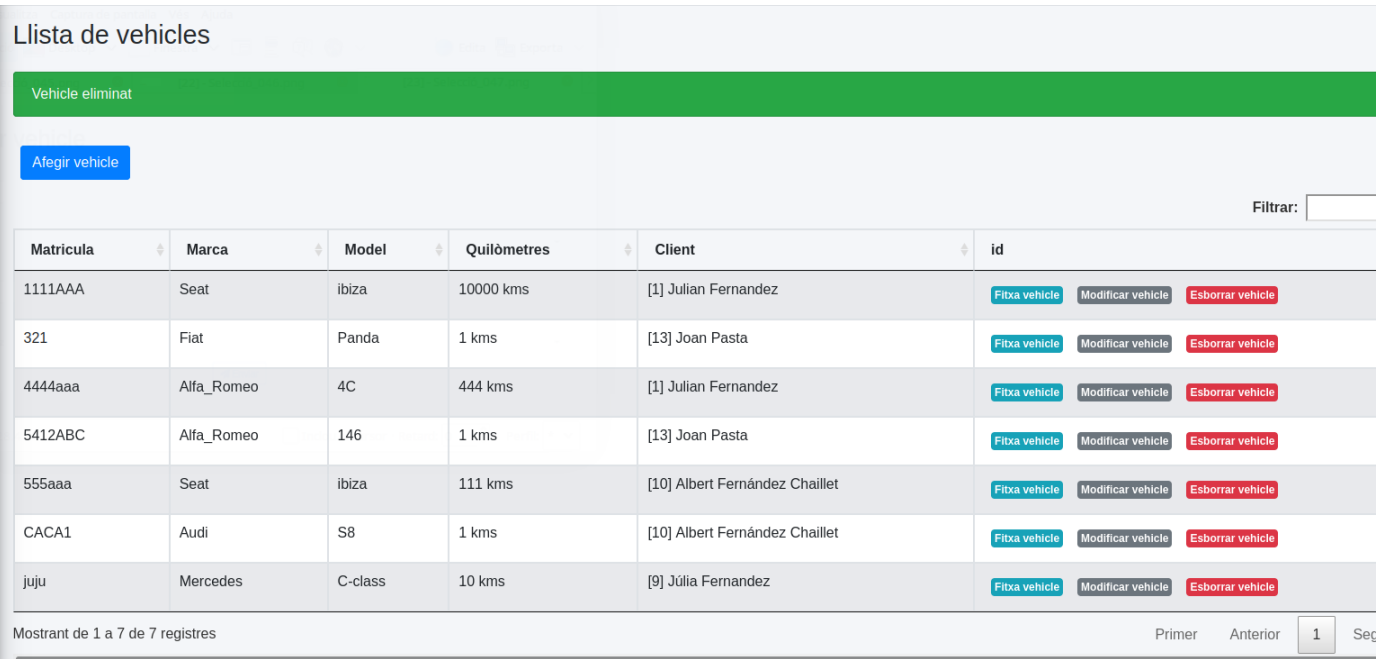

*Imatge 47: Eliminar vehicle*

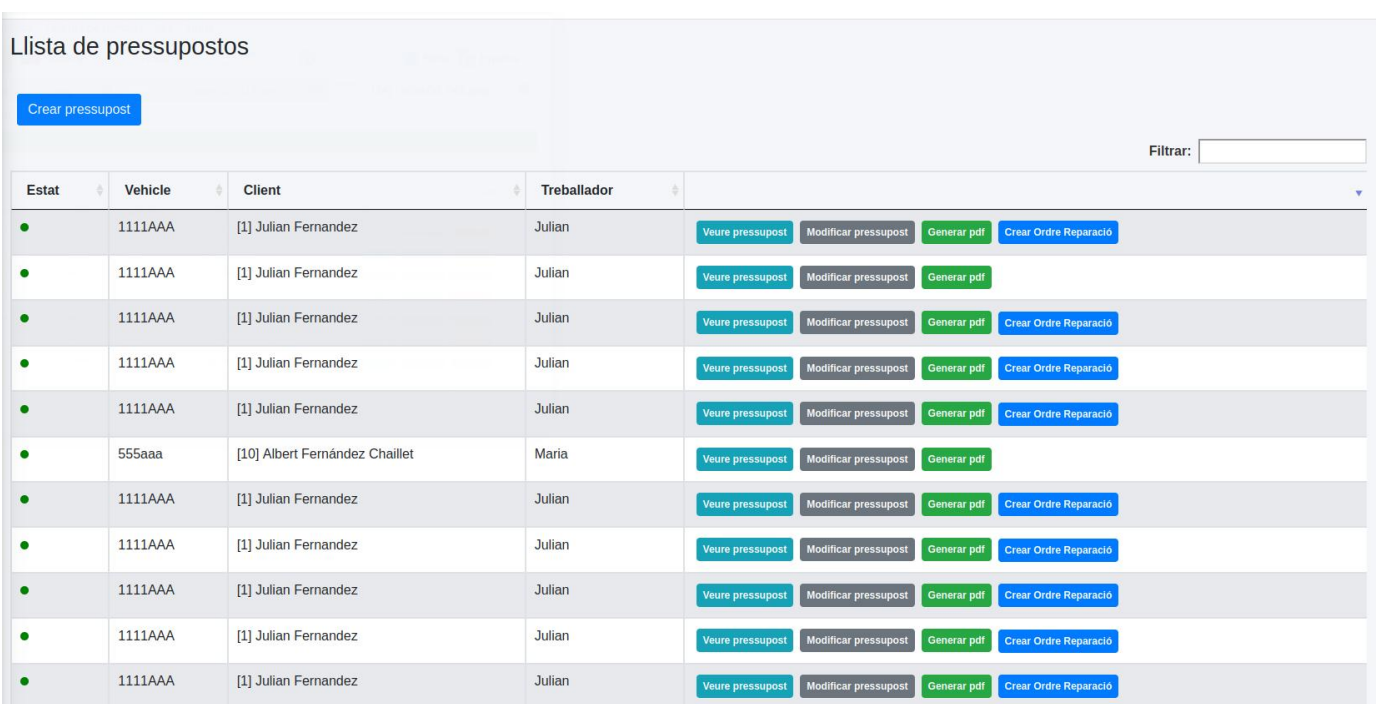

*Imatge 48: Llistar pressupostos*

í.

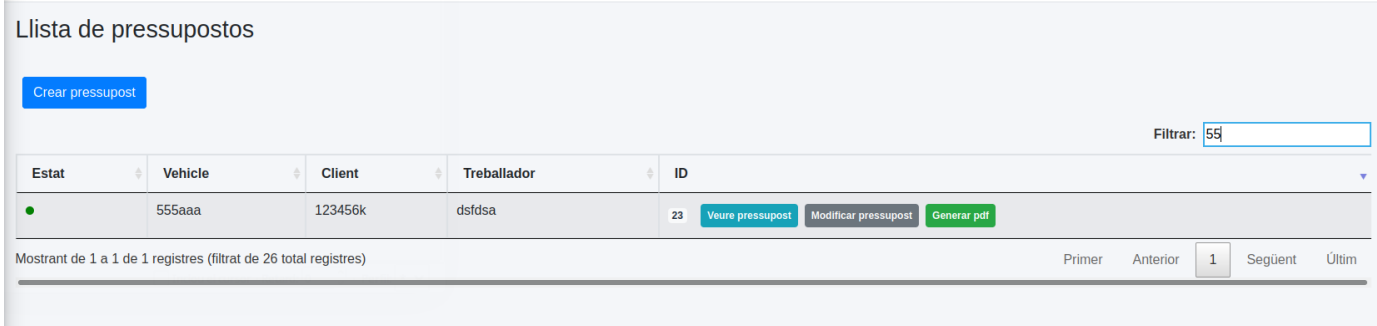

*Imatge 49: Cercar pressupost*

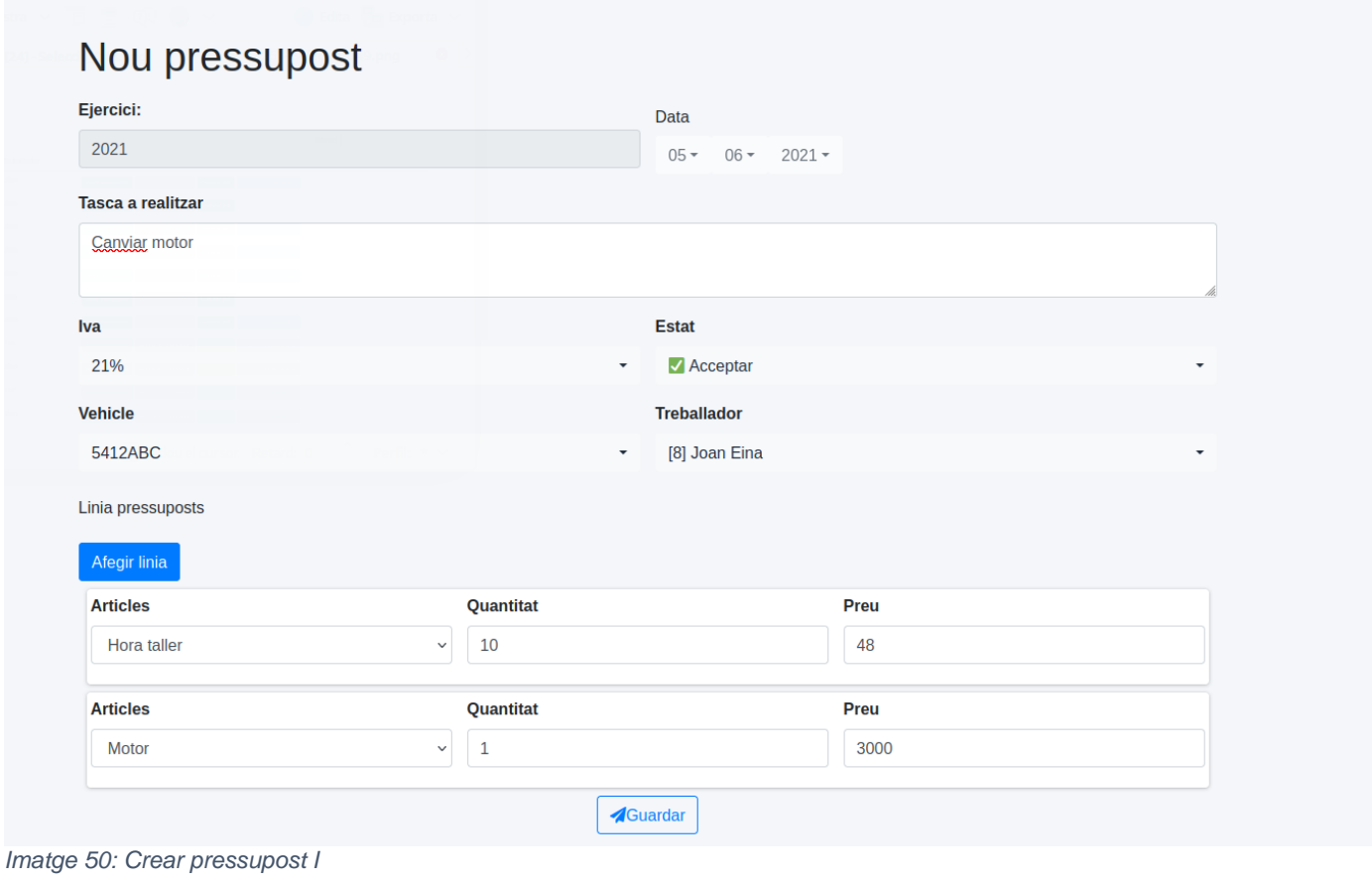

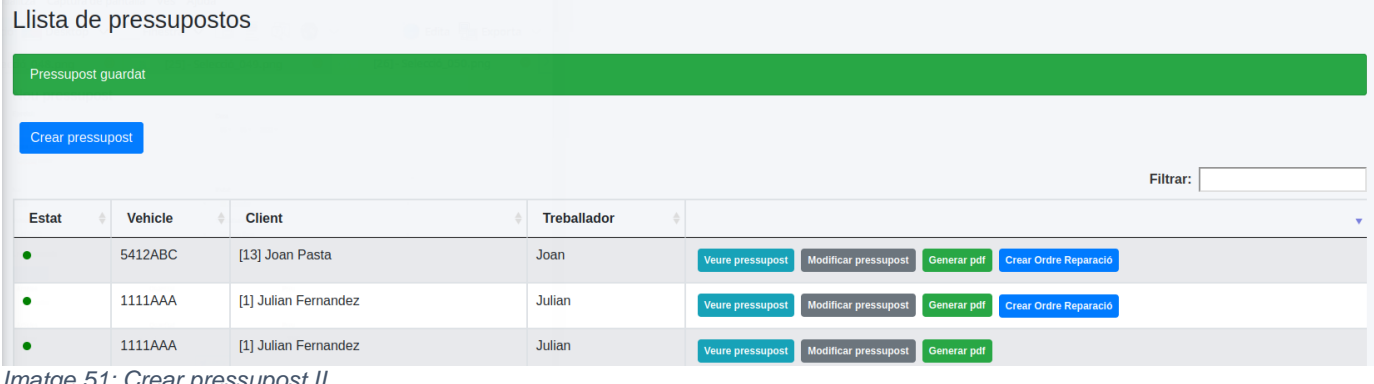

*Imatge 51: Crear pressupost II*

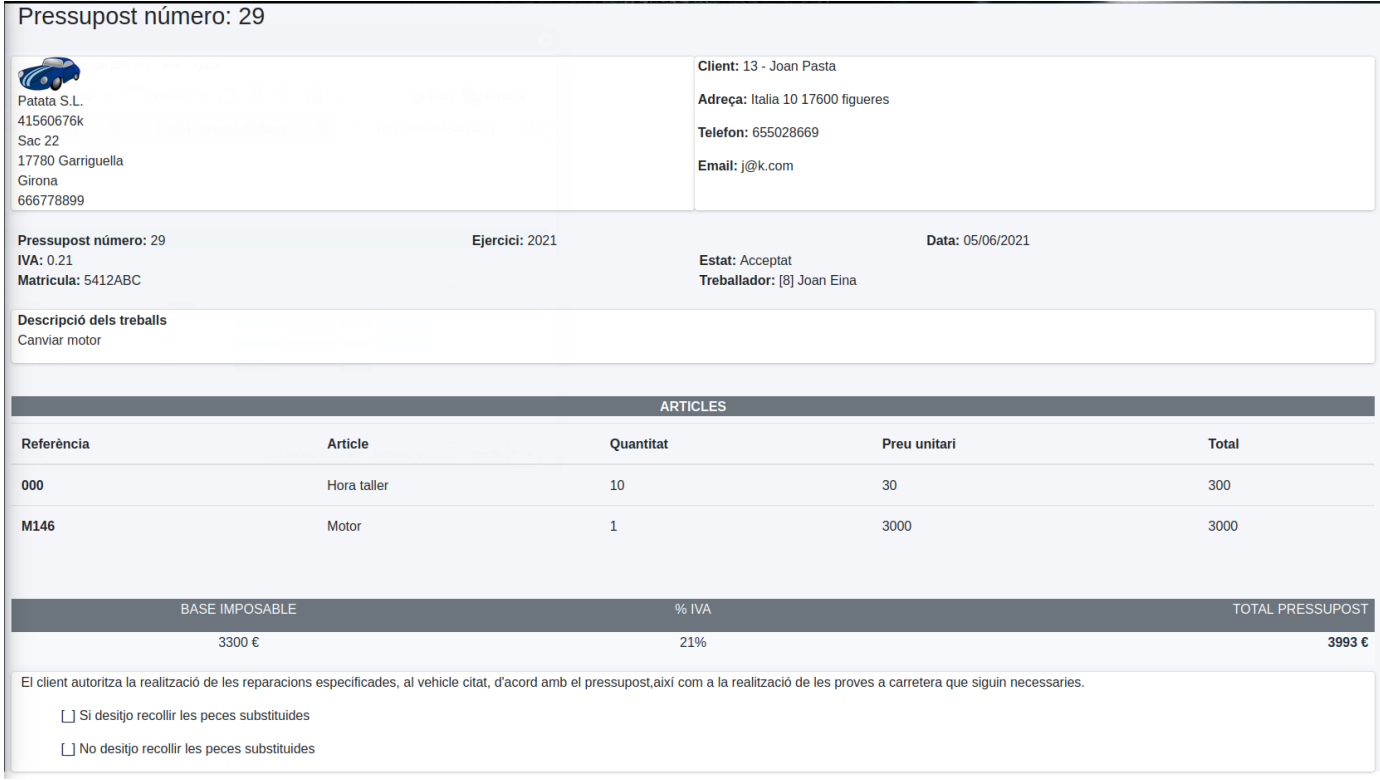

*Imatge 52: Veure pressupost*

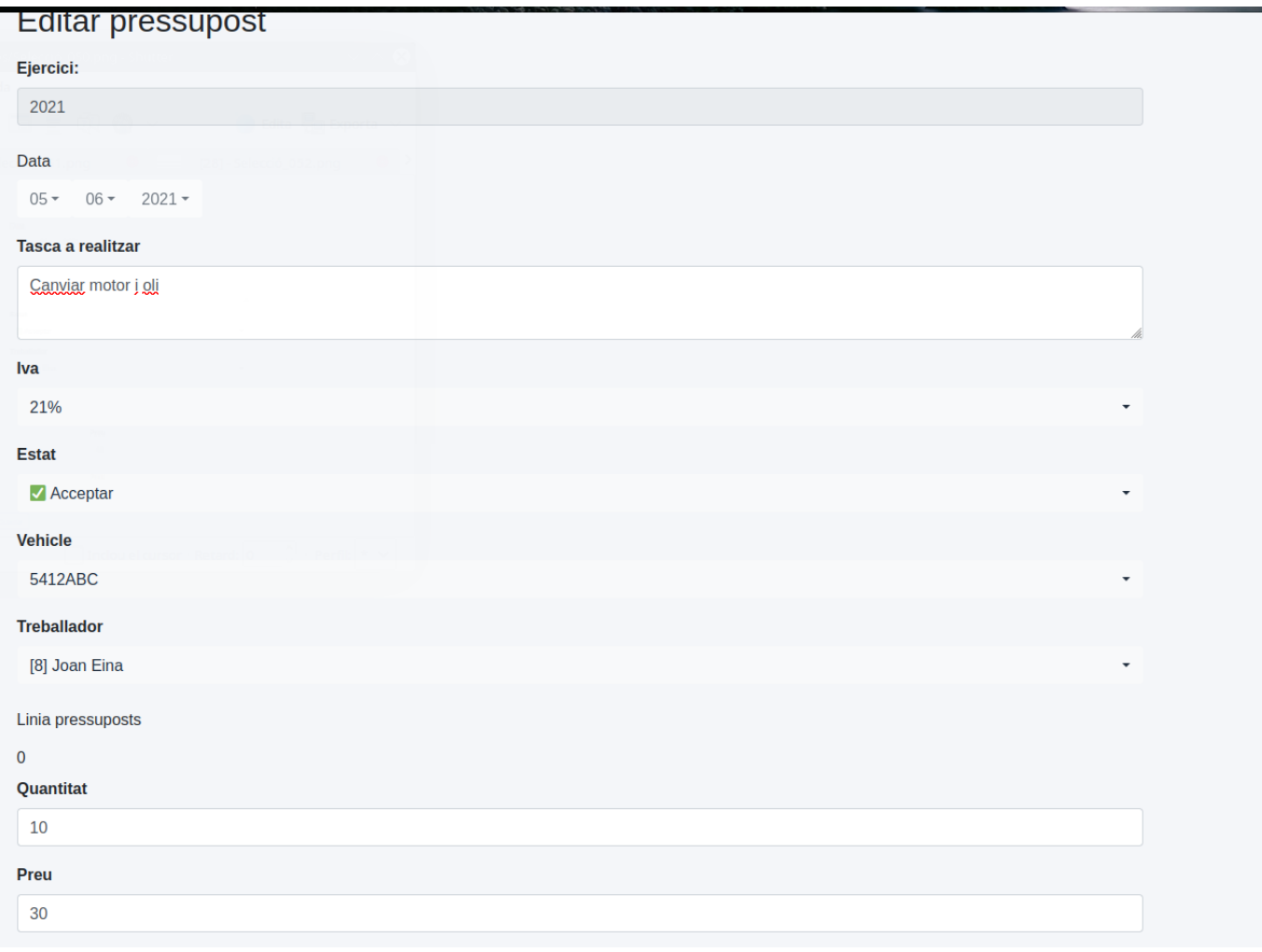

*Imatge 53: Modificar pressupost*

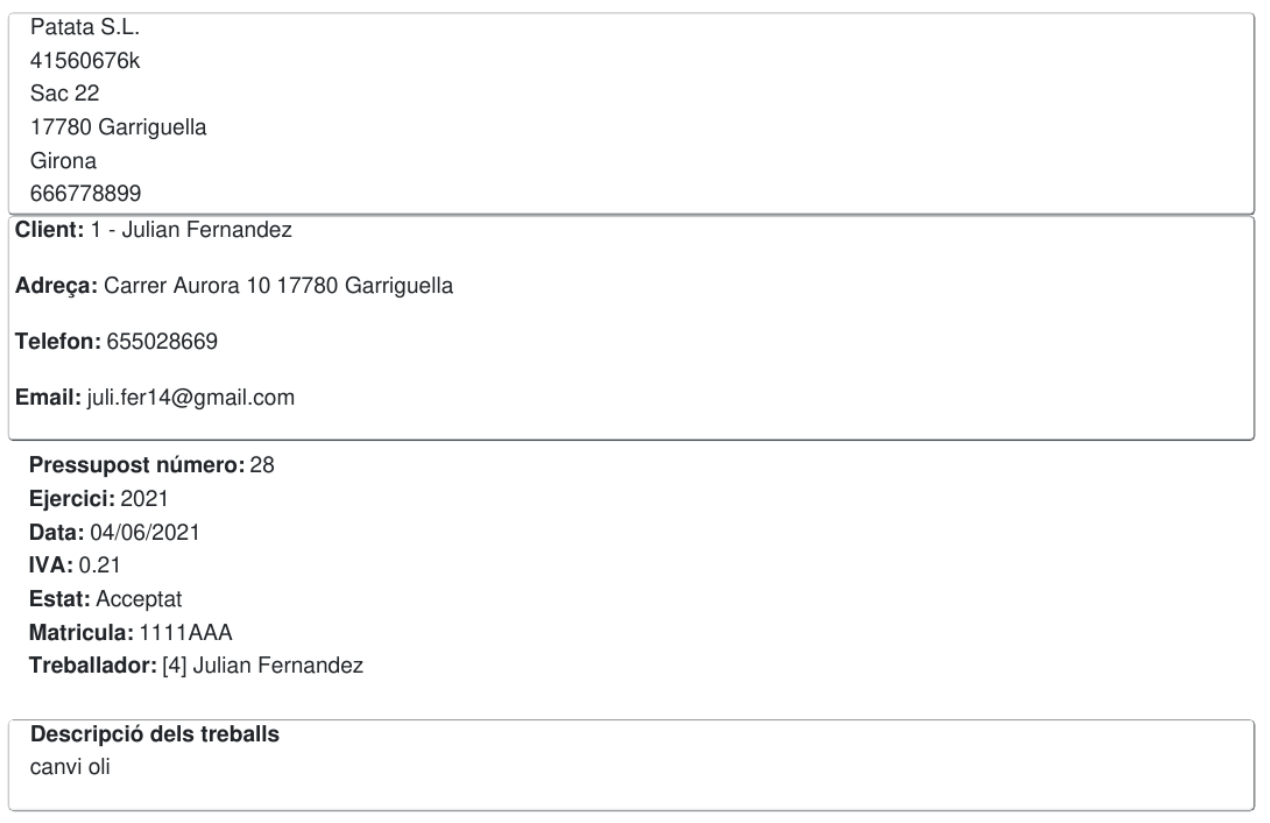

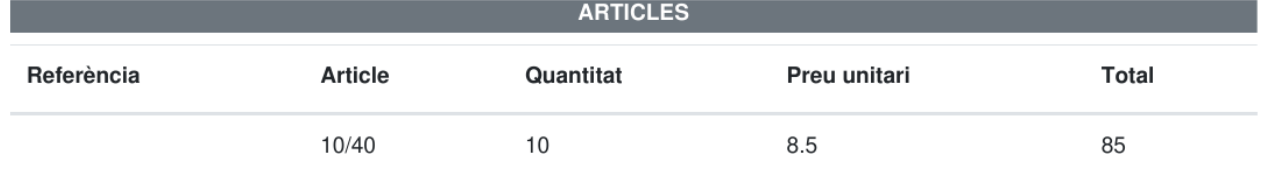

*Imatge 54: Generar PDF pressupost*

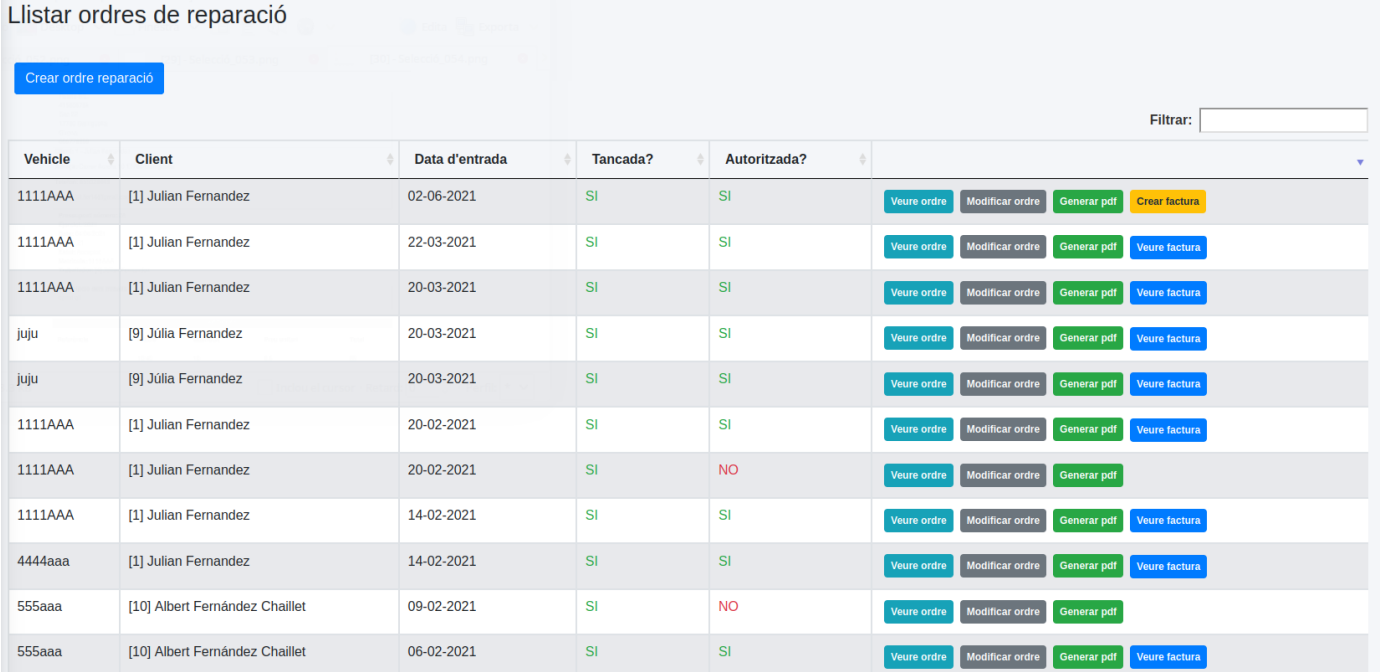

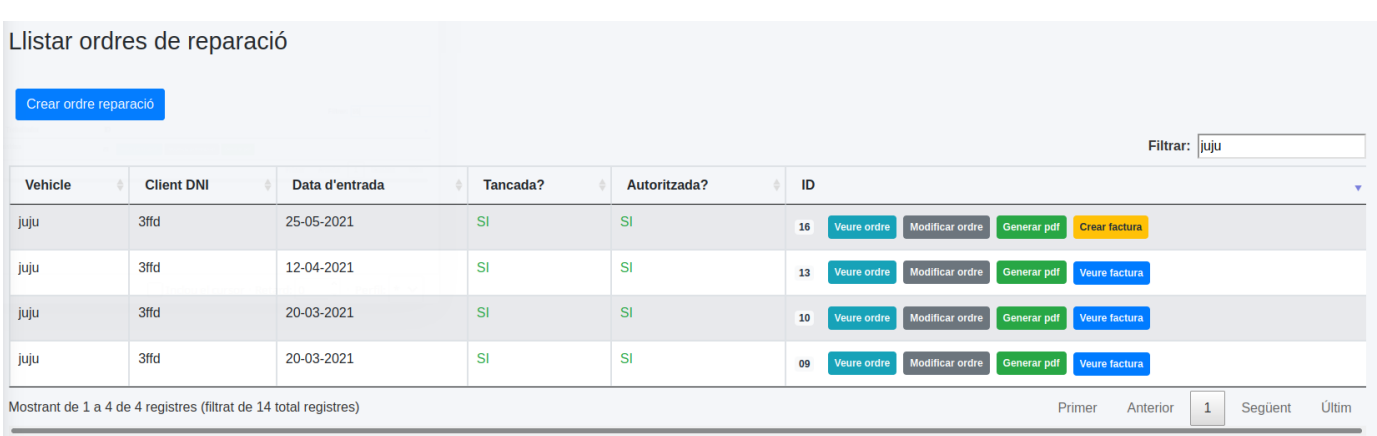

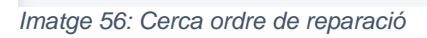

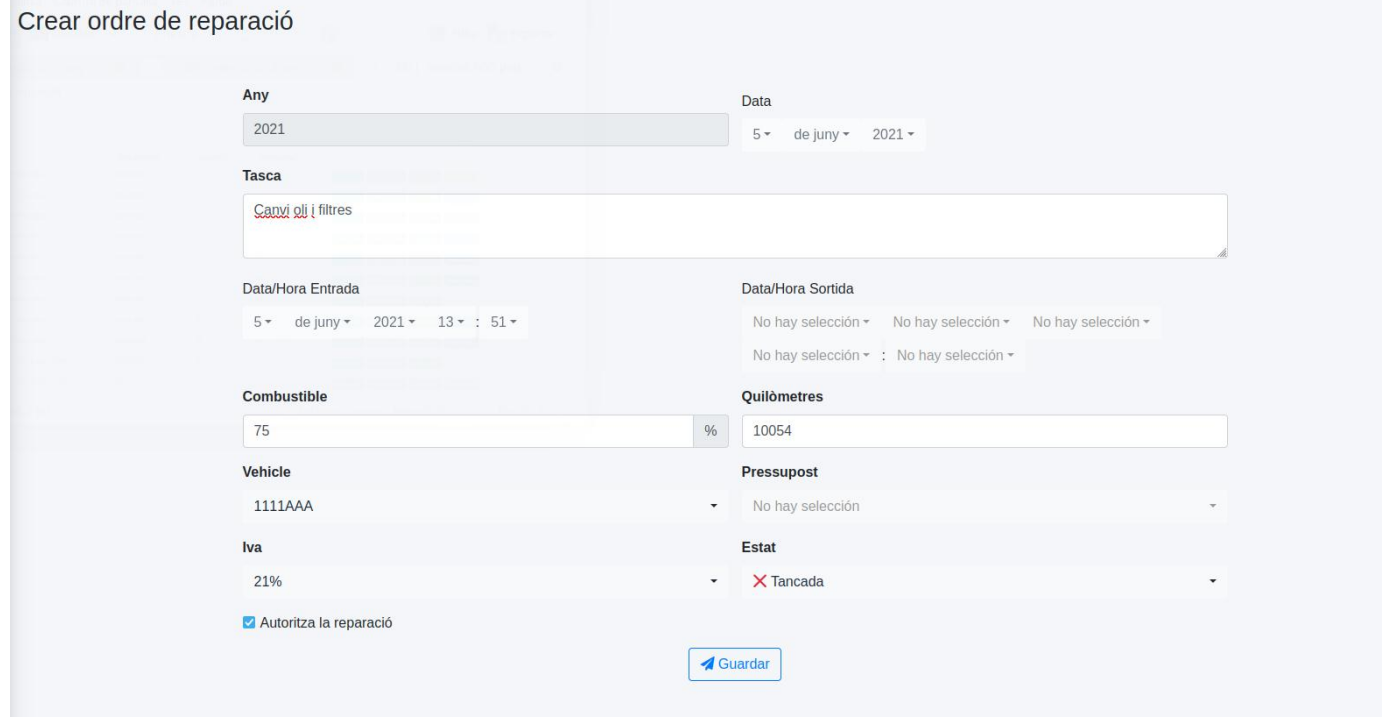

*Imatge 57: Crear ordre sense pressupost*

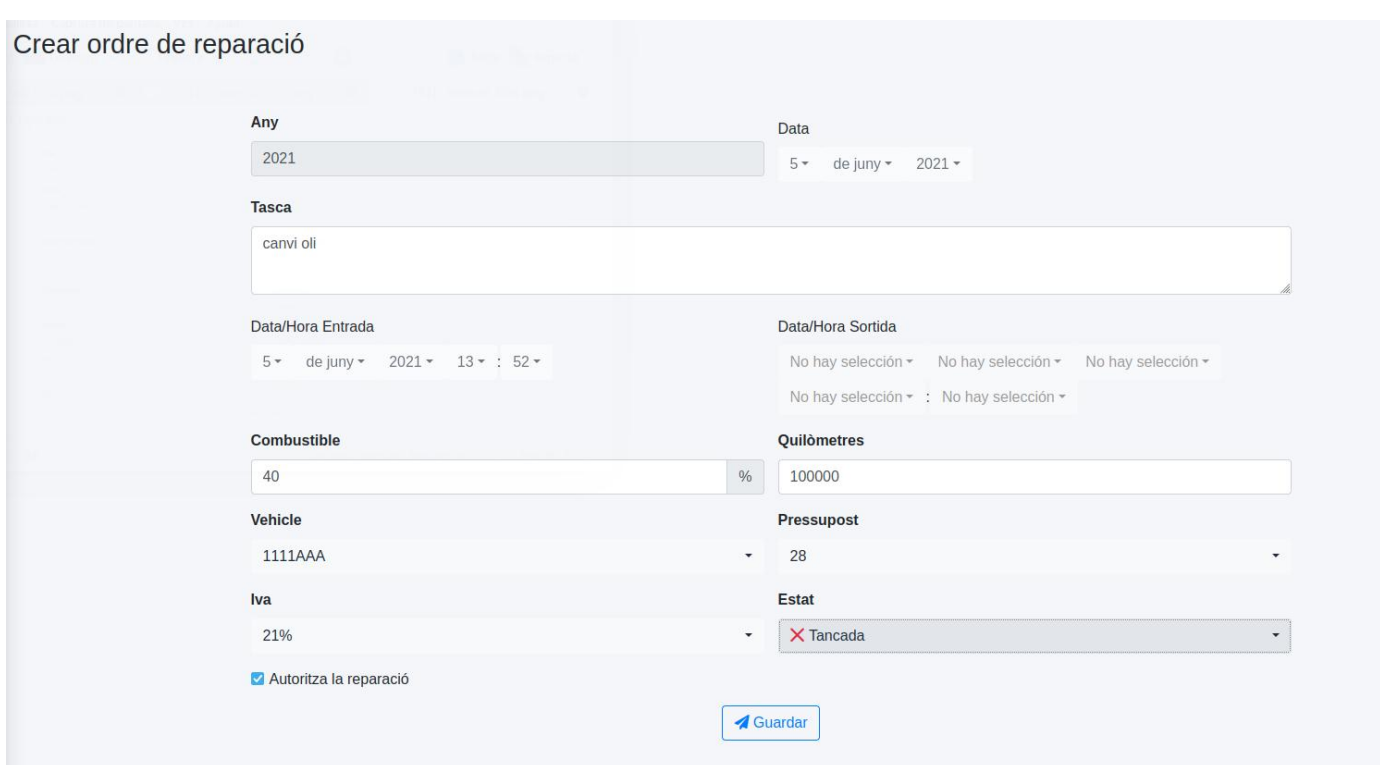

#### *Imatge 58: Crear ordre de reparació a partir d'un pressupost*

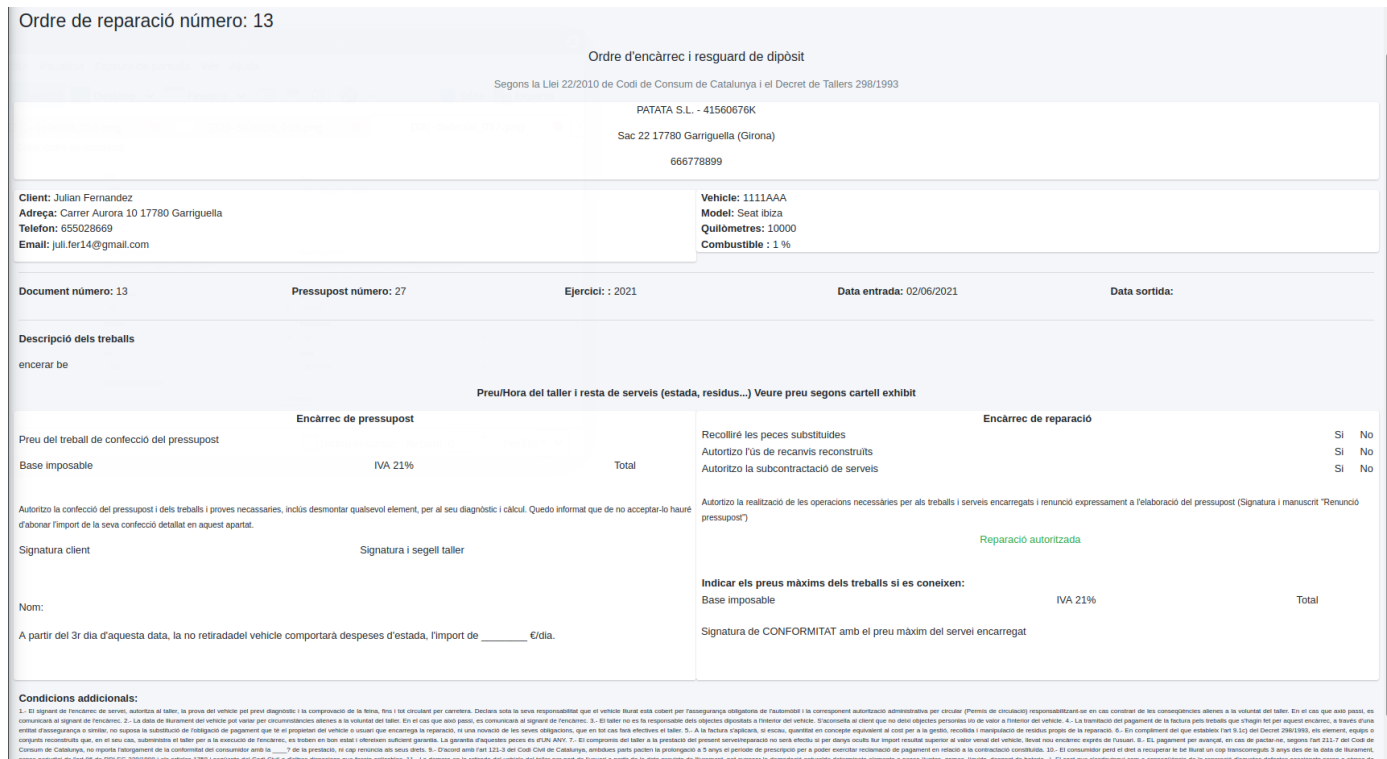

*Imatge 59: Veure ordre de reparació*

| Any                                                                                              |               |
|--------------------------------------------------------------------------------------------------|---------------|
| 2021                                                                                             |               |
| <b>Tasca</b>                                                                                     |               |
| Posar aigua rentavidres                                                                          |               |
| Data                                                                                             |               |
| de juny = 2021 =<br>$5 -$                                                                        |               |
| Iva                                                                                              |               |
| 21%                                                                                              | ٠             |
| Data/Hora Entrada                                                                                |               |
| 5 v de juny v 2021 v 13 v : 55 v                                                                 |               |
| Data/Hora Sortida                                                                                |               |
| No hay selección ▼ No hay selección ▼ No hay selección ▼ No hay selección ▼ : No hay selección ▼ |               |
| Autoritza la reparació                                                                           |               |
| <b>Combustible</b>                                                                               |               |
| 66                                                                                               | $\frac{0}{6}$ |

*Imatge 60: Modificar ordre de reparació*

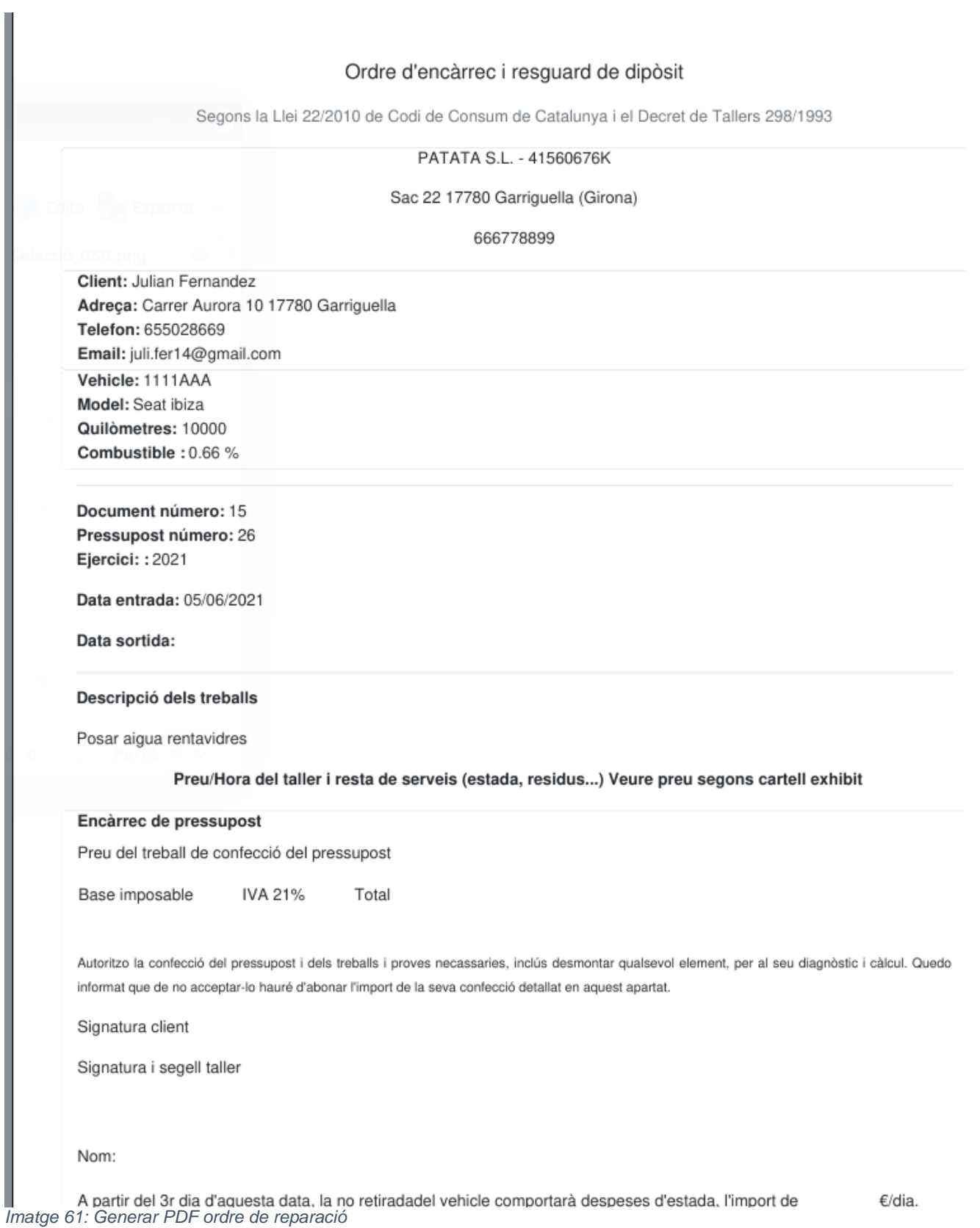

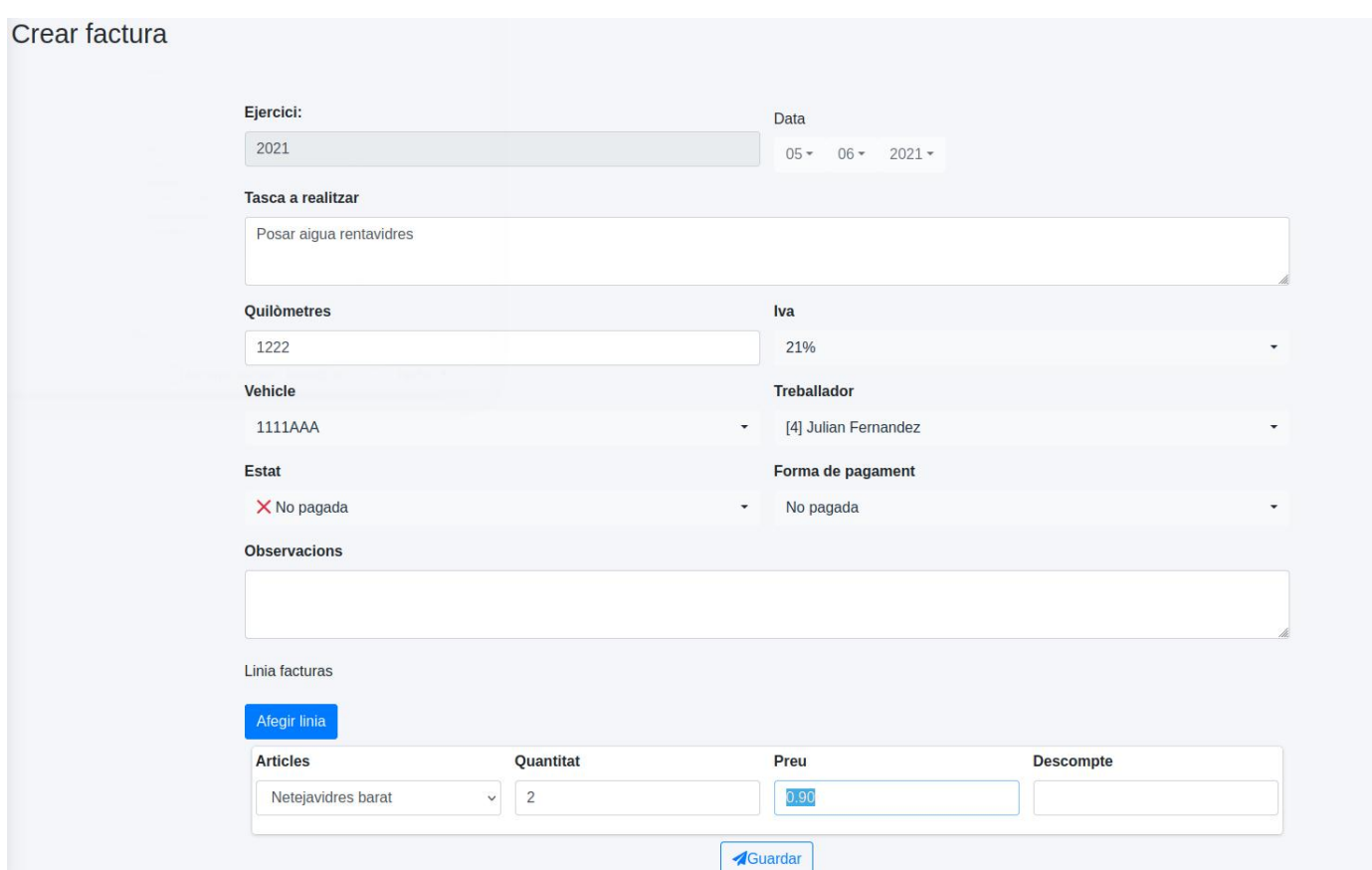

*Imatge 62: Generar factura*

| Llistat de factures              |                      |             |                    |                                                                        |                          |
|----------------------------------|----------------------|-------------|--------------------|------------------------------------------------------------------------|--------------------------|
|                                  |                      |             |                    |                                                                        | Filtrar:                 |
| Vehicle                          | Client               | Treballador | Ordre de reparació |                                                                        |                          |
| 1111AAA                          | [1] Julian Fernandez | Julian      | 15                 | Modificar factura<br>Pagar<br>Veure factura<br>Generar pdf             |                          |
| 4444aaa                          | [1] Julian Fernandez | Julian      | 5                  | <b>Modificar factura</b><br>Generar pdf<br>Veure factura               |                          |
| 1111AAA                          | [1] Julian Fernandez | Julian      | 6                  | <b>Modificar factura</b><br><b>Generar pdf</b><br><b>Veure factura</b> |                          |
| 1111AAA                          | [1] Julian Fernandez | Julian      | 12                 | <b>Modificar factura</b><br><b>Generar pdf</b><br>Veure factura        |                          |
| 1111AAA                          | [1] Julian Fernandez | Julian      | 11                 | Modificar factura<br><b>Generar pdf</b><br><b>Veure factura</b>        |                          |
| juju                             | [9] Júlia Fernandez  | Julian      | 10                 | <b>Modificar factura</b><br><b>Generar pdf</b><br><b>Veure factura</b> |                          |
| juju                             | [9] Júlia Fernandez  | Julian      | 9                  | <b>Modificar factura</b><br>Generar pdf<br>Veure factura               |                          |
| 1111AAA                          | [1] Julian Fernandez | Julian      | 8                  | <b>Modificar factura</b><br><b>Generar pdf</b><br><b>Veure factura</b> |                          |
| 1111AAA                          | [1] Julian Fernandez | Julian      | $\sqrt{3}$         | <b>Modificar factura</b><br><b>Generar pdf</b><br><b>Veure factura</b> |                          |
| Mostrant de 1 a 9 de 9 registres |                      |             |                    | Primer                                                                 | $\mathbf{1}$<br>Anterior |

*Imatge 63: Llistar factures*

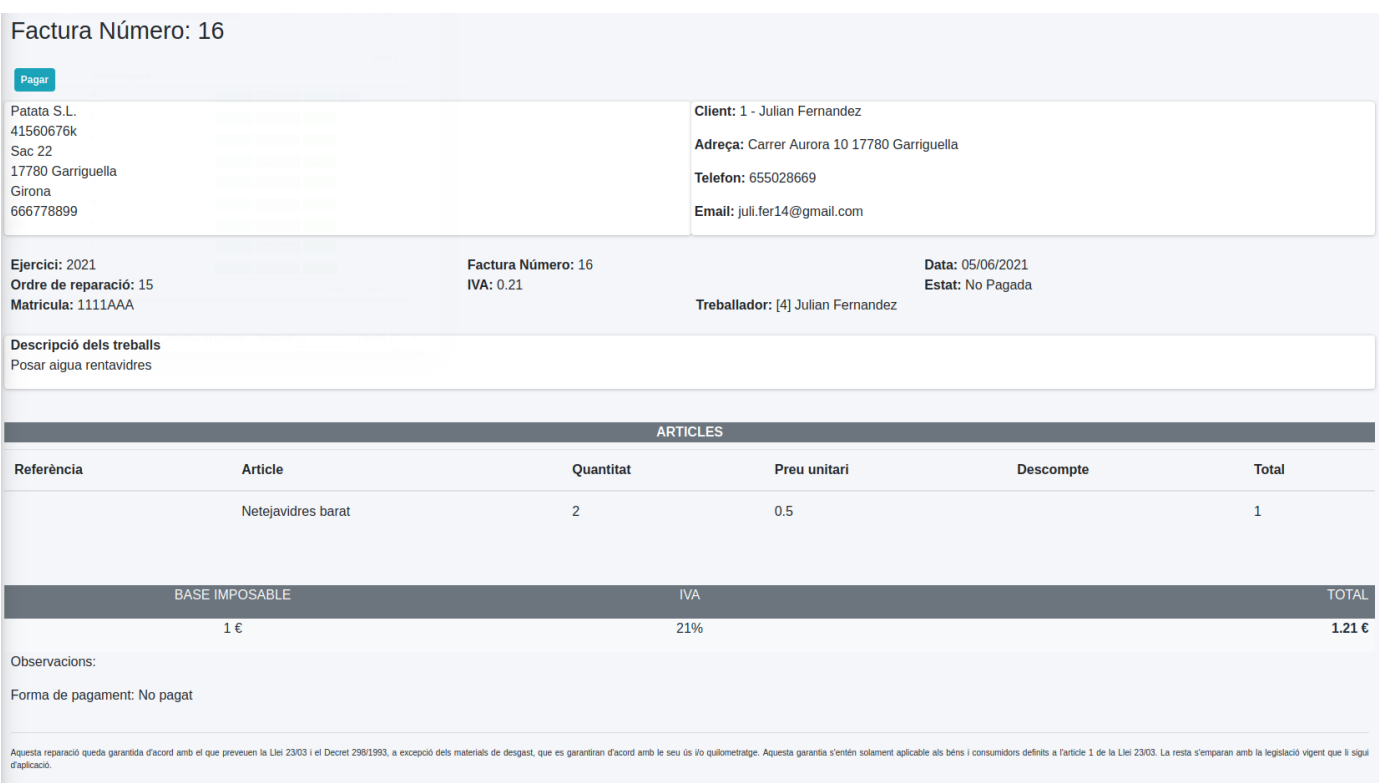

#### *Imatge 64: Veure factura*

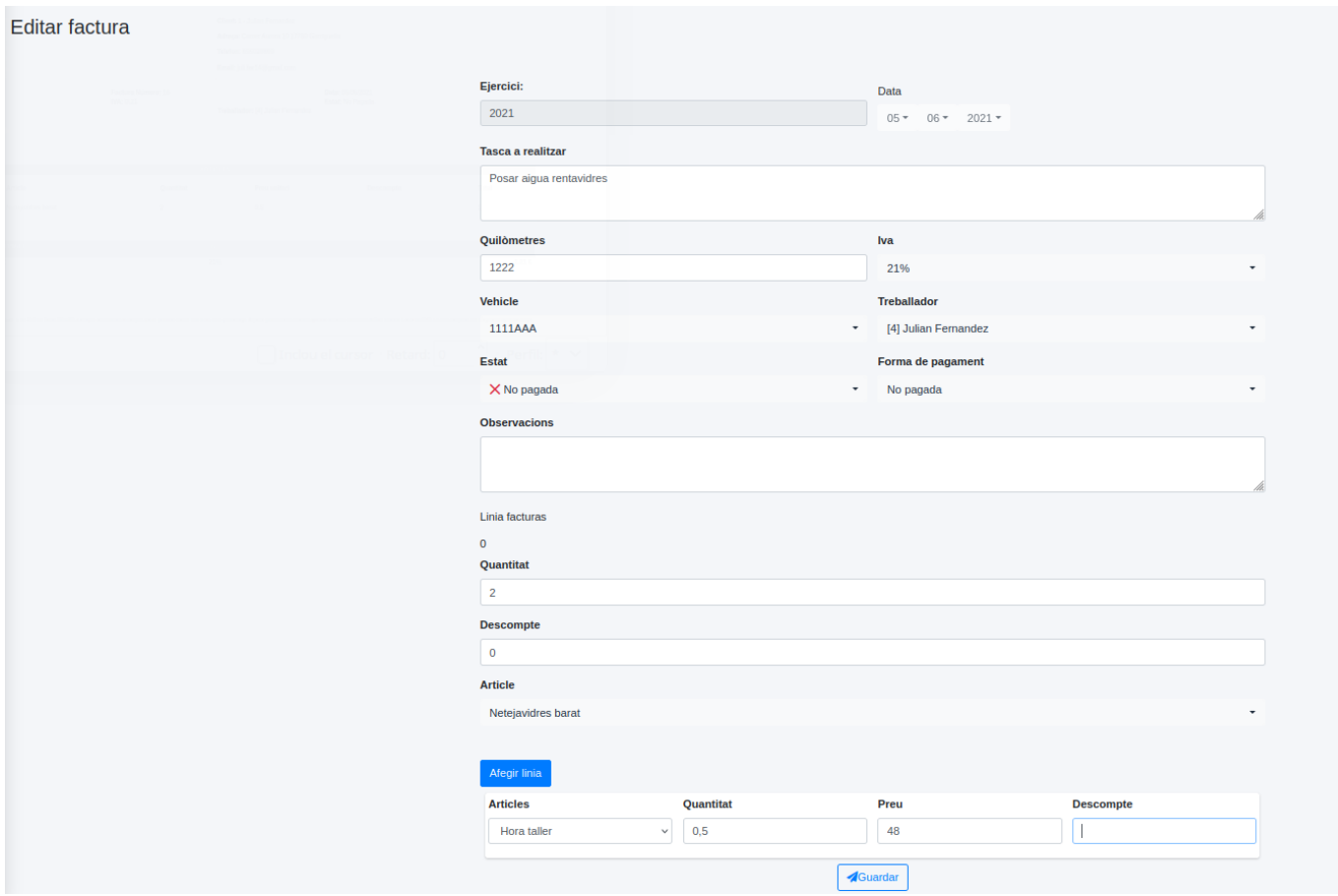

#### *Imatge 65: Modificar factura*

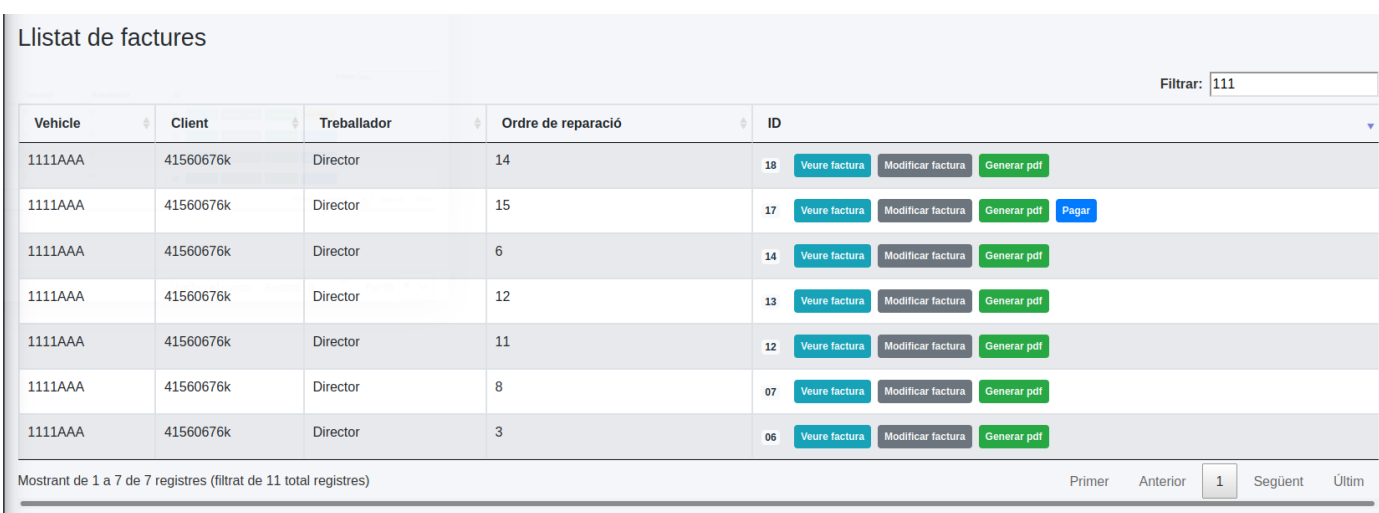

# *Imatge 66: Cercar factura*

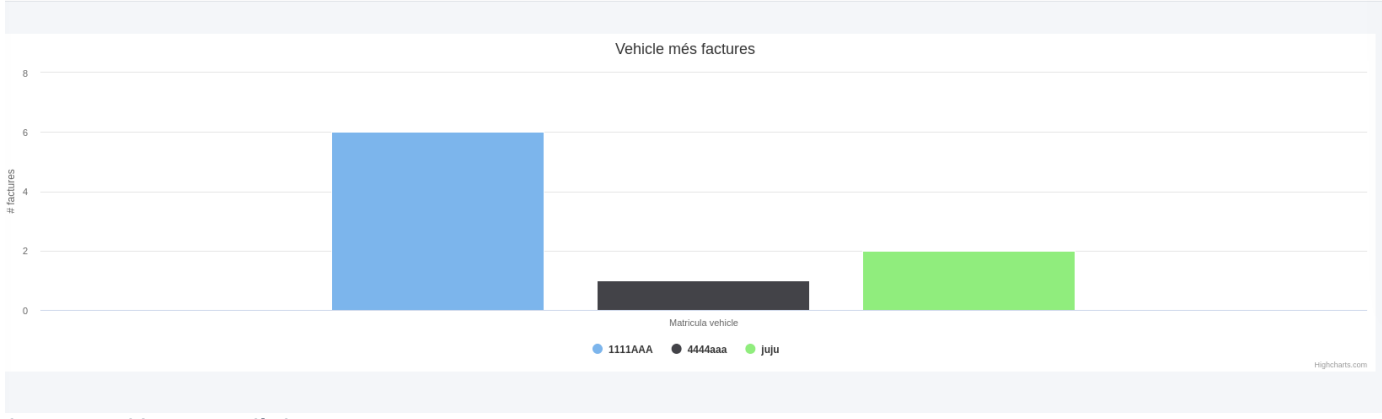

*Imatge 67: Veure estadístiques*

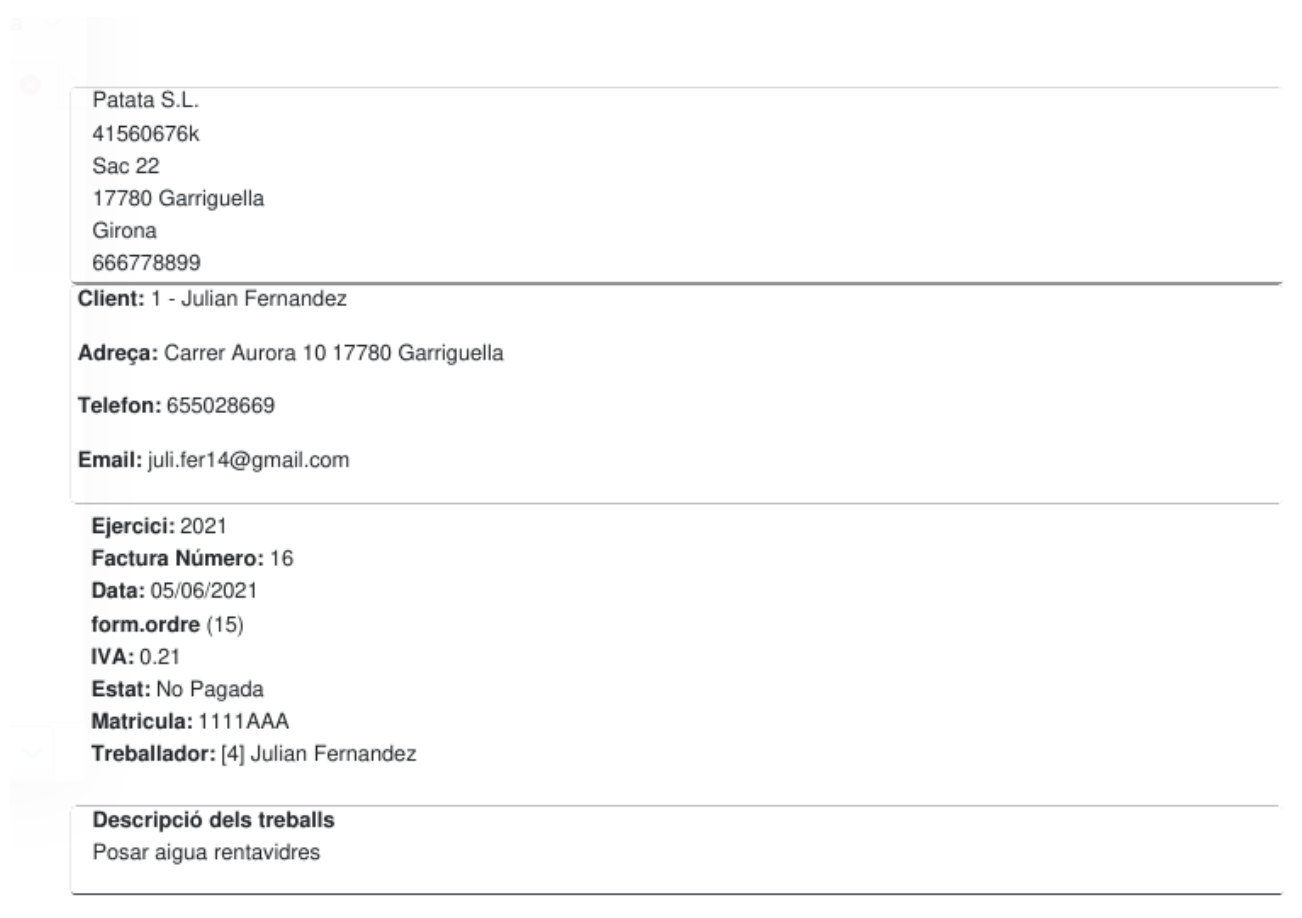

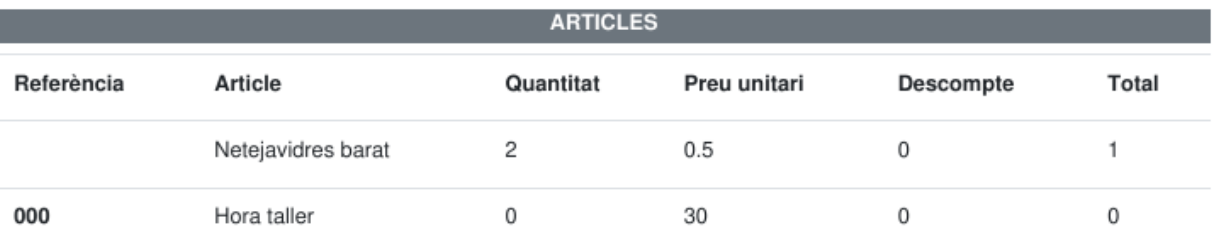

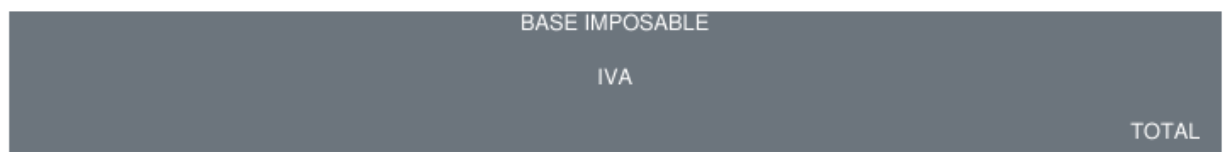

*Imatge 68: Generar PDF factura*

| Afegir event                    | Agenda: Julian |          |          |                       |                                      |          |                |
|---------------------------------|----------------|----------|----------|-----------------------|--------------------------------------|----------|----------------|
| $\langle \cdot   \cdot \rangle$ | today          |          |          | 31 may. - 6 jun. 2021 |                                      |          | month week day |
|                                 | lun. 31/5      | mar. 1/6 | mié. 2/6 | jue. 3/6              | vie. 4/6                             | sáb. 5/6 | dom. 6/6       |
| all-day                         |                |          |          |                       |                                      |          |                |
|                                 |                |          |          |                       |                                      |          |                |
| $\overline{2}$                  |                |          |          |                       |                                      |          |                |
| $\mathbf{3}$                    |                |          |          |                       |                                      |          |                |
| $\overline{4}$                  |                |          |          |                       |                                      |          |                |
|                                 |                |          |          |                       |                                      |          |                |
| $\overline{\mathbf{5}}$         |                |          |          |                       |                                      |          |                |
| $6\phantom{1}6$                 |                |          |          |                       |                                      |          |                |
|                                 |                |          |          |                       |                                      |          |                |
| $\overline{7}$                  |                |          |          |                       |                                      |          |                |
| 8                               |                |          |          |                       |                                      |          |                |
| $\overline{9}$                  |                |          |          |                       |                                      |          |                |
|                                 |                |          |          |                       |                                      |          |                |
| $10\,$                          |                |          |          |                       | $10:05 - 12:00$<br>juju - acanvi oli |          |                |
| 11                              |                |          |          |                       |                                      |          |                |
| 12                              |                |          |          |                       |                                      |          |                |
|                                 |                |          |          |                       |                                      |          |                |

*Imatge 69: Veure agenda*

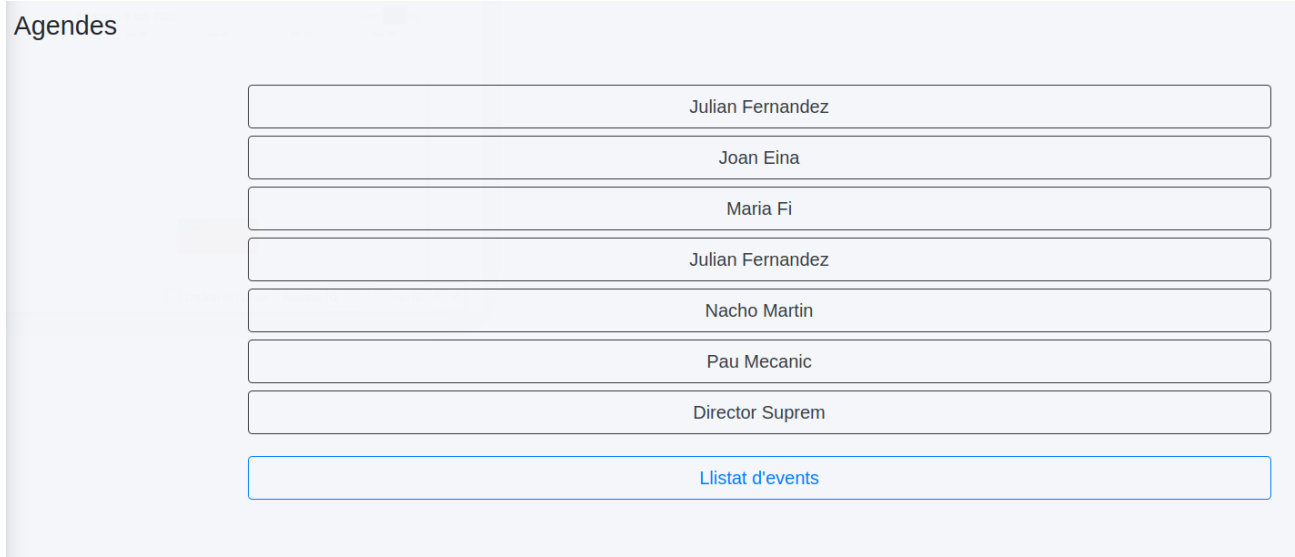

*Imatge 70: Llistar agendes*

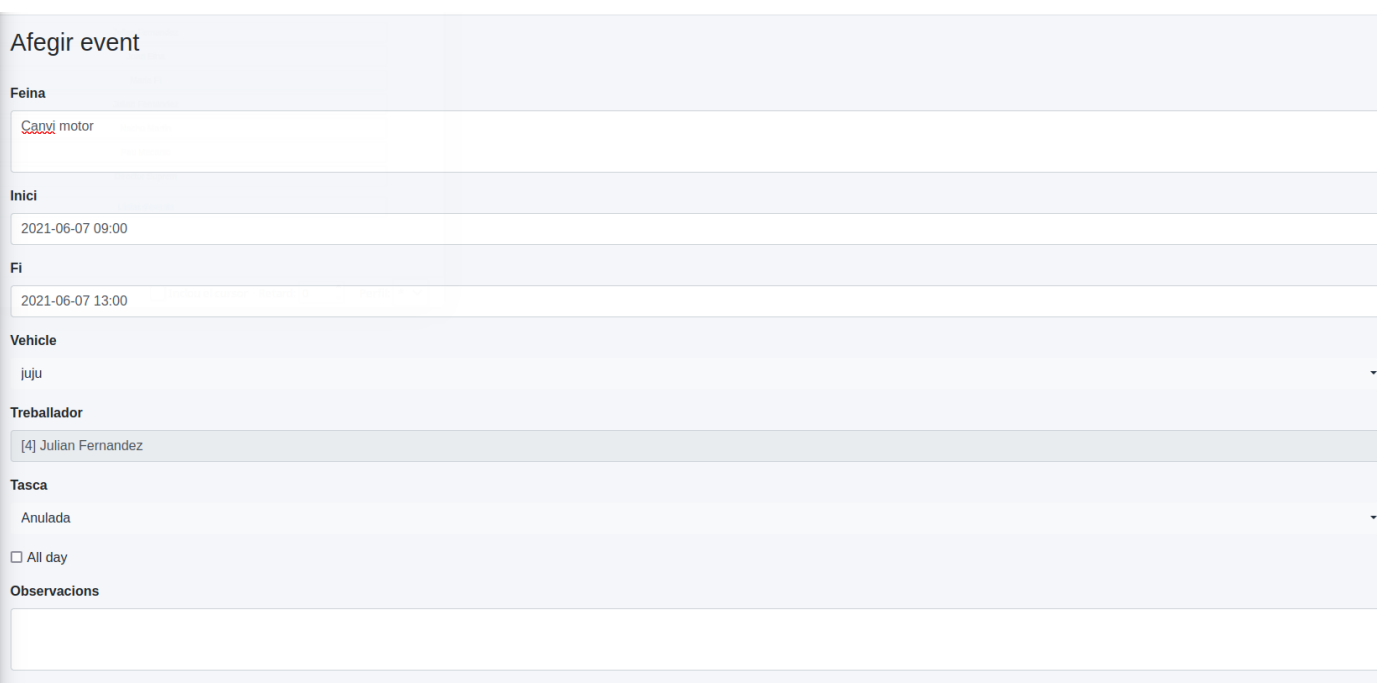

 $\sqrt{\frac{2}{1}}$  Enviar

#### *Imatge 71: Afegir event*

| <b>Iun. 7/6</b>                      | mar. 8/6            | mié. 9/6 | 7 - 13 jun. 2021<br>jue. 10/6 | vie. 11/6 | sáb. 12/6 | dom. 13/6 |
|--------------------------------------|---------------------|----------|-------------------------------|-----------|-----------|-----------|
|                                      | 321 - Curs formació |          |                               |           |           |           |
| all-day                              |                     |          |                               |           |           |           |
| $\mathbf 0$                          |                     |          |                               |           |           |           |
|                                      |                     |          |                               |           |           |           |
|                                      |                     |          |                               |           |           |           |
|                                      |                     |          |                               |           |           |           |
| $\overline{\mathbf{c}}$              |                     |          |                               |           |           |           |
|                                      |                     |          |                               |           |           |           |
| $\sqrt{3}$                           |                     |          |                               |           |           |           |
| $\overline{4}$                       |                     |          |                               |           |           |           |
|                                      |                     |          |                               |           |           |           |
| $\overline{\mathbf{5}}$              |                     |          |                               |           |           |           |
|                                      |                     |          |                               |           |           |           |
| $6\phantom{.}6$                      |                     |          |                               |           |           |           |
|                                      |                     |          |                               |           |           |           |
| $\boldsymbol{7}$                     |                     |          |                               |           |           |           |
| $\bf{8}$                             |                     |          |                               |           |           |           |
|                                      |                     |          |                               |           |           |           |
| 9 9:00 - 13:00<br>juju - Canvi motor |                     |          |                               |           |           |           |
|                                      |                     |          |                               |           |           |           |
| 10                                   |                     |          |                               |           |           |           |
|                                      |                     |          |                               |           |           |           |
| $11\,$                               |                     |          |                               |           |           |           |
| 12                                   |                     |          |                               |           |           |           |
|                                      |                     |          |                               |           |           |           |
| 13                                   |                     |          |                               |           |           |           |
|                                      |                     |          |                               |           |           |           |
| 14                                   |                     |          |                               |           |           |           |

*Imatge 72: Eliminar event I*

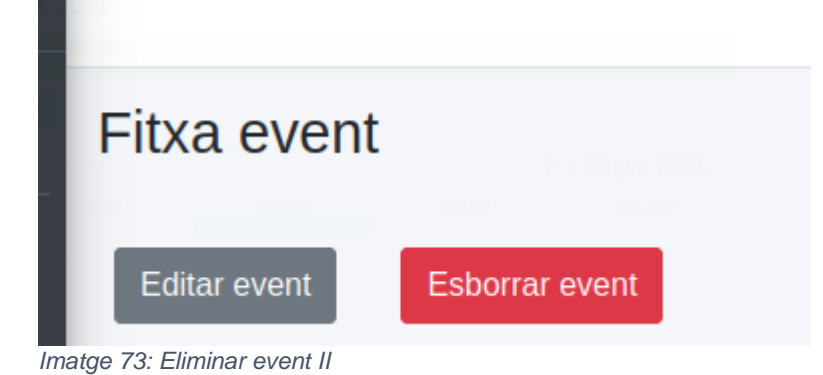

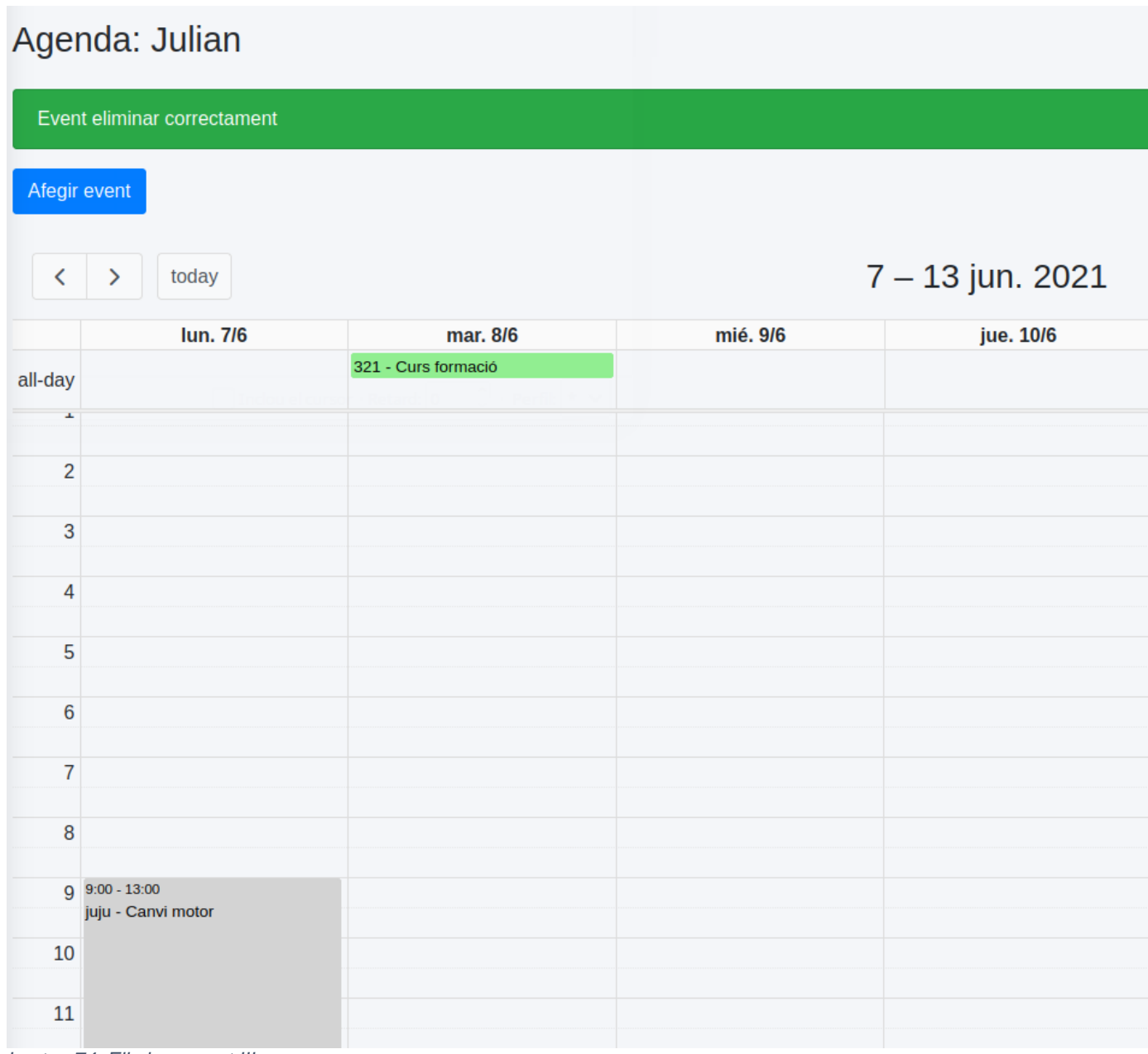

*Imatge 74: Eliminar event III*

| Fitxa event                                                                        |
|------------------------------------------------------------------------------------|
| <b>Esborrar</b> event<br><b>Editar event</b>                                       |
| Codi event: 15                                                                     |
| Vehicle: juju (Mercedes C-class)                                                   |
| <b>Tasca: Canvi motor</b>                                                          |
| Inici event: lunes, 7 de junio de 2021, 9:00:00 (hora de verano de Europa central) |
| Fi event: lunes, 7 de junio de 2021, 13:00:00 (hora de verano de Europa central)   |
| <b>Treballador:</b> [4] Julian Fernandez                                           |
| <b>Estat: Anulada</b>                                                              |

*Imatge 75: Veure fitxa esdeveniment*

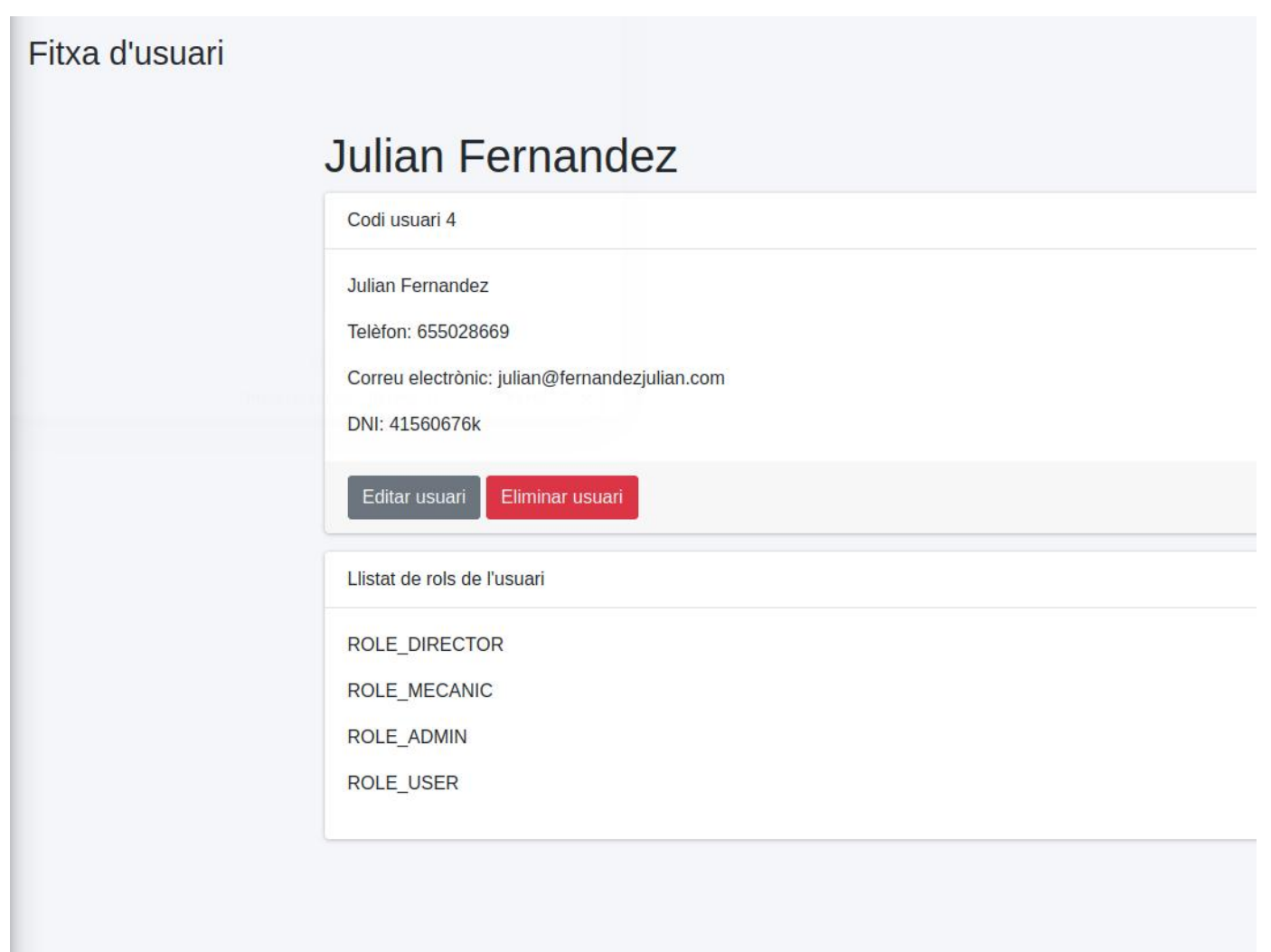

*Imatge 76: Veure perfil*

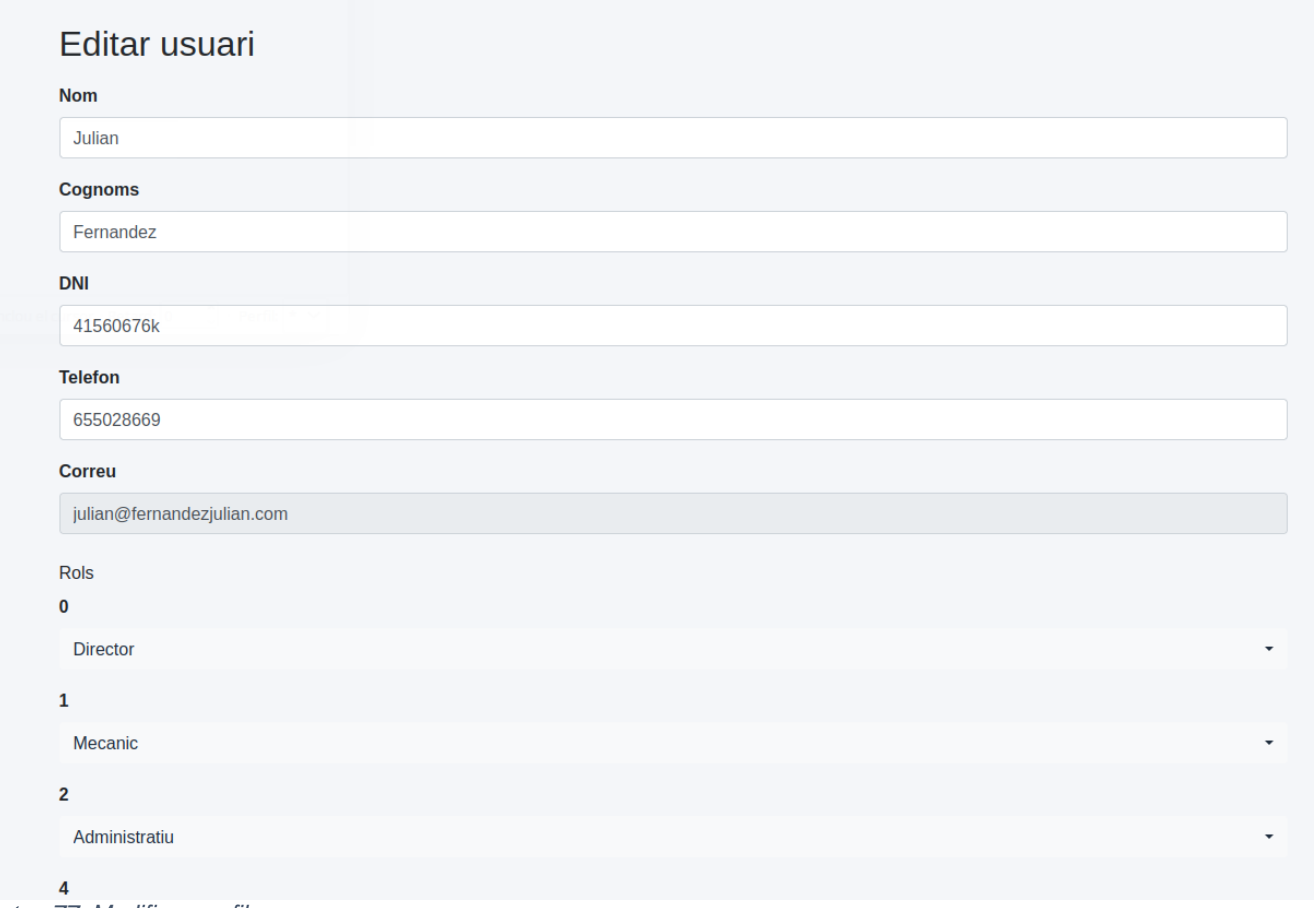

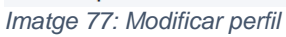

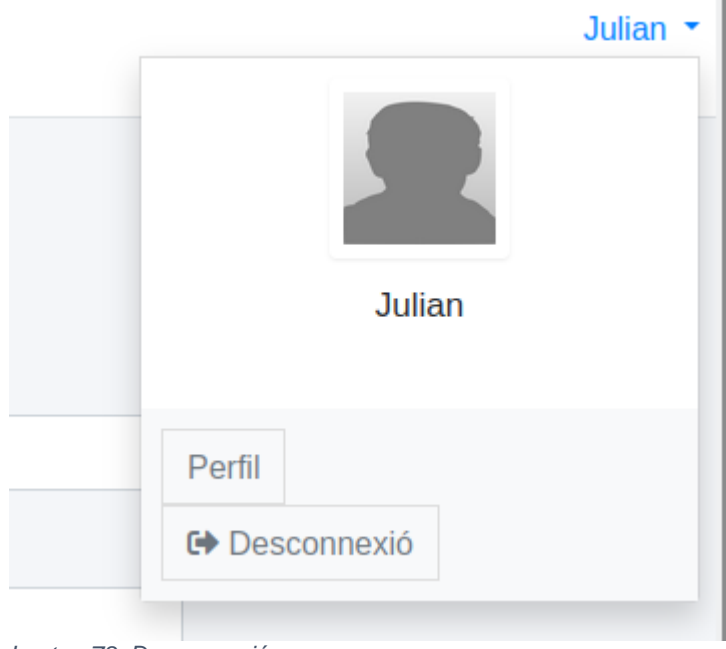

*Imatge 78: Desconnexió*

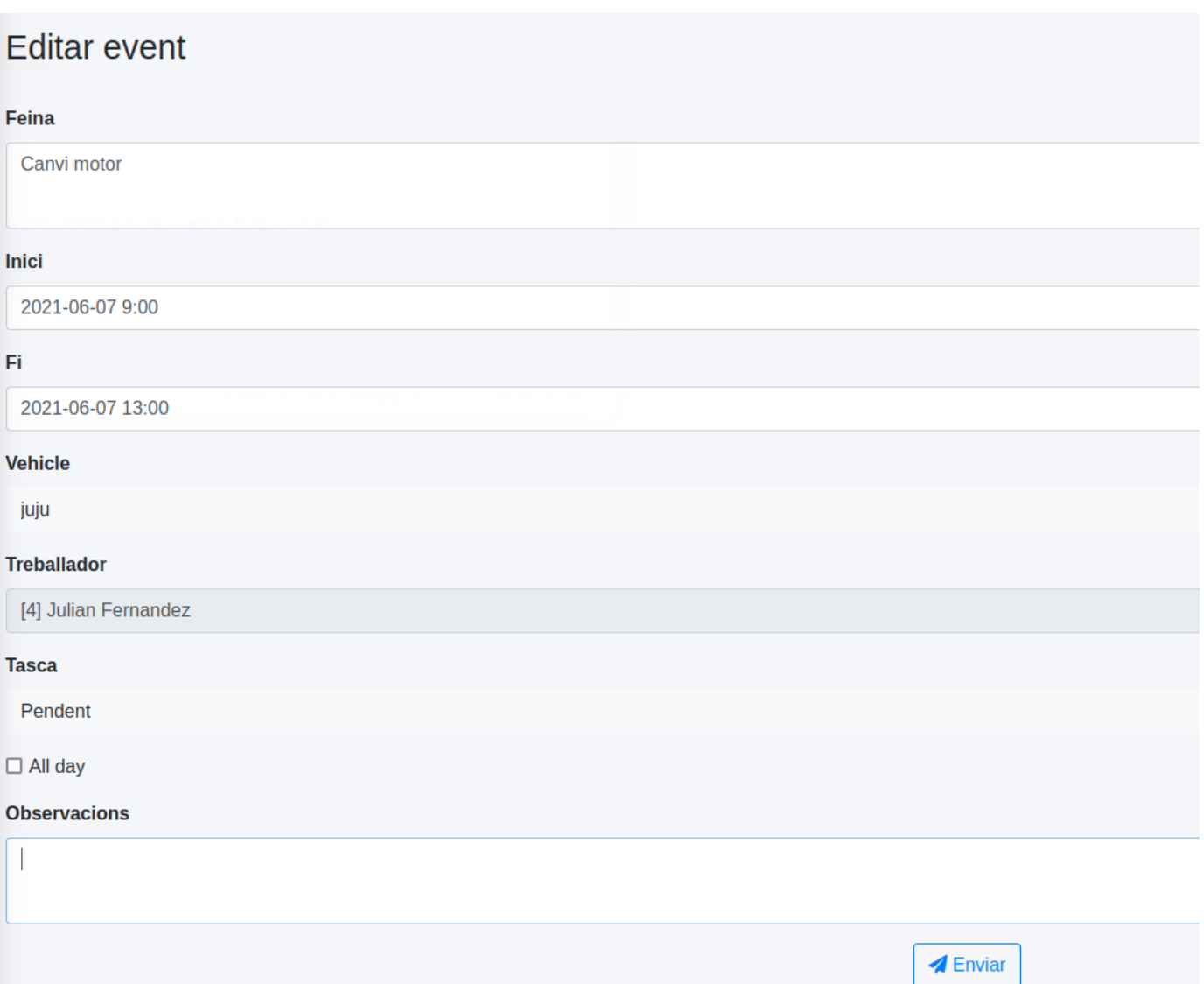

*Imatge 79: Modificar esdeveniment*

# **10.2.3.- Actor director**

# Llista de categories d'article

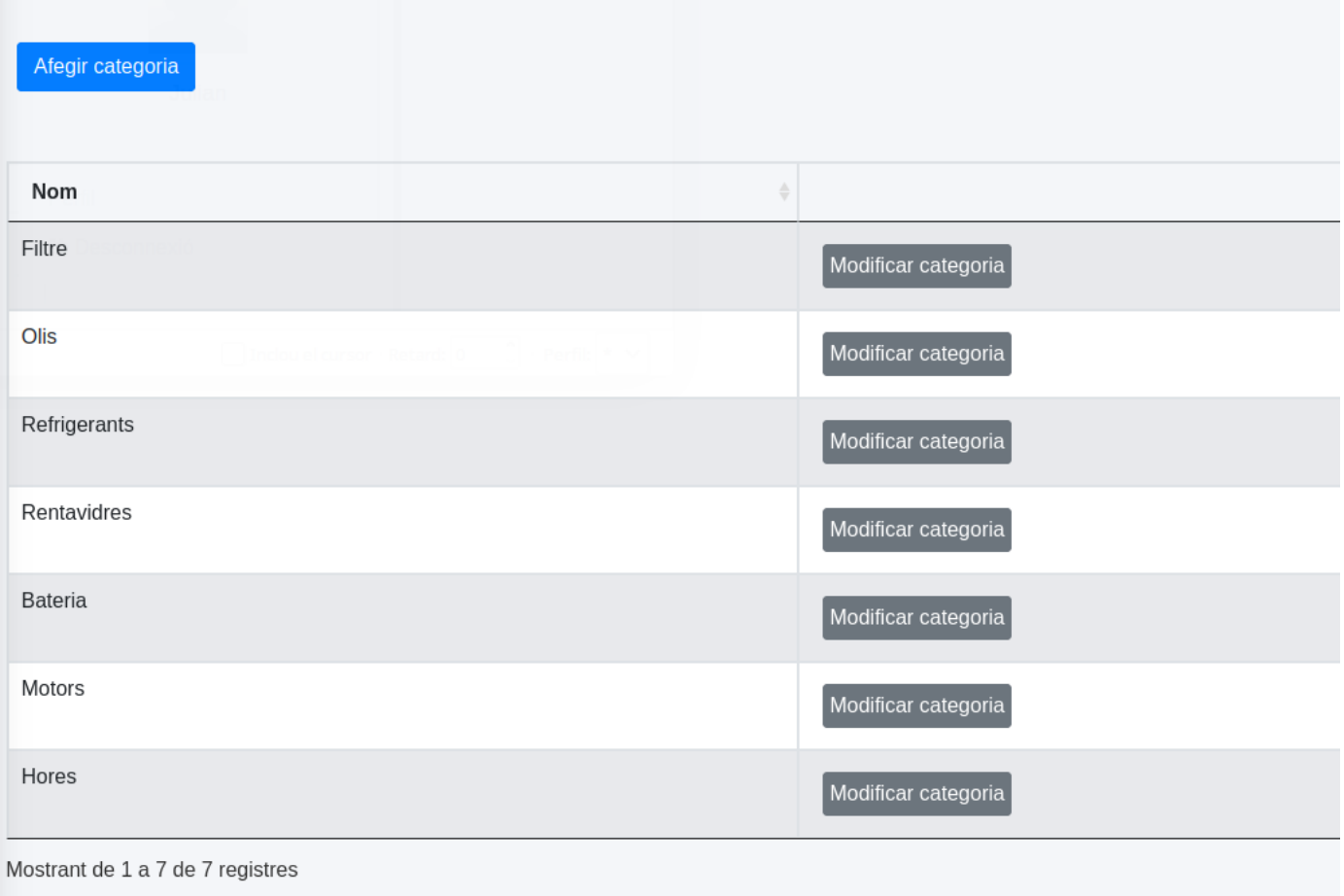

*Imatge 80: Llistar categories d'articles*

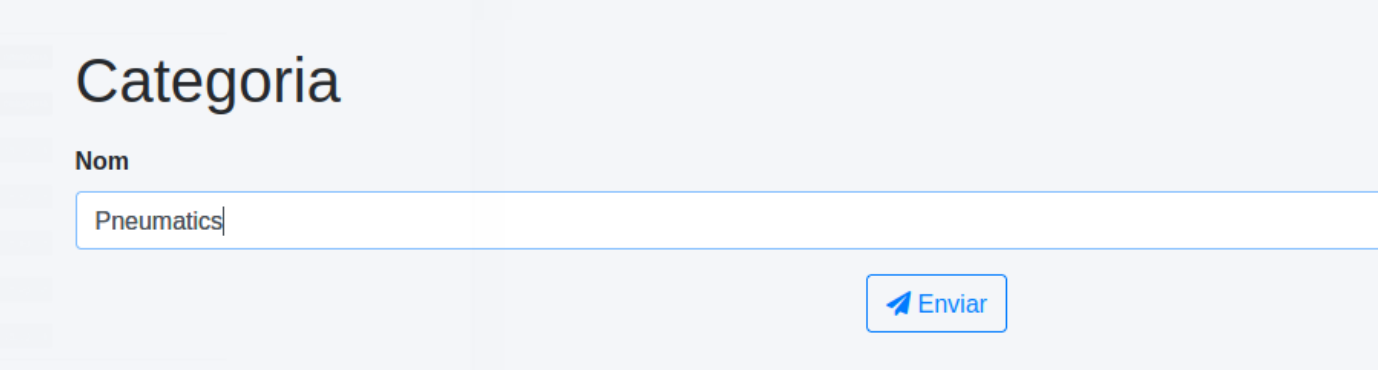

*Imatge 81: Crear i modificar categoria d'article*
#### 10.- Implantació i resultats

| Llista d'articles                |                    |                |              |                                                                      |        |                          |         |               |
|----------------------------------|--------------------|----------------|--------------|----------------------------------------------------------------------|--------|--------------------------|---------|---------------|
| <b>Afegir Article</b>            |                    |                |              |                                                                      |        | Filtrar:                 |         |               |
| Categoria                        | Nom                | Preu           | Stock        |                                                                      |        |                          |         | $\Rightarrow$ |
| Olis                             | 10/40              | 8.5            | 100          | Modificar article<br><b>Esborrar article</b><br>Fitxa article        |        |                          |         |               |
| Olis                             | 15/20              | $\overline{4}$ | 10           | Modificar article<br>Esborrar article<br><b>Fitxa article</b>        |        |                          |         |               |
| Rentavidres                      | Netejavidres barat | 0.5            | 1000         | Modificar article<br><b>Esborrar article</b><br><b>Fitxa article</b> |        |                          |         |               |
| Olis                             | 10/40              | 8.5            | 100          | Modificar article<br><b>Esborrar article</b><br><b>Fitxa article</b> |        |                          |         |               |
| Hores                            | Hora taller        | 30             | 20000        | Modificar article<br><b>Esborrar article</b><br>Fitxa article        |        |                          |         |               |
| Motors                           | Motor              | 3000           | $\mathbf{1}$ | Modificar article<br><b>Esborrar article</b><br><b>Fitxa article</b> |        |                          |         |               |
| Mostrant de 1 a 6 de 6 registres |                    |                |              |                                                                      | Primer | $\mathbf{1}$<br>Anterior | Següent | Últim         |

*Imatge 82: Llistar articles*

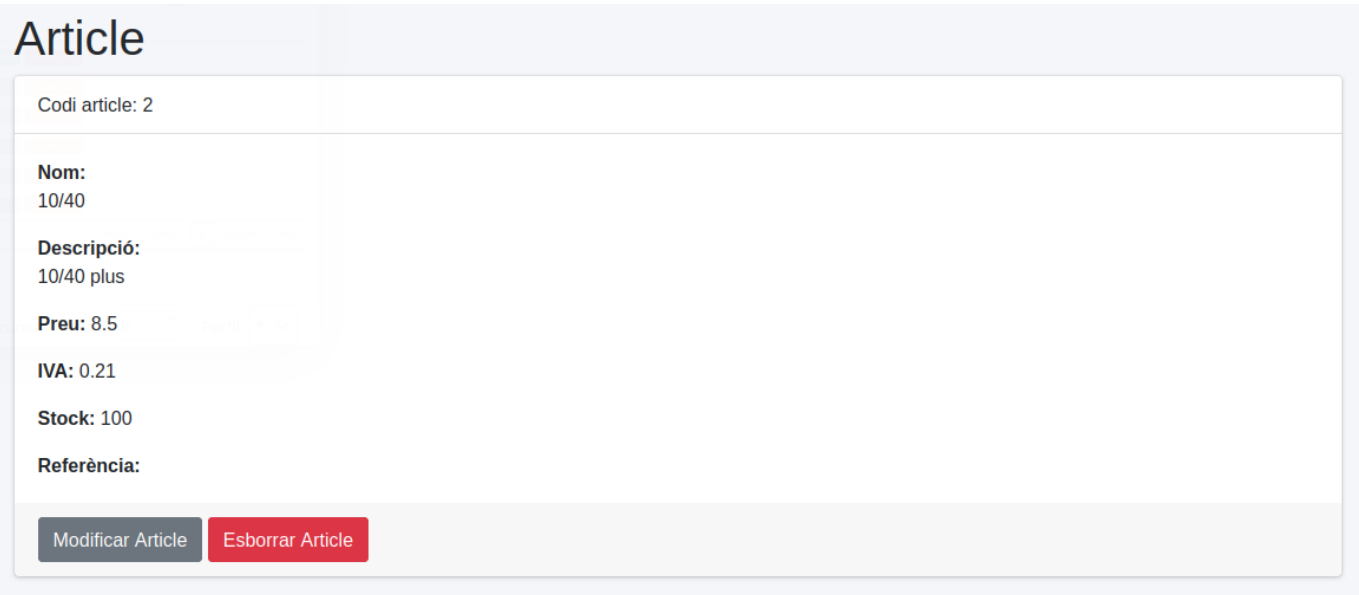

*Imatge 83: Fitxa article*

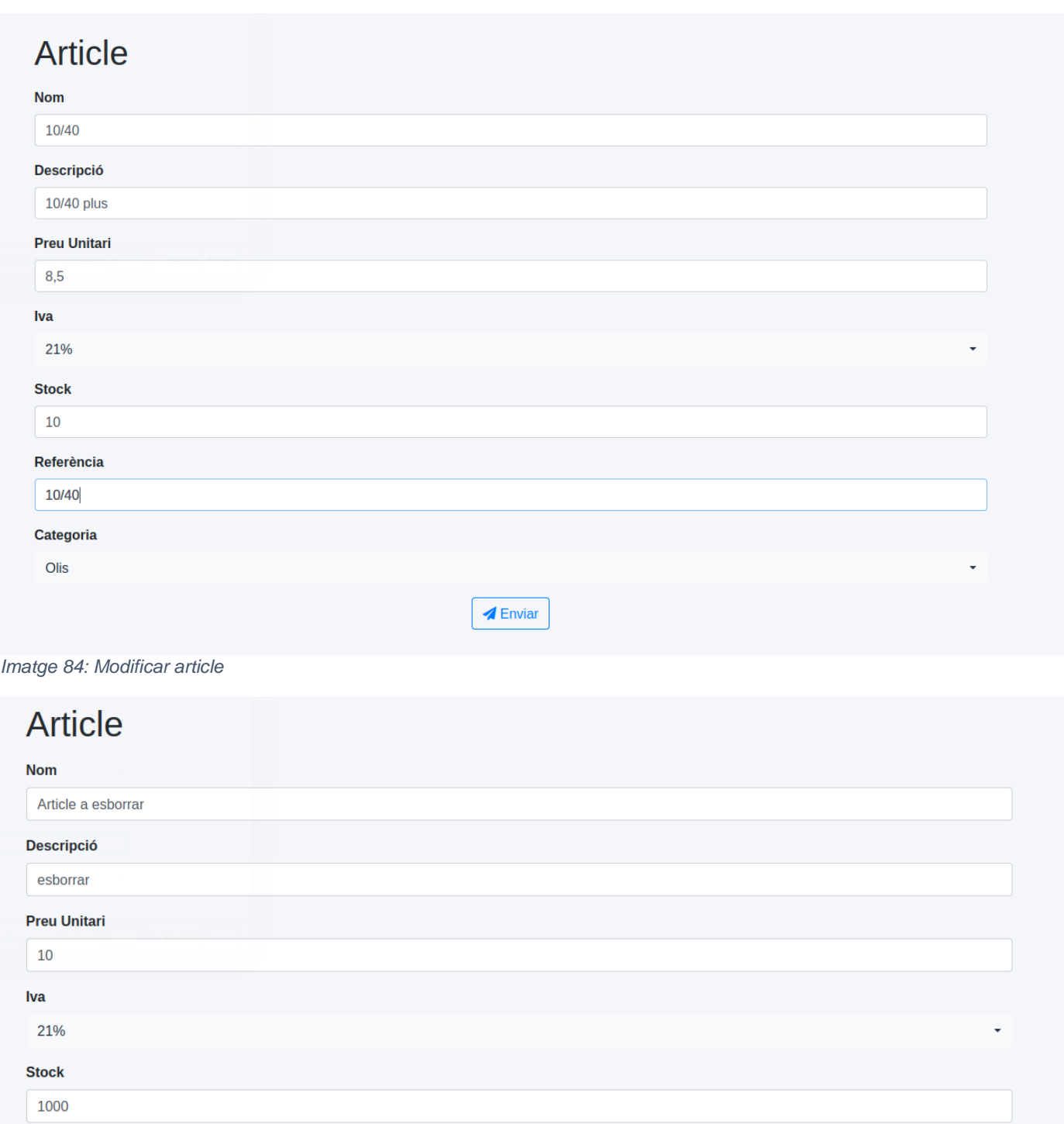

esbo Categoria Filtre  $\blacktriangle$  Enviar

*Imatge 85: Crear article*

Referència

#### 10.- Implantació i resultats

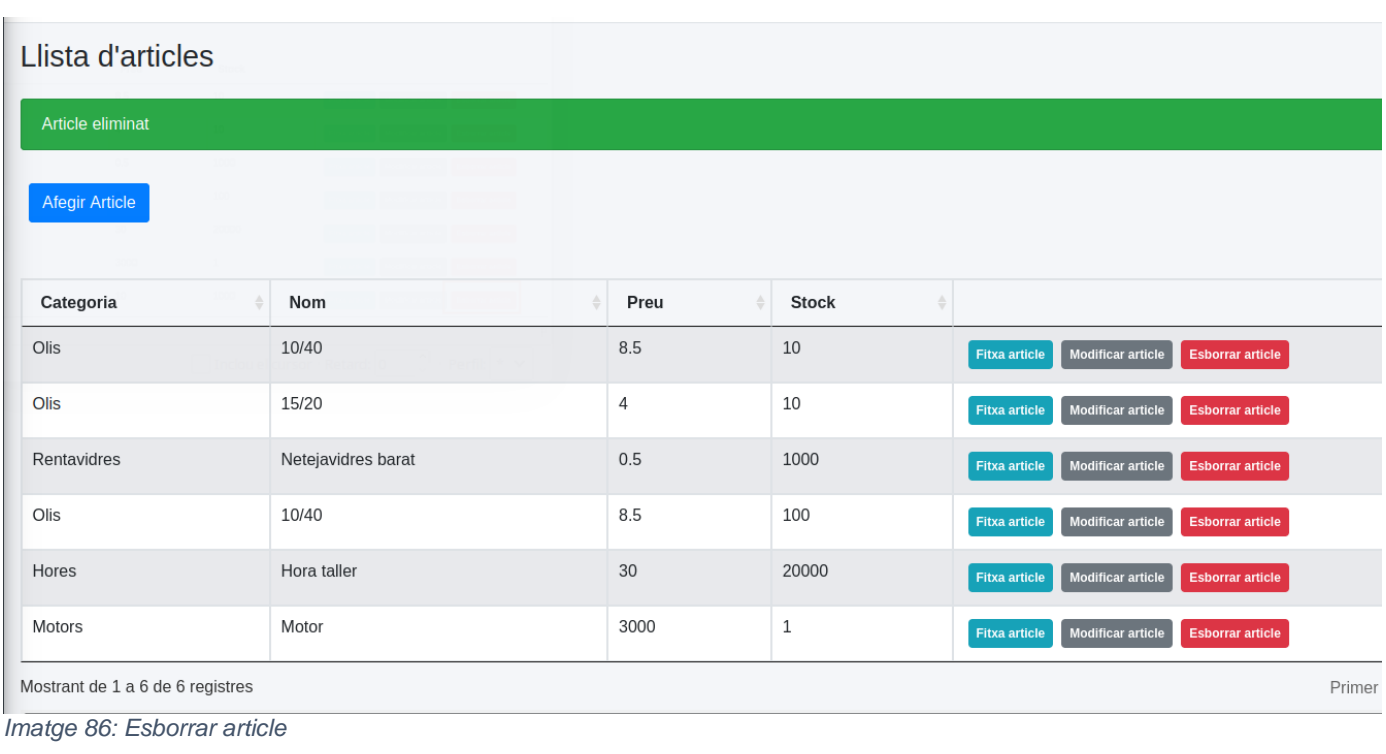

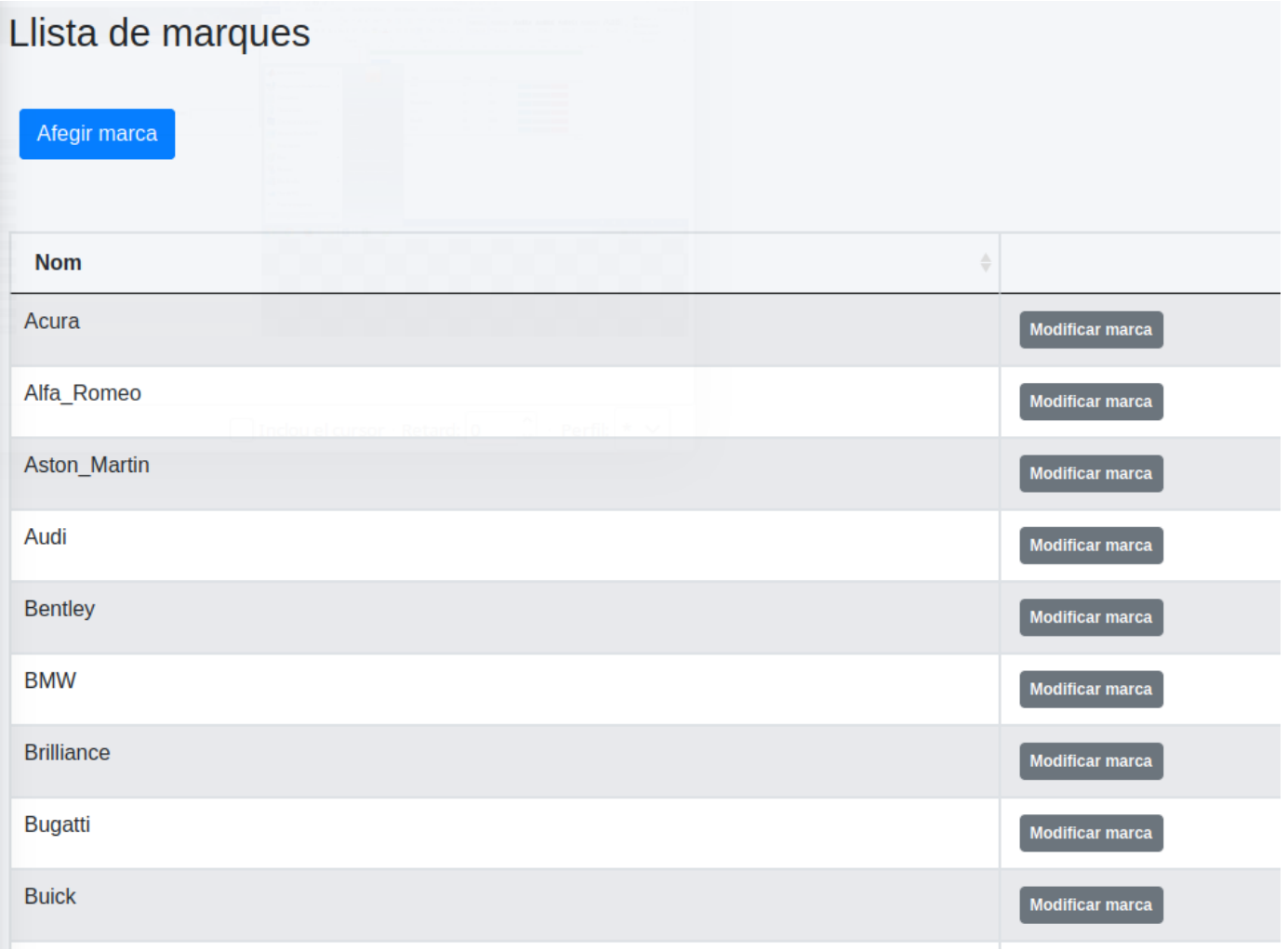

*Imatge 87: Llistar marques de vehicles*

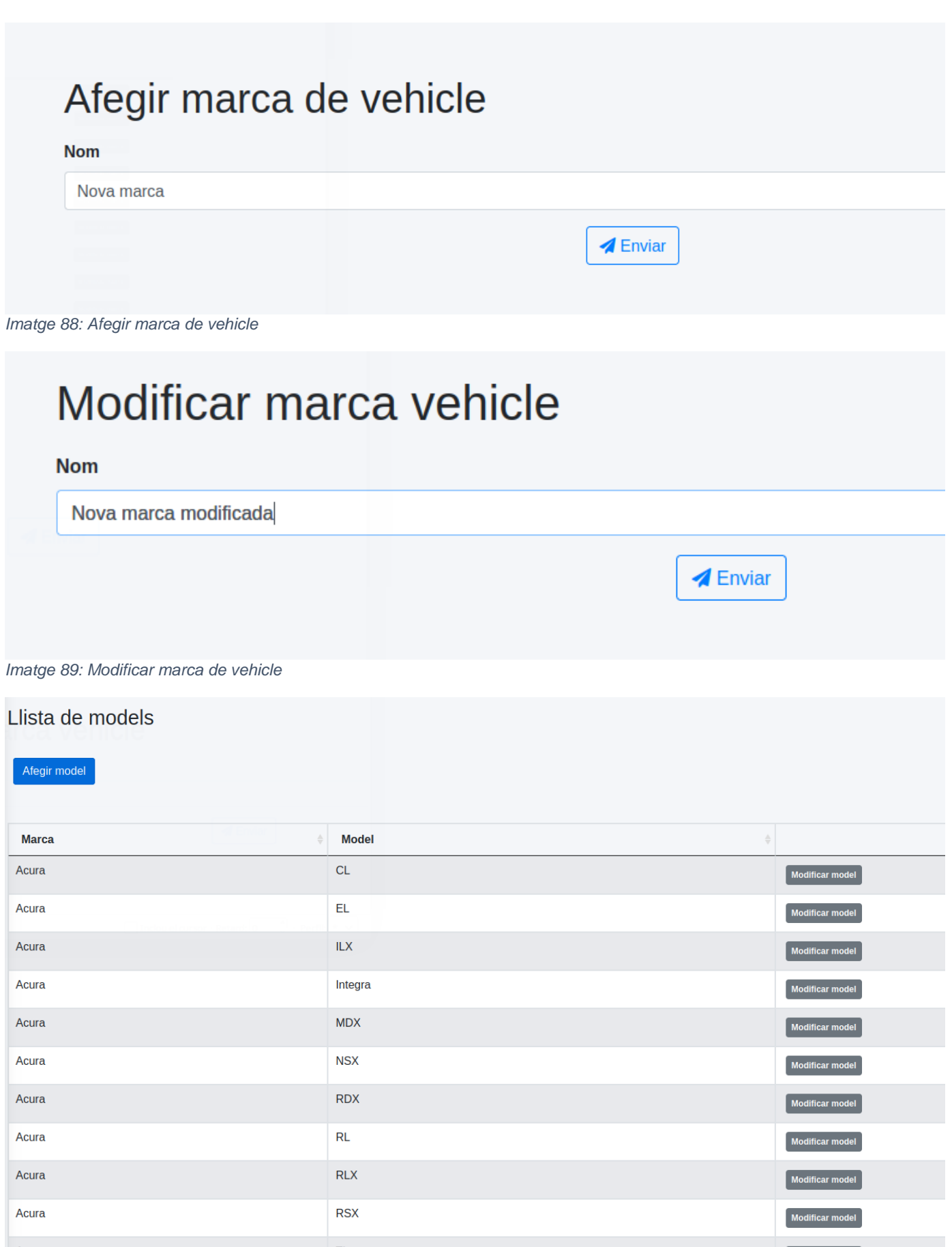

*Imatge 90: Llistar models de vehicle*

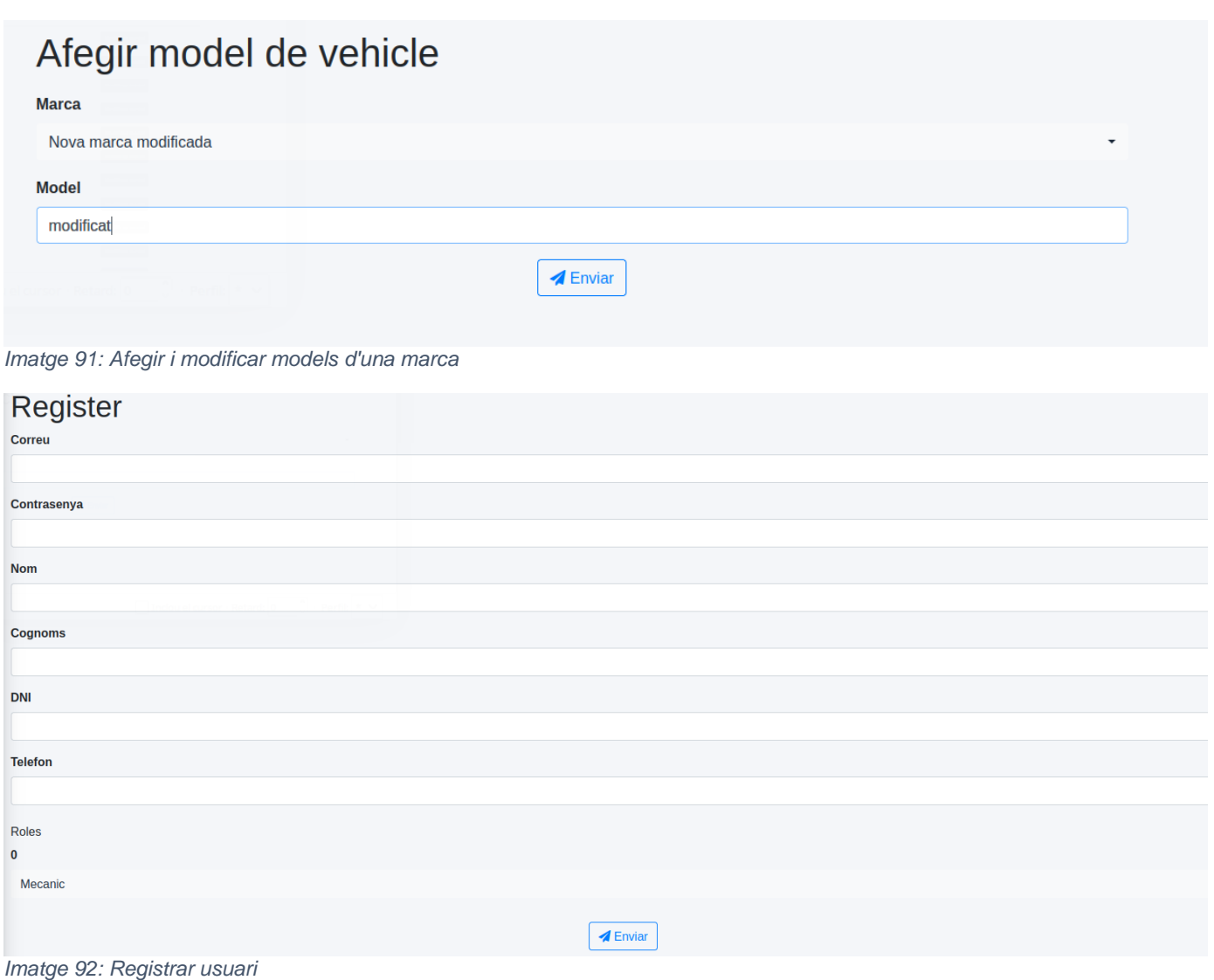

#### Llistar usuaris

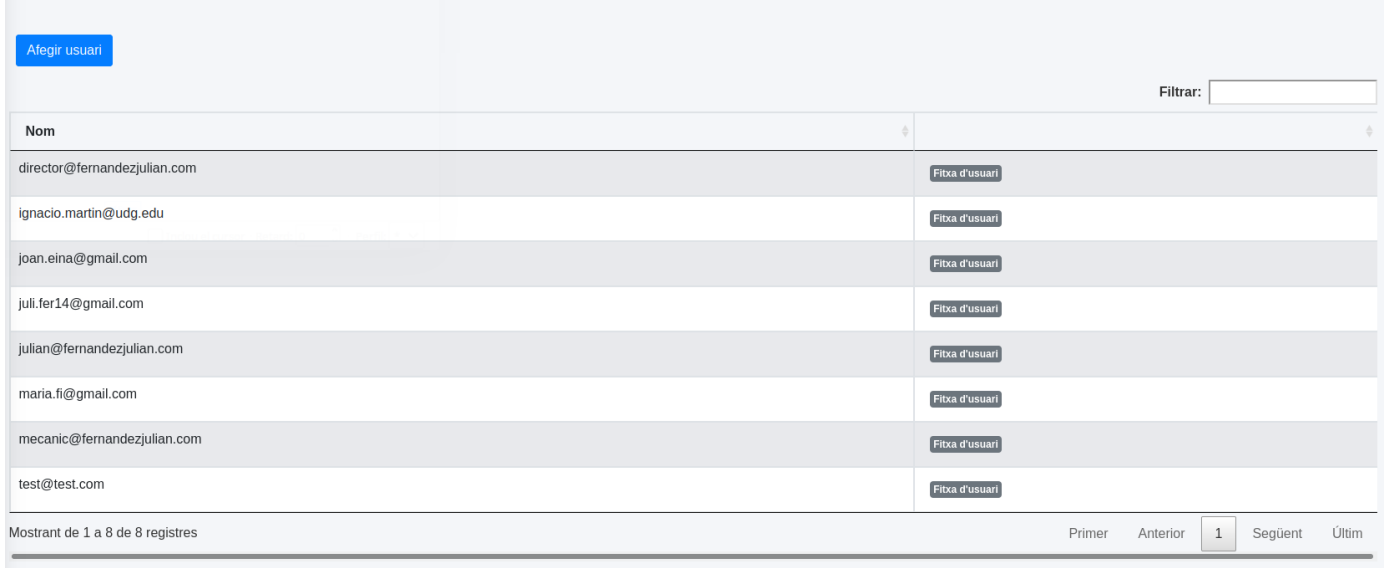

*Imatge 93: Llistar usuaris*

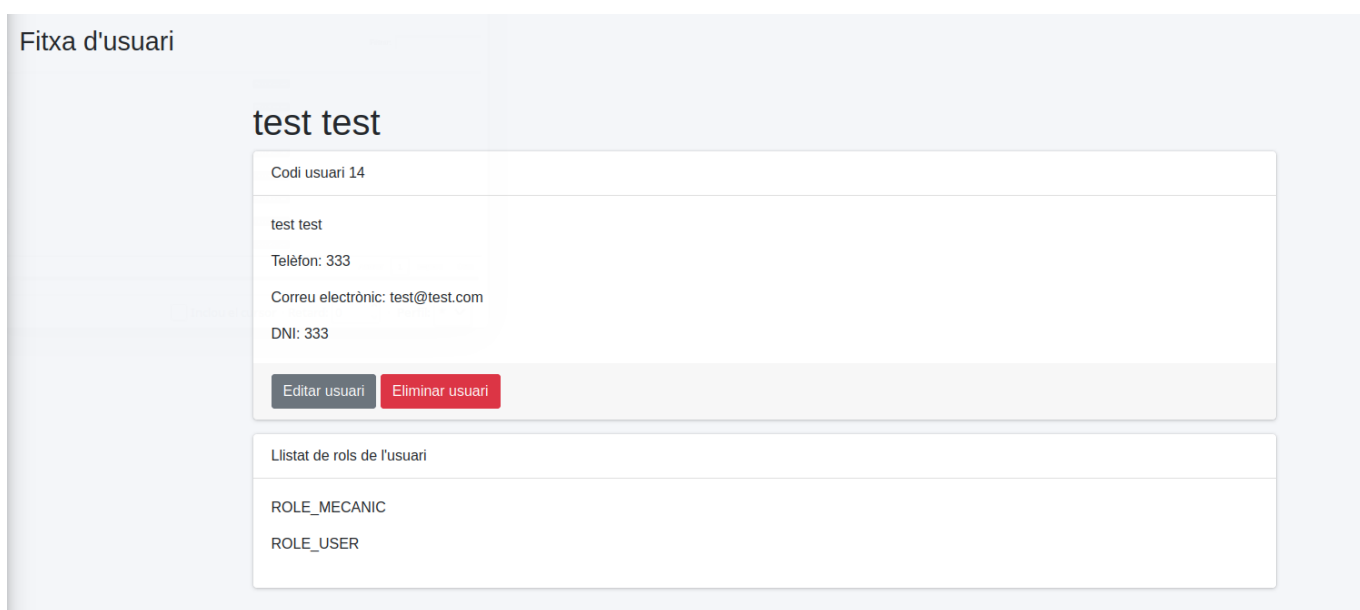

*Imatge 94: Veure fitxa usuari*

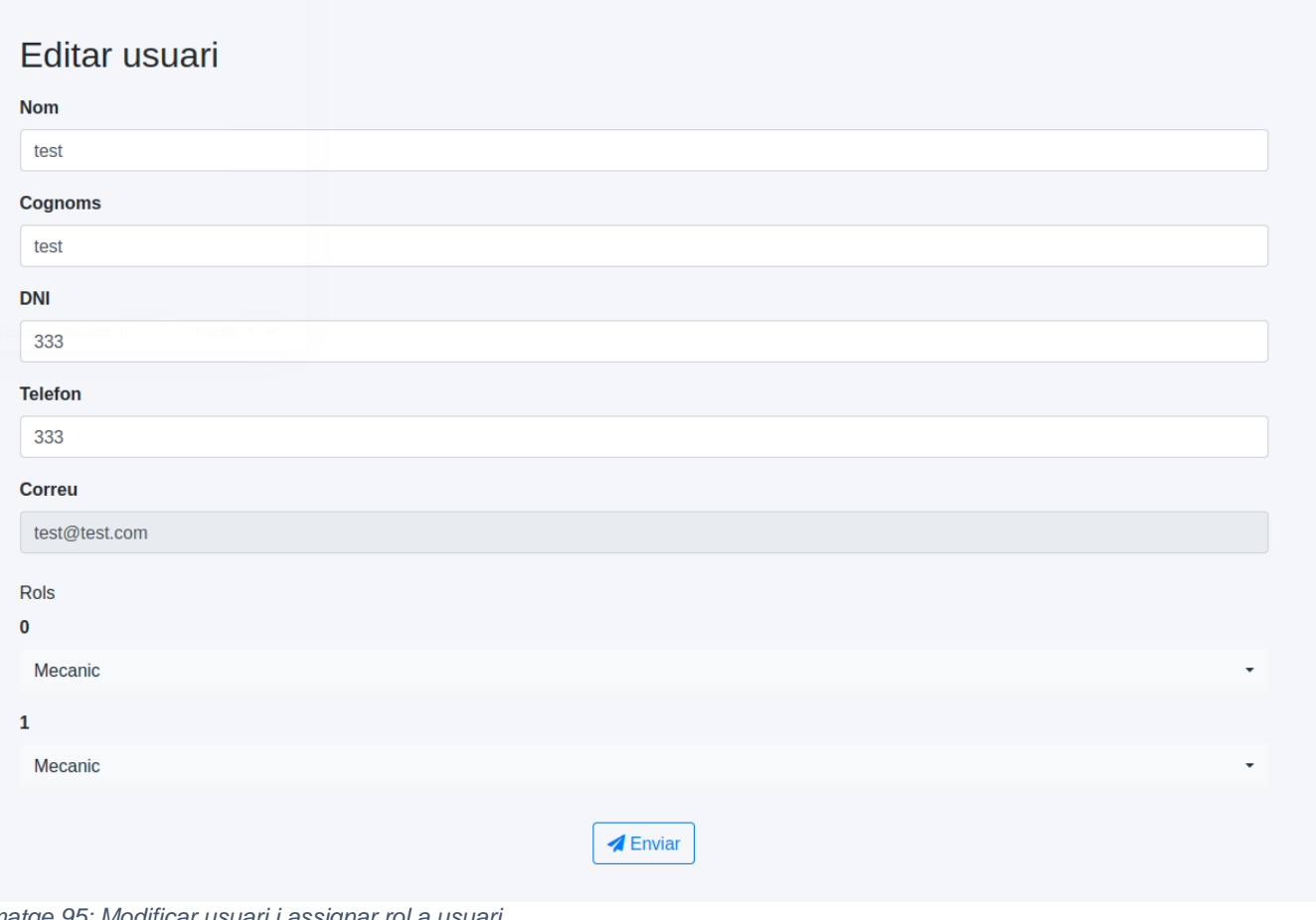

*Imatge 95: Modificar usuari i assignar rol a usuari*

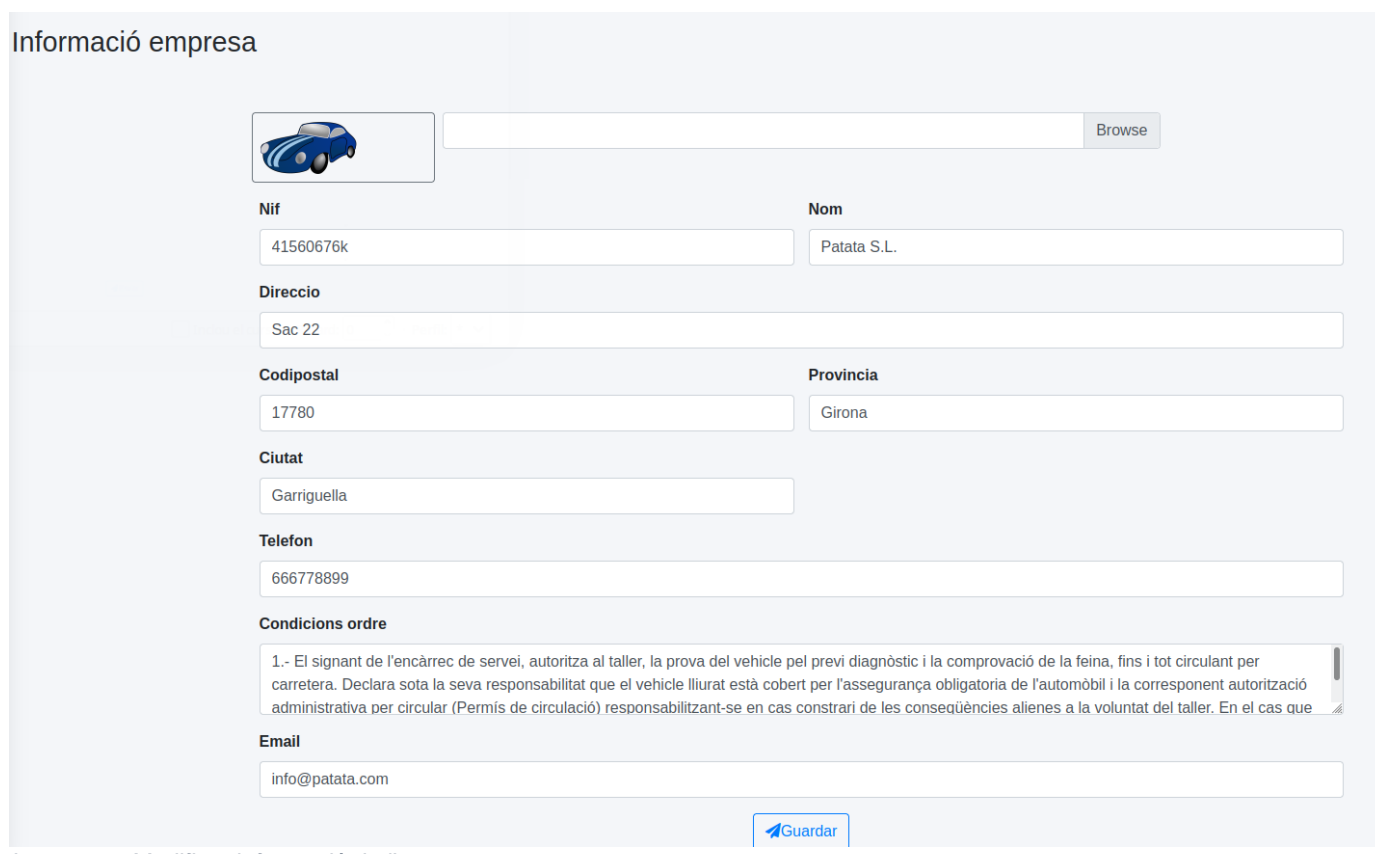

*Imatge 96: Modificar informació de l'empresa*

## **11.- Conclusions**

L'objectiu del projecte consistia en el desenvolupament d'una aplicació web per a la gestió d'un taller mecànic. Un cop finalitzat el desenvolupament podem comprovar que els objectius marcats a l'inici s'han complert. Tot i que, l'objectiu de visualitzar gràfiques no s'ha desenvolupat tant com hagués agradat. Tot i això, disposem d'una aplicació que es troba implantada [42] i preparada per al seu funcionament en un entorn real.

La planificació inicial tenia com a data d'entrega Gener de 2021, però, degut a la limitació de temps es va decidir posposar-ho al Juny 2021. Gràcies a això s'ha aconseguit arribar a tots els objectius de forma acurada i poder disposar del temps per a realitzar totes les tasques.

Durant el procés s'han adquirit forces coneixements nous a part de refrescar i posar-se al dia amb altres ja sòlits. Per exemple s'ha pogut utilitzar un framework nou amb tot l'aprenentatge respecte aquest que comporta. També s'ha tingut tracte amb el client de forma que aquest explica els requisits i necessitats d'un sistema per després plasmar-los a l'aplicació.

En referent a programació s'ha après generar PDF i enviar correus amb una web fet que no havia realitzat abans.

# **12.- Treball futur**

Tot i que els objectius del treball s'han complert en la seva totalitat, durant el desenvolupament sempre apareixen noves funcionalitats que poden encaixar en el marc del projecte. A continuació podem veure un exemple:

- Traducció de la web a altres idiomes
- Afegir article des de la creació d'un pressupost o factura
- Gestió d'entrades i sortides dels treballadors
- Generar més estadístiques
- Generar llistats PDF
	- o Llistat de clients
	- o Llistat de facturació

### **13.-Referències**

- [1] «Calculadora Freelance,» [En línia]. Available: https://www.calculadorafreelance.com. [Últim accés: 11 Maig 2021].
- [2] «Hosting OVH,» [En línia]. Available: https://www.ovh.es/hosting/. [Últim accés: 14 Maig 2021].
- [3] «Qué es Scrum?,» [En línia]. Available: https://proyectosagiles.org/que-es-scrum/. [Últim accés: 15 Maig 2021].
- [4] «Trello,» [En línia]. Available: https://trello.com/es. [Últim accés: 15 Maig 2021].
- [5] «What is crud,» [En línia]. Available: https://www.codecademy.com/articles/what-is-crud. [Últim accés: 15 Maig 2021].
- [6] «Tauler Trello Planificació TFG,» 2021. [En línia]. Available: https://trello.com/b/3s9a1gkx/planificaci%C3%B3-tfg.
- [7] «What is a Gantt Chart,» [En línia]. Available: https://www.gantt.com/. [Últim accés: 29 Maig 2021].
- [8] «Sistemas de Control de Versiones, qué son y por qué amarlos,» [En línia]. Available: https://medium.com/@jointdeveloper/sistemas-de-control-de-versiones-qu%C3%A9-son-ypor-qu%C3%A9-amarlos-24b6957e716e. [Últim accés: 22 Maig 2021].
- [9] «Github,» [En línia]. Available: https://github.com/. [Últim accés: 22 Maig 2021].
- [10] «¿Qué es HTTP?,» [En línia]. Available: https://www.pickaweb.es/ayuda/que-es-http/. [Últim accés: 30 Maig 2021].
- [11] «What is Client-Server?,» [En línia]. Available: https://www.omnisci.com/technicalglossary/client-server. [Últim accés: 30 Maig 2021].
- [12] «Dynamic web page,» [En línia]. Available: https://en.wikipedia.org/wiki/Dynamic\_web\_page. [Últim accés: 30 Maig 2021].
- [13] «World Wide Web,» [En línia]. Available: https://es.wikipedia.org/wiki/World Wide Web. [Últim accés: 30 Maig 2021].
- [14] «¿Qué es FTP?,» [En línia]. Available: https://www.ionos.es/digitalguide/servidores/knowhow/file-transfer-protocol/. [Últim accés: 30 Maig 2021].
- [15] «TCP,» [En línia]. Available: https://developer.mozilla.org/es/docs/Glossary/TCP. [Últim accés: 30 Maig 2021].
- [16] «¿Qué es el protocolo SSH?,» [En línia]. Available: https://www.hostinger.es/tutoriales/quees-ssh. [Últim accés: 30 Maig 2021].
- [17] «Base de dades,» [En línia]. Available: https://ca.wikipedia.org/wiki/Base\_de\_dades. [Últim] accés: 30 Maig 2021].
- [18] «JavaScript,» [En línia]. Available: https://developer.mozilla.org/es/docs/Web/JavaScript. [Últim accés: 30 Maig 2021].
- [19] «CSS,» [En línia]. Available: https://developer.mozilla.org/es/docs/Web/CSS. [Últim accés: 30 Maig 2021].
- [20] Django, «Django Project,» [En línia]. Available: https://www.djangoproject.com/. [Últim accés: 31 Maig 2021].
- [21] «Symfony,» [En línia]. Available: https://symfony.com/. [Últim accés: 31 Maig 2021].
- [22] «¿Qué es Symfony?,» [En línia]. Available: https://www.qualitydevs.com/2019/08/05/que-essymfony/.
- [23] «Software framework,» [En línia]. Available: https://en.wikipedia.org/wiki/Software\_framework. [Últim accés: 31 Maig 2021].
- [24] «Manual jQuery,» [En línia]. Available: https://desarrolloweb.com/manuales/manualjquery.html. [Últim accés: 31 Maig 2021].
- [25] «Admin LTE Github,» [En línia]. Available: https://github.com/ColorlibHQ/AdminLTE. [Últim accés: 31 05 2021].
- [26] «Wkhtmltopdf,» [En línia]. Available: https://ourcodeworld.com/articles/read/250/how-tocreate-a-pdf-from-html-using-knpsnappybundle-wkhtmltopdf-in-symfony-3. [Últim accés: 31 Maig 2021].
- [27] «Web OVH es,» [En línia]. Available: https://www.ovh.es/. [Últim accés: 31 Maig 2021].
- [28] «Los gestores de base de datos más usados,» [En línia]. Available: https://revistadigital.inesem.es/informatica-y-tics/los-gestores-de-bases-de-datos-masusados/. [Últim accés: 02 Juny 2021].
- [29] «Full Calendar,» [En línia]. Available: https://fullcalendar.io/. [Últim accés: 04 Juny 2021].
- [30] «Datatimepicker,» [En línia]. Available: https://www.malot.fr/bootstrap-datetimepicker/. [Últim accés: 04 Juny 2021].
- [31] «DatePicker Github,» [En línia]. Available: https://github.com/uxsolutions/bootstrapdatepicker. [Últim accés: 04 Juny 2021].
- [32] «Symfony DataTables Bundle,» [En línia]. Available: https://omines.github.io/datatablesbundle/#introduction. [Últim accés: 04 Juny 2021].
- [33] «Qué es el lenguaje unificado de modelado (UML),» [En línia]. Available: sudo apt install default-jdk. [Últim accés: 01 Juny 2021].
- [34] «Composer,» [En línia]. Available: https://getcomposer.org/download/. [Últim accés: 04 Juny 2021].
- [35] «Download Symfony framework,» [En línia]. Available: https://symfony.com/download. [Últim accés: 04 Juny 2021].
- [36] «Symfony Documentation,» [En línia]. Available: https://symfony.com/doc/current/index.html. [Últim accés: 04 Juny 2021].
- [37] «Sending emails with Symfony: Swift Mailer or the Mailer components?, » [En línia]. Available: https://backbeat.tech/blog/sending-emails-with-symfony. [Últim accés: 04 Juny 2021].
- [38] «Form Events,» [En línia]. Available: https://symfony.com/doc/current/form/events.html. [Últim accés: 04 Juny 2021].
- [39] «Form Event Registering Event Listeners,» [En línia]. Available: https://symfony.com/doc/current/form/events.html#registering-event-listeners-or-eventsubscribers. [Últim accés: 04 Juny 2021].
- [40] «AJAX,» [En línia]. Available: https://api.jquery.com/jquery.ajax/. [Últim accés: 04 Juny 2021].
- [41] «Event Subscriber, » [En línia]. Available: https://symfony.com/doc/current/event\_dispatcher.html#creating-an-event-subscriber. [Últim accés: 04 Juny 2021].
- [42] «Gestaller,» [En línia]. Available: www.fernandezjulian.com.
- [43] «PHP: ¿Qué es PHP?,» [En línia]. Available: https://www.php.net/manual/es/introwhatis.php. [Últim accés: 30 Maig 2021].
- [44] «SQL,» [En línia]. Available: https://www.w3schools.com/sql/. [Últim accés: 30 Maig 2021].
- [45] «CRUD,» [En línia]. Available: https://developer.mozilla.org/es/docs/Glossary/CRUD. [Últim accés: 31 Maig 2021].

[46] «Model - Vista - Controlador,» [En línia]. Available: https://codigofacilito.com/articulos/mvcmodel-view-controller-explicado. [Últim accés: 04 Juny 2021].

## **14.- Annexos**

**14.1.- Codi**

El codi del projecte és troba disponible en línia a<https://github.com/julifer14/gestaller>